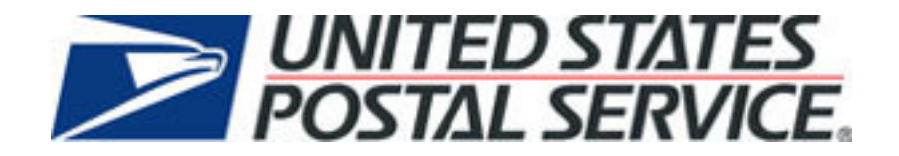

# **Full Service PostalOne!® Mail.dat Technical Guide Version FS1.0**

**April 2008**

#### **PREFACE**

This document is a comprehensive technical guide that outlines steps for exchanging electronic data with the PostalOne® system using the Mail.dat® file format and supporting the Full Service mailing requirements. The intended audience is business mailers who create/use mailing data in the preparation and/or production of business mail and who also want to send that electronic mailing data to the PostalOne! system for the purpose of conducting business electronically in lieu of the hardcopy forms and processes that were traditionally used in business mail acceptance. Although this guide provides an overview of the PostalOne! system, the intended recipient of this document is the person or team that will make necessary technical infrastructure preparations/alterations and conduct testing to ensure Mail.dat electronic data is consistently and reliably sent to the PostalOne! system. This document only discusses this form of electronic data exchange.

This guide is organized as follows: Chapters 1 and 2 provide an overview of the PostalOne! program benefits, the basic requirements for participation in the program, and how to apply for participation. Chapters 3 through 4 provide detailed technical information about the PostalOne! application. Chapter 5 provides information on who to contact for help. Appendices A, B, C, and D contain technical information about the electronic data used by or returned by the system. Appendix E contains error messages that you may need to reference.

On behalf of the PostalOne! team, we would like to welcome you into the program. You will be joining many other business mailers who are successfully using the PostalOne! system to improve the collaboration with the U.S. Postal Service®. We welcome your feedback and look forward to working with you.

PostalOne!, USPS, U.S. Postal Service, United States Postal Service, First-Class Mail, Standard Mail, and Priority Mail are registered trademarks, and Postal Service is a trademark of the United States Postal Service. IDEAlliance and Mail.dat are registered trademarks of the International Digital Enterprise Alliance, Inc. (IDEAlliance). Sun, Sun Microsystems, and Java are trademarks or registered trademarks of Sun Microsystems, Inc. Microsoft, Microsoft Windows, and Microsoft Internet Explorer are registered trademarks of Microsoft Corporation. All other trademarks used are the property of their respective owners.

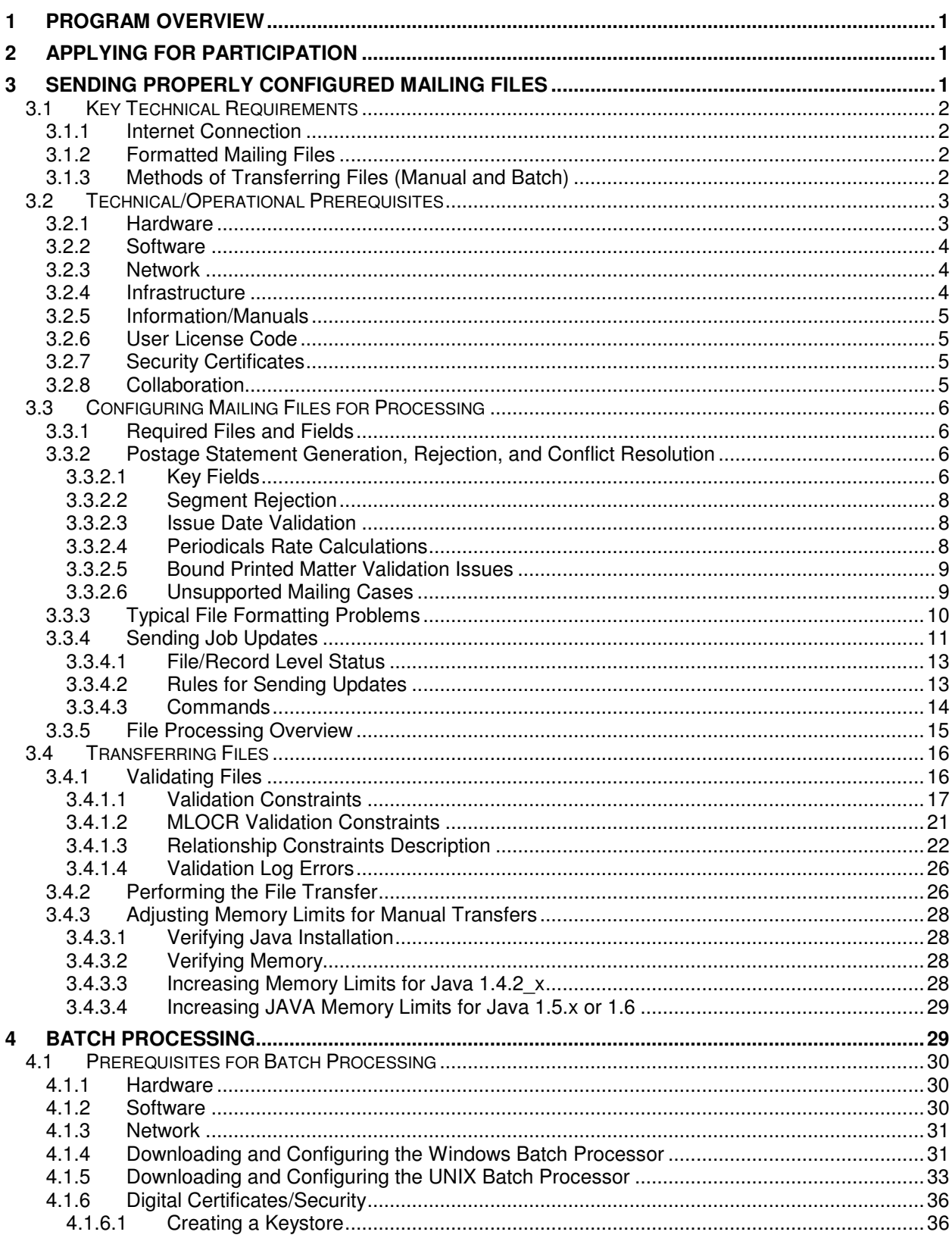

#### **TABLE OF CONTENTS**

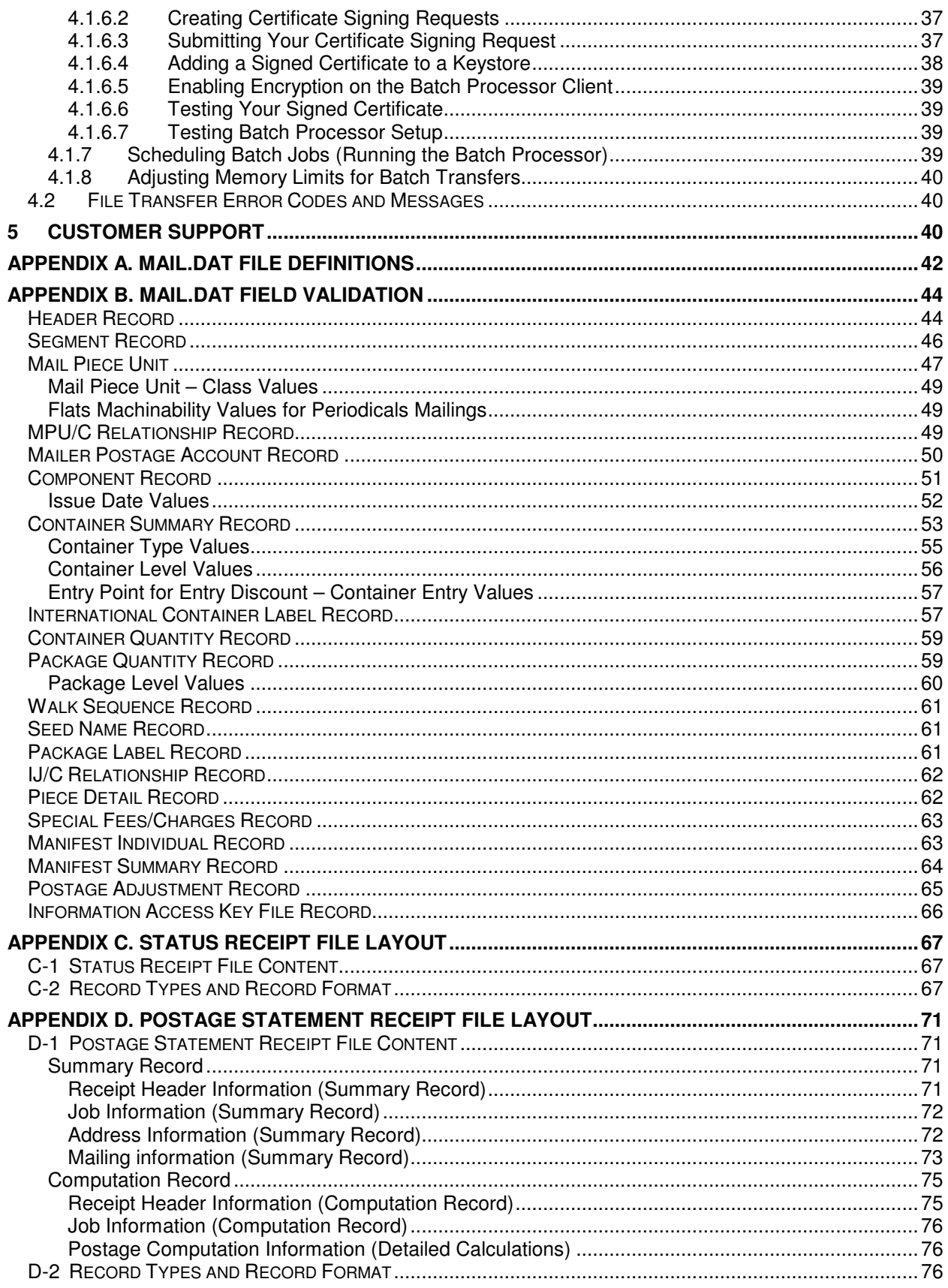

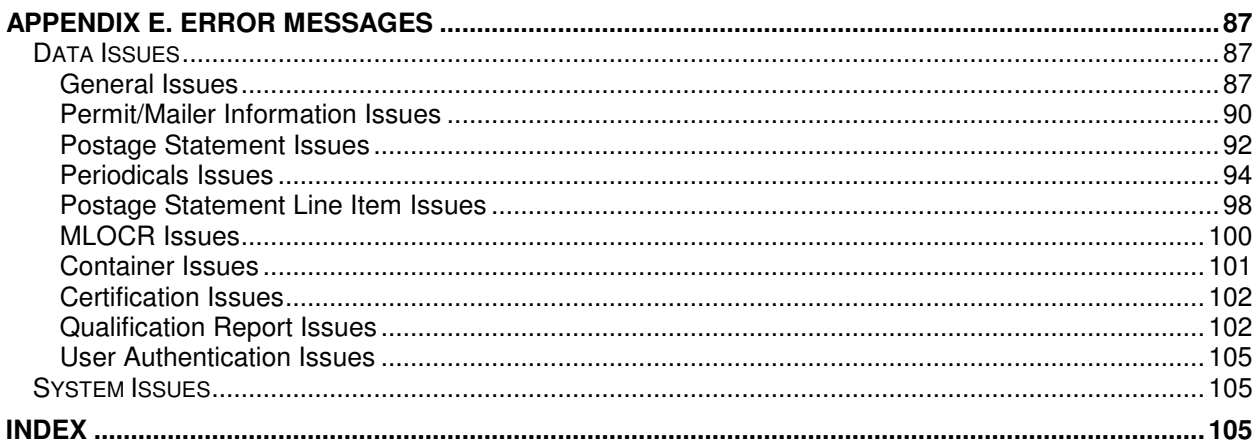

#### **LIST OF FIGURES**

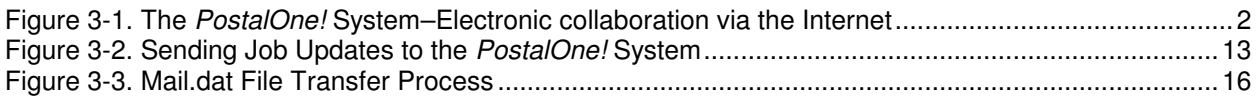

#### **LIST OF TABLES**

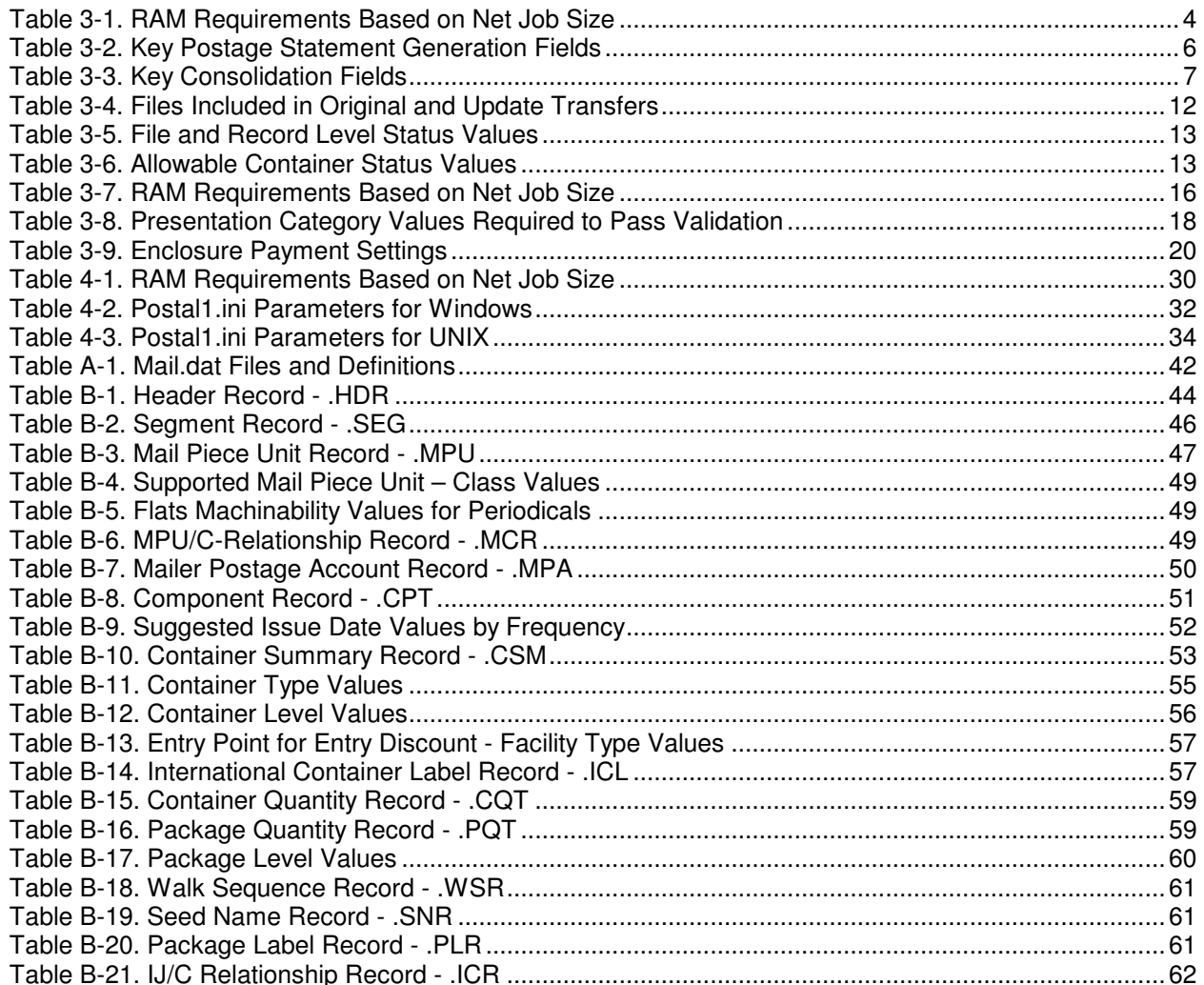

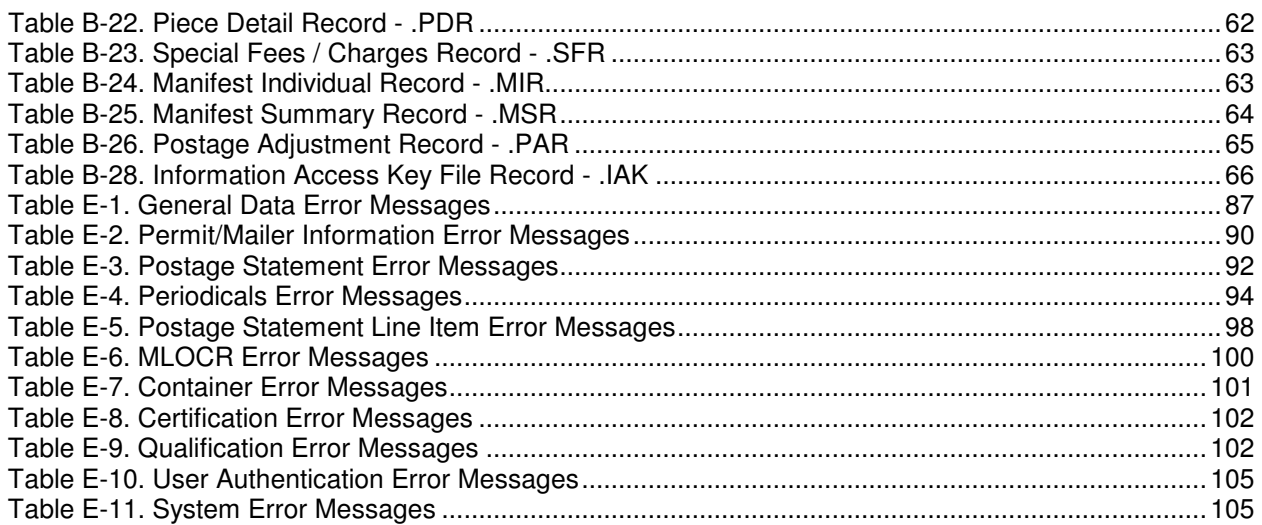

# **1 Program Overview**

The PostalOne® system is an electronic suite of services being developed for business mailers by the United States Postal Service® to dramatically improve the mailing process. The system takes advantage of the advances in technology and leverages them to significantly improve and simplify the mailing experience.

One of the ways the system enables customers to electronically send detailed information is using the mailing industry's standardized Mail.dat® format. Customers using the system no longer have to complete manual postage statements because they can be automatically generated by the PostalOne! system. In fact, much of the acceptance and verification process has been automated, enabling a faster and more accurate method of accepting, assessing, and finalizing postage statements. The electronic documentation provided through the system means you no longer have to physically bring hardcopy presort documentation to the acceptance unit or retain it for storage.

Customers can download the estimated postage, view individual postage statements within a mailing, see a running total of postage statement activity, and view the reconciliation of the information at the end of a mailing information exchange process (mailing job). By automating and incorporating payment processing into the PostalOne! system, payments for mailing jobs can be electronically processed.

As an added benefit, the Transportation Management function of the PostalOne! system provides select users with the ability to make surface and air transportation assignments and route mail in the mailer's own plant. This capability is a great benefit to many of the larger First-Class Mail® customers because they can track mailings more accurately by knowing the detailed routing. This capability includes, but is not limited to, information found in Mail.dat files.

# **2 Applying for Participation**

Applying for and obtaining access to the PostalOne! system is quick and easy. We have made the application process available online through our website at http://www.usps.com/postalone. On the right, near the top of the page under New Customers, click the **Learn More** button. Then click the **Apply Online** link at the bottom of the Business Customer section. There, you can complete your online application. Following completion, our Customer Care Center reviews the application to ensure that we have accurately established your account. After completing your online application, you will receive the PostalOne! Welcome Kit. The kit contains additional information about the many features of the PostalOne! system as well as the program's Data Exchange Agreement.

**NOTE:** All companies participating in the *PostalOne!* program are required to sign an agreement, which details the participant's rights and responsibilities in this electronic arena.

# **3 Sending Properly Configured Mailing Files**

To successfully conduct business electronically in the PostalOne! system, you will send mailing files via the Internet. These mailing files must be in the mailing industry format called Mail.dat. Without this exchange of information, electronic collaboration is not possible.

Mail.dat files are processed and stored in the PostalOne! system. Postal Service™ personnel access these files over the Internet to conduct business. For example, Postal Service acceptance clerks use these detailed mailing data files in the mail verification and acceptance process. The PostalOne! system uses the mailing files to generate postage statements for customers who have presented mailings to the Postal Service.

The figure below illustrates the relationship between the system and its users. It shows how business mailers submit mailing data to the PostalOne! system and how that data is retrieved by Postal Service business mail entry units.

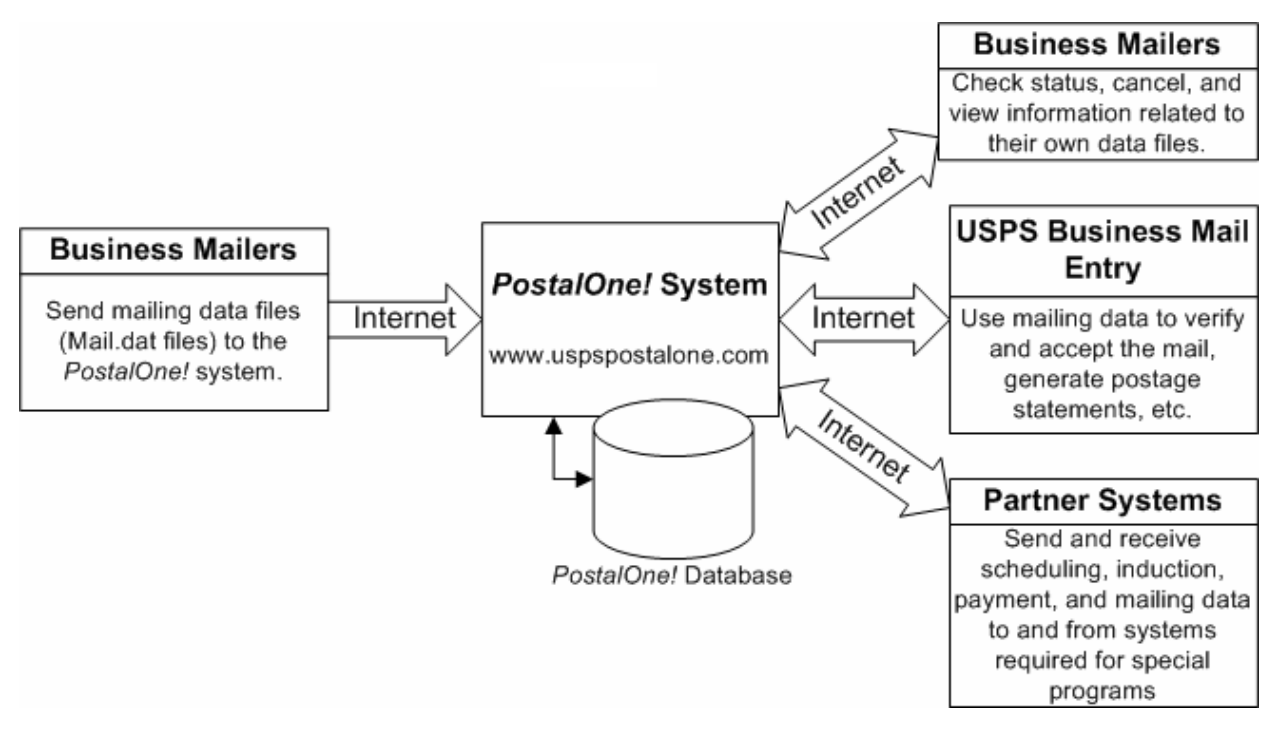

**Figure 3-1. The PostalOne! System–Electronic collaboration via the Internet** 

**NOTE**: Mail.dat is a registered trademark of International Digital Enterprise Alliance, Inc. (IDEAlliance®) 2001-2007. IDEAlliance (http://www.idealliance.org/) is a not-for-profit membership organization, whose mission is to advance user-driven, cross-industry solutions for all publishing and content-related processes by developing standards, fostering business alliances, and identifying best practices.

# **3.1 Key Technical Requirements**

# **3.1.1 Internet Connection**

The minimum required speed for connectivity is 56kps. For optimal performance, we suggest that users with file sizes greater than one megabyte (MB) use some form of high-speed Internet access, such as T1 line, DSL, cable modem, etc.

# **3.1.2 Formatted Mailing Files**

To participate in the PostalOne! program, the files and fields you send must comply with PostalOne! implementation of the Mail.dat File Specification. Additional technical details concerning Mail.dat file format and content, as used by the PostalOne! system, are provided in Section 3.3, Configuring Mailing Files for Processing. As a participant, you must successfully transfer Mail.dat files to the PostalOne! system.

# **3.1.3 Methods of Transferring Files (Manual and Batch)**

The PostalOne! system provides you with a choice of transfer methods for your mailing data files (Mail.dat files). You can transfer mailing data files manually (Manual mode) or unattended (Batch mode).

- 1. **Manual mode**. In Manual mode, customers log on, select the files they want to send, and then upload them. This mode is called Manual because a person must actively use the *PostalOne!* system and be present while the file is transferred. The information presented in this chapter assumes you will make Manual mode file transfers to the system.
- 2. **Batch mode**. Batch mode allows customers to schedule file transfers to take place automatically, for example at 2 a.m. Once Batch mode is set up, no one needs to be present when the file transfer takes place. This capability requires additional infrastructure and configuration work. If you plan to send files in Batch mode, see Chapter 4, Batch Processing.

When using Batch mode, the *PostalOne!* servers return file transfer status feedback to the sender's workstation automatically. The feedback information (receipt file) is written to the client's workstation in either XML or character delimited ASCII text formats. You can load the receipt files into a spreadsheet or your own database for storage and viewing. For more information on the receipt file format and its contents, see Appendix C. Status Receipt File Layout and Appendix D. Postage Statement Receipt File Layout.

# **3.2 Technical/Operational Prerequisites**

As previously discussed, the system is Internet-based and the basis for conducting business electronically is the successful exchange of mailing data information between business mailers and the Postal Service. As a result, an Internet-based infrastructure must exist that is compatible with the PostalOne! system.

This section provides details on all of the technical and operational prerequisites necessary to successfully send mailing data files to the system. Topical areas include:

- 1. **Hardware prerequisites**. The base requirements for the hardware elements of the computer system that will access and send mailing data files to the PostalOne! system such as the recommended physical memory amounts. For more information on hardware prerequisites, see Section 3.2.1, Hardware.
- 2. **Software prerequisites**. The base requirements for the software elements of the computer system that will access and send mailing data files to the PostalOne! system, such as browser software versions. For more information on software prerequisites, see Section 3.2.2, Software.
- 3. **Networking prerequisites**. The base requirements for the networking elements of the computer system that will access and send mailing data files to the system, such as firewall settings. For more information on network prerequisites, see Section 3.2.3, Network.
- 4. **Mail.dat prerequisites**. The base requirements for the actual files sent. The PostalOne! system complies with the Mail.dat File Specification. As a result, mailing files must comply with this specification. We strongly recommend that you obtain and read the specification. For more information, see Section 3.2.5, Information/Manuals.
- 5. **User License Code (ULC) prerequisites**. To use Mail.dat, your company must have a ULC, also called a Provider Code. Business mailers using Mail.dat should already have a ULC; if not, they need to get one before continuing. For more information, see Section 3.2.6, User License Code.
- 6. **Optional digital certificate prerequisites**. To send mailing files in Batch mode, your company must obtain and install a digital security certificate. For digital certificate requirements, see Section 3.2.7, Security Certificates and Chapter 4, Batch Processing.

#### **3.2.1 Hardware**

The minimum workstation requirements to send data files are a PC with a Pentium IV 1 GHz processor, Microsoft® Windows® 95/98/2000/XP operating system, and 256 MB RAM. Depending on the size of the Mail.dat job, RAM requirements vary. The table below details the RAM requirements:

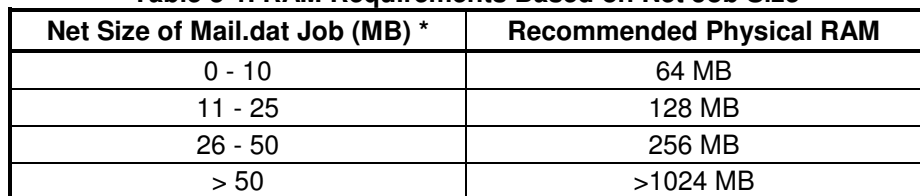

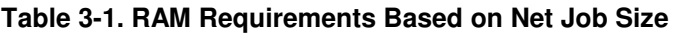

\* The net size of a Mail.dat job is calculated as the "total size of all files" associated with a job, minus the size of the PQT, SNR, and PDR files.

For Mail.dat jobs with a large total file size, file transmission may result in an "Out of Memory" error. To resolve this issue, modify the Java™ Virtual Machine (JVM) memory arguments, then retry the transmission. For more information on how to modify the JVM memory settings, see Section 3.4.3 for manual mode, or Section 4.1.8 for batch mode.

**NOTE**: UNIX workstations can also be used to send mailing data files in Batch processing mode. For more details, see Chapter 4, Batch Processing.

### **3.2.2 Software**

Windows workstations used for transferring files should be configured using the following software:

- A text editor or third-party Mail.dat viewer. This software is necessary to analyze the contents of your Mail.dat files and resolve any file format or content problems reported by the PostalOne! system.
- Microsoft Internet Explorer® 5.0 or later with the Java Virtual Machine (JVM) plug-in or Netscape® Communicator 6.0 or later with JVM plug-in. The JVM should be version 1.4.2 (see the next item).
- Because newer Microsoft operating systems (such as Windows® XP) no longer support some Java software, users with new installations of Microsoft operating systems must now install Sun Microsystems® Java Virtual Machine 1.4.2 or greater on their browsers. If you do not do this, the PostalOne! functions for file validation and manual file transfer will not work. The Batch Processor has a different requirement.

To install the JVM, ensure you have administrator rights on your computer, then click the links on the Sun Microsystems site at: http://www.java.com/. If a security warning dialog box opens, click **Yes** to install, and follow any directions. If you do not have administrator rights, contact your system administrator. Once installed, the JVM automatically runs whenever necessary.

For information about batch mode requirements, see Chapter 4, Batch Processing.

#### **3.2.3 Network**

The File Transfer software (Manual mode) uses http/https protocol to communicate through port 443. If firewall settings prevent http/https communication through port 443, reconfigure the firewall to allow this traffic. Port 443 is the standard port for https communication.

The Batch Processor software uses the http/https protocol to communicate through port 444. If firewall settings prevent http/https communication through port 444, reconfigure the firewall to allow this traffic. See Chapter 4, Batch Processing.

# **3.2.4 Infrastructure**

Because the PostalOne! system is Web-based, no infrastructure requirements exist other than the hardware and software previously discussed.

# **3.2.5 Information/Manuals**

To ensure that you accurately configure your Mail.dat files, use this guide, the Mail.dat File Specification, Version 09-1, the Guide to Electronic Documentation and Appointments for Full Service Mailers, and the Mail.dat Users' Guide. The Mail.dat File Specification and the Mail.dat Users Guide are two key documents from IDEAlliance. As a nonprofit organization, IDEAlliance charges a nominal fee for the file specification. The fee covers the costs of changes, updates, printing, and notifications to customers. If you do not have a current copy of the specification, contact IDEAlliance at (703) 837-1088 or online at http://www.idealliance.org/maildat/. You can download the Mail.dat Users' Guide from the website. **IDEAlliance** 

100 Daingerfield Rd., Fourth Floor Alexandria, VA 22314

The Guide to Electronic Documentation and Appointments for Full Service Mailers is available from the same Web site as this document. For technical support, contact the PostalOne! Customer Support team. See Section 5, Customer Support, for contact information.

# **3.2.6 User License Code**

To participate in the PostalOne! program, obtain a valid User License Code (ULC) from IDEAlliance, who assigns a ULC to each Mail.dat user. The ULC uniquely identifies you to the Postal Service. Customers who generate, update, or pass along Mail.dat files for subsequent use must have a ULC.

# **3.2.7 Security Certificates**

The PostalOne! system uses Secure Sockets Layer (SSL) Version 3.0 to transfer files safely over the Internet. SSL is a secure enhancement to the standard Transmission Control Protocol/Internet Protocol (TCP/IP). It uses a combination of cryptographic processes to authenticate the host computers, and to encrypt and decrypt data transferred between them.

If you use the Manual mode file transfer process, the pre-installed VeriSign® client SSL certificate (included with the web browser) secures the file transmissions. No user setup is required for this process other than using the required web browser.

If you use the Batch mode file transfer process, your company must have a SSL certificate installed and set up. For information about security certificates, see Section 4.1.6, Digital Certificates/Security.

# **3.2.8 Collaboration**

For unresolved issues with Mail.dat files, the IDEAlliance Mail.dat Work Group collaborates with the Postal Service to find solutions for future releases. All Mail.dat licensees may participate in the Mail.dat Discussion Forum on the IDEAlliance collaborative Web site (http://pmstage.freecom.at/pmstage/). Topics of interest include:

- Handling for Periodical container charges
- Firm bundles and non-incidental enclosures
- Virtual bundles from USPS
- Mail Piece Unit ID Definition in Segments
- Files, Fields, values to be deleted (applies to all mail classes)
- Mail.dat specification version 09-1 (work in progress)

# **3.3 Configuring Mailing Files for Processing**

This section provides details about the Mail.dat File Specification as they relate to data elements used by the PostalOne! system. Specifically, it covers required files and fields, typical problems, sending job updates, and file processing. We strongly recommend that you acquire the Mail.dat File Specification and the Mail.dat Users' Guide from IDEAlliance.

If you will be participating in the Full Service program, we strongly recommend you acquire the Guide to Electronic Documentation and Appointments for the Full Service Mailer from our Web site.

For more information about the obtaining these, see Section 3.2.5, Information/Manuals.

# **3.3.1 Required Files and Fields**

A Mail.dat job sent to the *PostalOne!* system consists of, at most, twenty-one files. Each file in the set sent for a job consists of a different record type. Key fields within the records provide linkage from one file to another, thus creating a hierarchical relationship between the files. The PostalOne! system uses the Mail.dat standards as specified within the Mail.dat specification. In addition, the PostalOne! system specifically requires certain fields—these are marked in the specification with two asterisks (\*\*).

For a listing of the files available in Mail.dat, see Appendix A. Mail.dat File Definitions. To review the validation performed by the PostalOne! system, see Appendix B. Mail.dat Field Validation. Appendix B also notes any fields required by the PostalOne! system, but not marked in the Mail.dat specification.

# **3.3.2 Postage Statement Generation, Rejection, and Conflict Resolution**

This section discusses the key fields used to indicate a new postage statement within a job, the issues that can cause rejection of a segment of a Mail.dat job, and conflict resolution for redundant values in Periodicals mailings.

# **3.3.2.1 Key Fields**

This section discusses the key fields used to indicate a new postage statement within a job, based on the Mail.dat 09-1 specification and the PostalOne! system. One job may contain multiple postage statements. The PostalOne! system generates a new postage statement each time a unique set of information is found in the following fields:

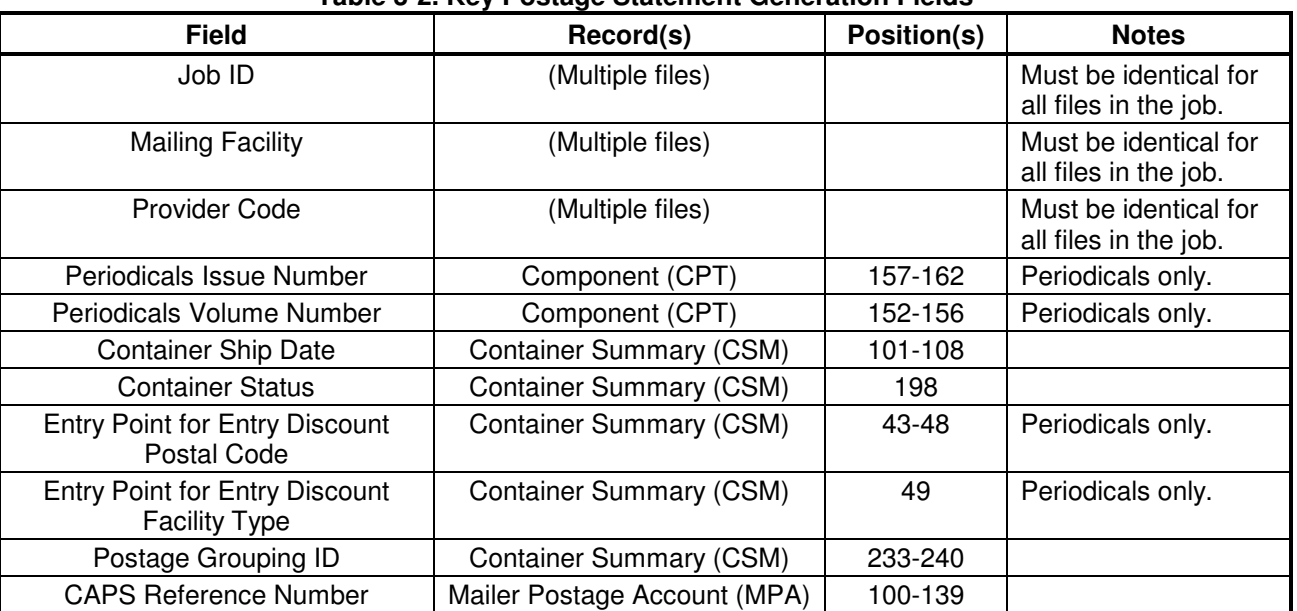

#### **Table 3-2. Key Postage Statement Generation Fields**

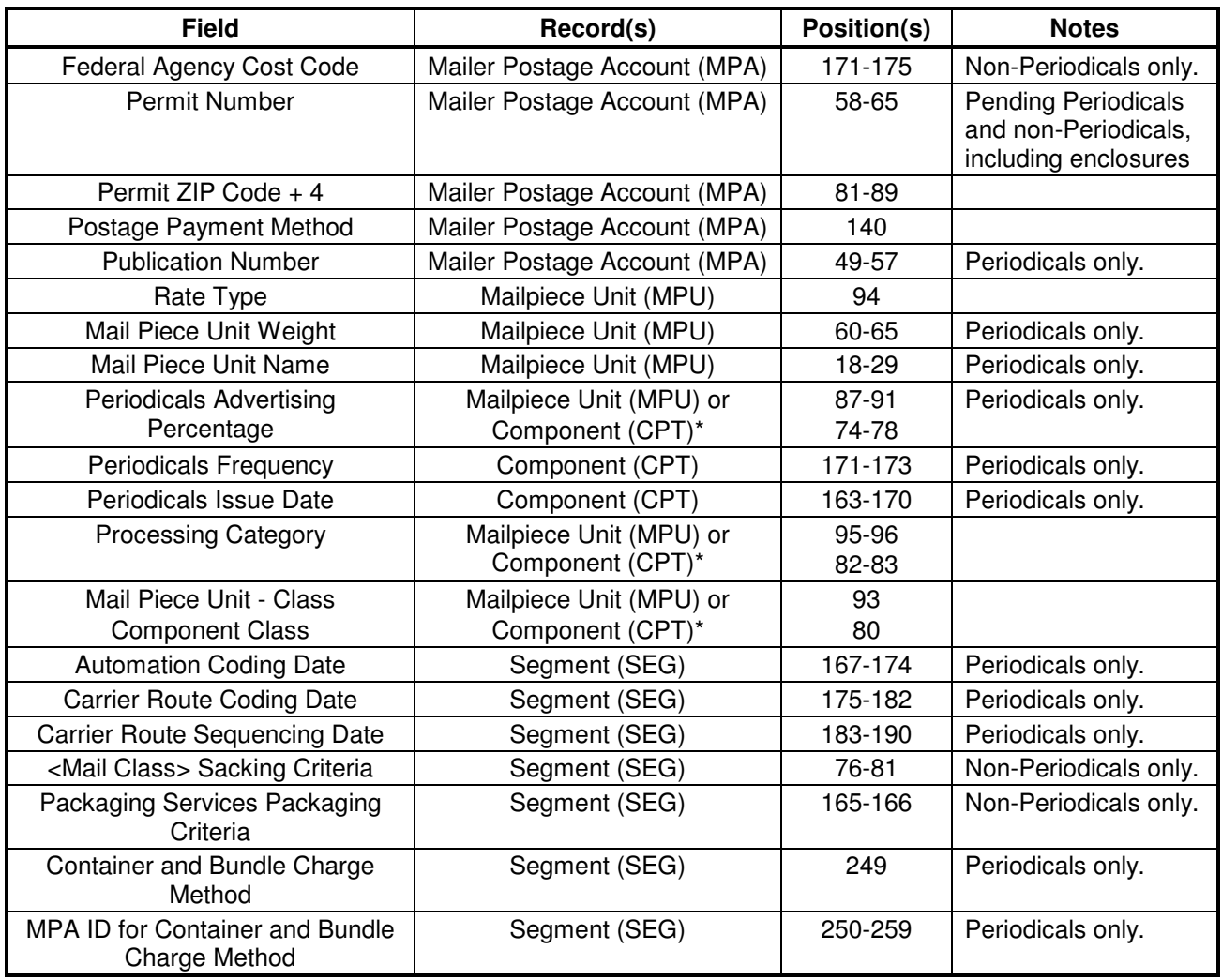

\* When both MPU and CPT values are listed, the CPT values are used for enclosures.

Once postage statements have been created, the *PostalOne!* system reviews the new statements to see if consolidation is necessary. A new consolidated statement is generated for each unique set of the listed fields within a job.

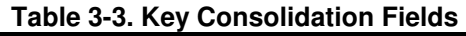

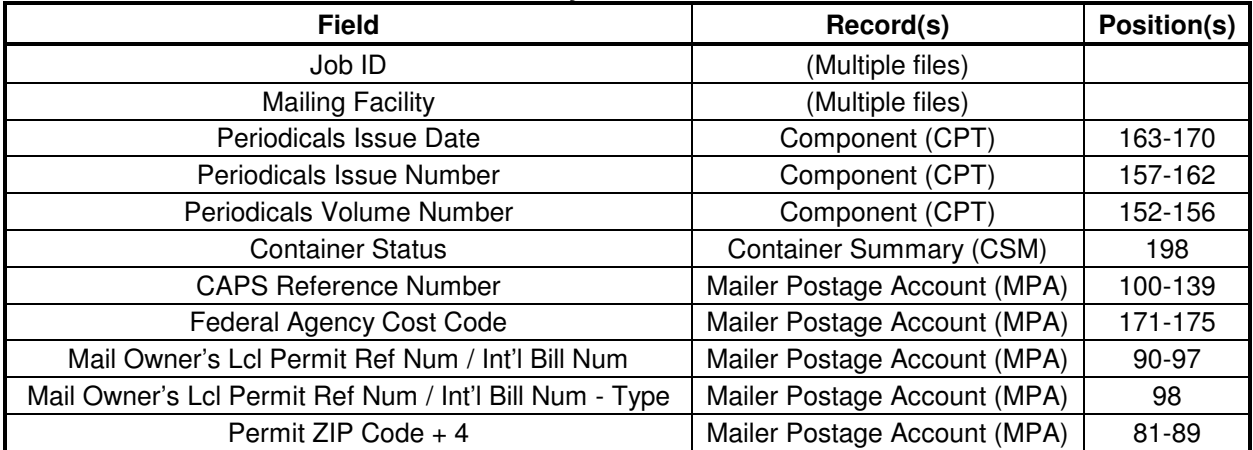

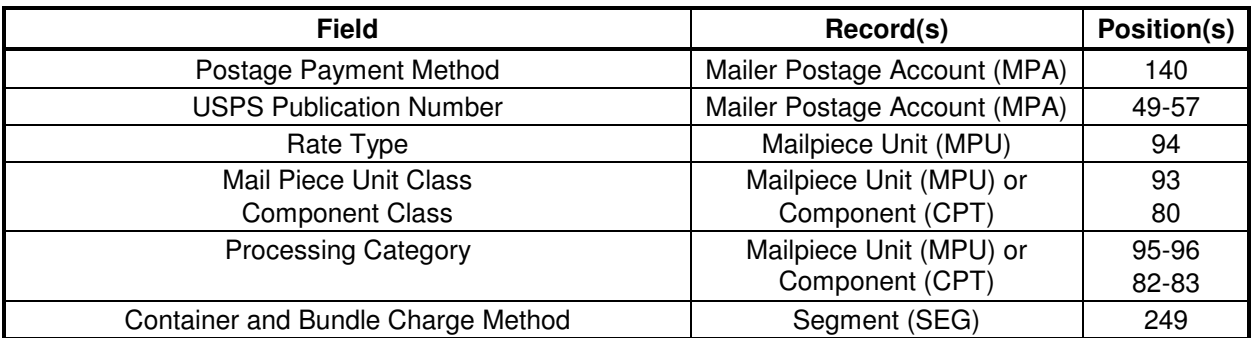

# **3.3.2.2 Segment Rejection**

Segment rejection occurs when a particular segment of a Mail.dat job fails validation. The PostalOne! system processes the entire Mail.dat job, and generates qualification reports, postage statements, etc. based on the information in the file, but skips any rejected segments and data specifically associated with those segments. Data associated with rejected segments include MPU and MPU/C Relationship Records associated only with the segment ID, as well as container IDs associated with the segment ID. Additionally, all CQT Database IDs associated only with the rejected container IDS and their records in the Package Quantity Record are also ignored during file generation. The segment rejection error message includes a description of the error(s) and the segment ID(s) of the rejected segment(s) so errors can be resolved.

The following conditions can cause segment rejection:

- In a Periodicals mailing, the weight of a single ride-along piece exceeds 3.3 ounces (0.20625 lbs) and/or the weight per copy for the issue, as declared in the Component Weight field of the Component (CPT) record.
- A Periodicals mailing or an enclosure in a Periodicals mailing claims an unauthorized rate category, such as Nonprofit, Classroom, or Science of Agriculture. Special rates only apply to Outside County postage. The Mailing ZIP Code in the MPA record must be the finance unit granting an active permit authorization for the rate. The authorized permit must be used in the mailing.
- The Class Defining Preparation field in the SEG file does not match values 1 (First-Class Mail), 2 (Periodicals), 3 (Standard Mail®), or 4 (Package Services).

When segment rejection occurs, other segments in the Mail.dat file are not affected. However, if **all** segments in a Mail.dat file fail, the entire job fails validation. Segment validation occurs during processing of "Ready to Pay" Mail.dat jobs. Any subsequent updates must be sent without the segment or with the segment still rejected and the associated containers removed. To resend the rejected segments, first correct the validation issues, then send a new or updated job with those segments. To prevent additional validation errors, do not include any segments that previously passed validation in the new or updated job.

# **3.3.2.3 Issue Date Validation**

If the required field Issue Date is missing from the CPT record for a Periodicals mailing, the file is rejected with the following error message: "For Periodical Statement # [#] Issue Date is required for 3541." If Issue Frequency is missing, the PostalOne! system treats the field as blank and continues processing.

# **3.3.2.4 Periodicals Rate Calculations**

The following items impact rate calculations:

1. Flats Machinability. The Flats Machinability field (position 118) accepts the value "Y" for flats machinable under DMM 301.1.3 and the value "U" for flats machinable under 707.26. The MPU Flats Machinability field (position 118) cannot be blank if Mail Piece Unit – Processing Category (positions 95-96) is "FL".

- 2. Outside County for bundles and containers.
	- The rates for the Outside County Bundles depend on the Package Level (.pqt position 33) and the Container Level (.csm position 41-42).
	- The rates for the Outside County Containers depend on the Container Type (.csm position 13), the Entry Level for Entry Discount – Facility Type (.csm position 49) and the Container Level (.csm position 41-42).

For specific mappings, see Appendix B.

- 3. Outside County payment method. In the required field Container and Bundle Charge Method (.seg position 249):
	- If the mailing does not include any Periodicals, this required field must be filled with a "0" (zero).
	- If this field is set to the value "1" or "2", the Segment field MPA ID for Container and Bundle Charge Method (positions 250-259) becomes required.
	- If the value is set to "3", the MPA ID for Container and Bundle Charge Method field is not required.
	- Validation uses the first Container and Bundle Charge Method for the entire job. This differs from the Mail.dat specification.
- 4. Unsupported mail preparations.

# **3.3.2.5 Bound Printed Matter Validation Issues**

The following list includes Bound Printed Matter (BPM) mailing combinations that result in file failure or incorrect postage statements when submitted using Mail.dat files. Incorrect validation issues affect the following BPM mailing combinations:

- Mailings that claim Barcode Discount "B" for flats or parcels. Mailings fail validation with an invalid mapping error if the mailing claims a Carrier Route rate category. Mailings pass validation, but result in incorrect postage, if the mailing claims a Nonpresorted or Presorted rate category. These issues are the result of a defect in barcode discount calculation and will be fixed in a future release.
- Mailings that include bundles with a piece weight of less than one pound. These mailings fail validation with the error message "ORA-20001: EXITING WWS Data Submission Package - Invalid MPU weight." This file failure is due to a weight validation defect that will be corrected in a future release.
- Mailings that include bundles with the number of copies higher than the number of pieces result in an incorrect postage statement. To submit a BPM mailing that includes bundles, the Number of Pieces field (positions 58-61) must match the Number of Copies in the .pqt file.

# **3.3.2.6 Unsupported Mailing Cases**

The following mailing cases are not currently supported using Mail.dat files:

- Mailings with multiple mail classes.
- Co-palletized mailings where a segment contains only mother containers.
- International mail.
- Pending Periodicals in combined mailings, with parcel rates, or that include firm bundles.
- Mailings with firm bundles that include non-incidental enclosures
- Move Update method updates.
- Per the DMM 707 section, Periodicals with:
	- Exception to Sacking (DMM section 23.4.2). Sacking is not required for bundles prepared for and entered at a DDU when the mailer unloads bundles under (DMM section) 28.4.6. Mail presented under this exception is not subject to the container charge (but is still subject to the bundle charges).
	- Bundle rates do not apply to barcoded letter-size mail prepared in full letter trays or to flat-size mail prepared in flat trays under the optional tray preparation in DMM sections 22.7 and 25.5.
	- Periodicals parcels that are not bundled. If Periodicals parcels are not bundled, even irregular parcels, validation rejects the Mail.dat file. To submit Periodicals parcels that are not bundled per DMM section 23.4, submit the mailing with the alternative standardized documentation and postage statements.
- For MLOCR mailings, postage statements cannot claim the "Single Piece" rate category.

The above list is not exhaustive; the Mail.dat specification may support additional cases that are not supported by the PostalOne! system.

# **3.3.3 Typical File Formatting Problems**

As more customers begin to utilize the PostalOne! system, we have been able to identify several common errors made in formatting fields. For details on field validation, see Appendix B. Mail.dat Field Validation. The more common errors are:

- 1. The optional date fields defined in the Mail.dat File Specification are often filled with zeros. The system validates all optional fields containing information and does not consider zeros to be acceptable date values.
- 2. The file/record level status flags are not used consistently. The system requires that all file/record level flags be consistent and does not allow any mixed Mail.dat transactions. For example, for an original Mail.dat transaction, all file level status flags should be set to "O".
- 3. You attempt to transfer a file but it fails because of an "Invalid Facility ZIP+4" in the segment (.seg) record. When looking at the actual data, the file shows all of the data in the correct positions according to the Mail.dat File Specification. However, the software being used has written a blank record in the CR/LF pair causing the data in the Segment file to be off by two characters.

Solution: Delete the blank record and resave the file; the data will be in the proper positions in the file.

4. You used the File Validator to validate a Mail.dat file and it validated successfully. However, when attempting to transfer that Mail.dat file, it fails due to an "Invalid Facility ZIP+4" error.

This scenario can be confusing because the file passed validation. When validating the file, the File Validator does not transfer the file, nor does it compare the data to what is in your customer profile in the PostalOne! database. All of the data in the files may be in the right place, but if the file transfer fails, the data in the required fields are not valid.

The problem is that the Verification Facility ZIP+4 in positions 137-145 in the segment file does not match the site's Mailing Facility ZIP+4 found in the PostalOne! database.

5. I/O Errors "Unable to connect to server." You can access the Internet and validate files, but when trying to transfer a file, you receive an I/O exception error.

There are a few situations that could cause this. Your inter-company network may allow read-only access to files. If you have your Mail.dat files saved on a network drive, the Transfer Applet is not being permitted to get the files and transmit those due to company firewall settings, inter-company network access, etc.

Solution: Create a folder on your local machine's hard drive, called "Mail.dat" for example, and save in that folder any Mail.dat files to be transferred to the PostalOne! system. Use the Transfer Applet and get the files from the new folder. This way, the Applet does not contend with the network firewall.

- 6. I/O Errors "Unable to connect to server." You are transferring Mail.dat files from a folder on the local machine's hard drive (i.e., no network involvement, as described in the previous item) and still get an I/O exception error. Reasons:
	- a. You may have lost connectivity to the Internet during the process.
	- b. The PostalOne! database could be temporarily offline.
	- c. It may be software related (an old browser or the user answered "No" to the security warning when trying to use the Transfer Applet).
- 7. "Trying to Reinsert an Original File." You have sent a specific Mail.dat job and it transferred successfully; however, when you try to resend the file, the PostalOne! database fails the transfer because the file has already been transmitted under that specific Job ID.

When transferring Mail.dat files to the PostalOne! database, remember that once an original Mail.dat was transferred successfully, you can only send subsequent updates to that job, unless the job is deleted, then resent. For details about updates, see Section 3.3.4, Sending Job Updates.

To send an update to an existing Job in the system, make sure that all File Status flags in each file being transmitted reflect a "U" for update. All subsequent files included in the transfer of an update should include a "U" in the File Status flag field. For example:

- a. The Segment File SEG Record Status Flag (position 164) should contain a "U" for an update.
- b. The Mail Piece Unit File MPU Record Status Flag (position 117) should contain a "U" for an update.

Alternately, to resend an original file, first delete the job, then resend the job. The same Job ID can be used if the first attempt to submit the file is deleted prior to the second attempt. For more information on deleting files, see Section 3.3.4.3, Commands.

- 8. If the files were validated and transferred, but not accepted by the database and you receive "Internal System Error," a file may have null characters. The database will not accept a file with null characters. To spot the null characters, open the Mail.dat files using the Textpad utility. The null characters appear as black squares. Delete the black squares, then resubmit the files.
- 9. If files cannot be transferred due to an issue with the ZIP Code +4 or a permit, first verify that you have a permit, even a ghost permit, at the same finance number (ZIP Code) as the permit(s) used to pay for the postage statements in the job. The finance number ZIP Code is available in the Mailer Postage Account record. Next, check to see if the correct ZIP Code is listed in your files. If you have a permit at the same finance number, contact the Customer Care Center and request they check the Mail.dat user name to ensure permits are linked properly.

# **3.3.4 Sending Job Updates**

Large mailing jobs are often split into smaller production units, then produced and presented for acceptance incrementally (along with supporting documentation) over several days or even weeks. Specific details of a mailing job may change. For example, a piece weight may have changed or an initial estimated weight becomes finalized when the mail is produced. Also, in-process mailing jobs may be canceled in whole or in part for a variety of reasons. The PostalOne! system, via the Mail.dat File Specification, accommodates these and other tasks and provides business mailers the means to communicate them to the Postal Service.

The scenarios such as those described above are handled as updates to the original Mail.dat file initially sent to the system. The list below includes the general guidelines for sending updated Mail.dat files:

- The system must receive an original Mail.dat file before any update can be received and processed.
- Mailers can send multiple updates to a mailing job, as long as they observe the rules established by the Mail.dat File Specification and those of the system.
- For mailers with an Optional Procedure (OP) mailing system, 100% of the containers in a mailing job must eventually be accounted for when a job is updated.

The table below lists the files a mailer would commonly include in original and update transfers.

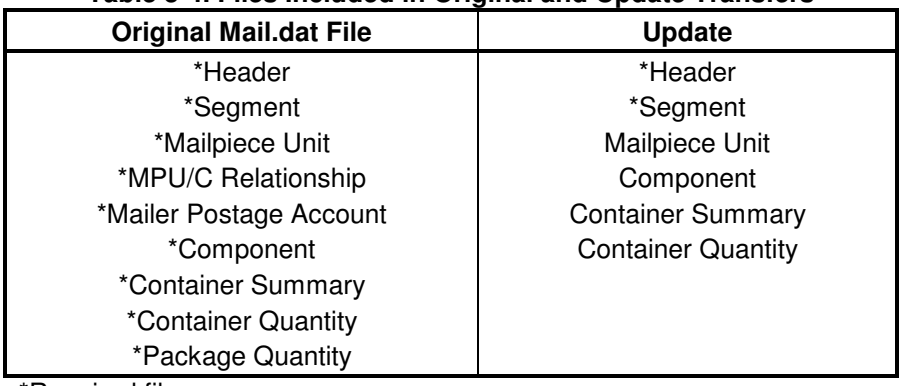

#### **Table 3-4. Files Included in Original and Update Transfers**

\*Required files

Following is a common update scenario to an original Mail.dat file: The mailer creates an ORIGINAL Mail.dat mailing data file after presort processing a large job and sends that file to the PostalOne! system. For each portion of the job, the mailer produces the incremental portion, presents it for acceptance, and sends an UPDATE to the Mail.dat file. For the portion of the mail that is presented for acceptance that it is 'ready to pay,' a postage statement is created. This scenario is illustrated in Figure 3-2 below.

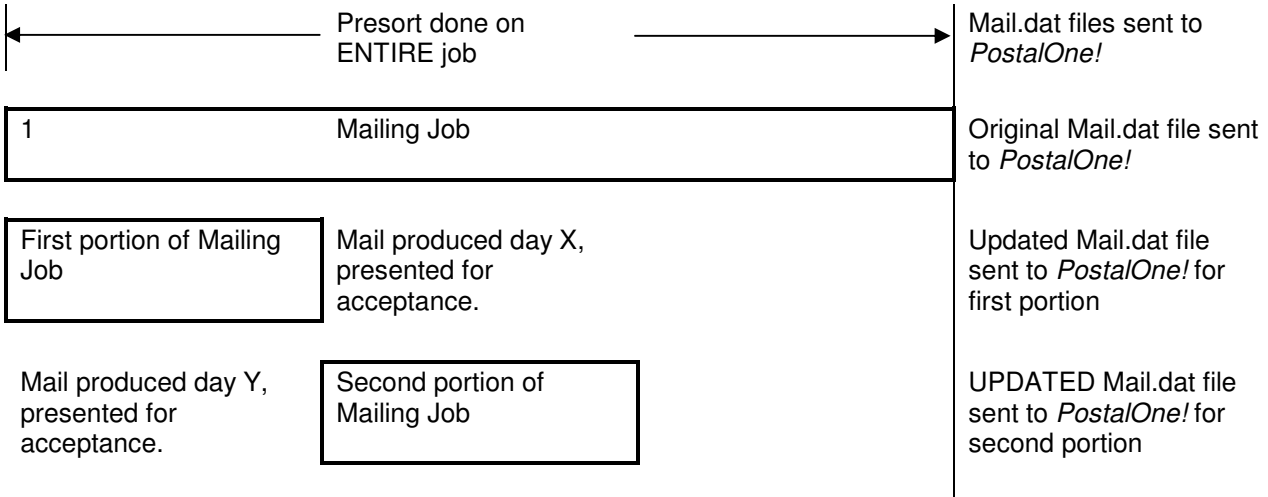

 Mail produced day Z, presented for acceptance.

Last portion of Mailing Job

UPDATED Mail.dat file sent to PostalOne! for final portion

#### **Figure 3-2. Sending Job Updates to the PostalOne! System**

**NOTE**: Mailers can indicate that a portion or entire mailing job is ready for payment in an Original mailing file. If an entire job or portion of a job is ready to pay and will be presented for acceptance, an Update is not necessary.

# **3.3.4.1 File/Record Level Status**

To use the PostalOne! system, mailers must use file/record level status flags for all Mail.dat 08-2 or 09-1 files. The table below lists the file/record level status flags allowed by the system.

| Mail.dat<br><b>Transaction Type</b> | <b>File Level Status</b>                   | <b>Record Level Status</b>                     | <b>Required Files</b><br>(Minimum)                       |  |
|-------------------------------------|--------------------------------------------|------------------------------------------------|----------------------------------------------------------|--|
| 'O'riginal                          | All flags must be set to 'O'.              | All flags must be set to 'O'.                  | HDR, SEG, MPU, MCR,<br>MPA, CPT, CSM, CQT,<br><b>PQT</b> |  |
| 'D'elete                            | All flags must be set to 'D'.              | All flags must be set to 'D'.                  | HDR, SEG                                                 |  |
| 'R'eplace                           | Not supported by the<br>PostalOne! system. | Not supported by the<br>PostalOne! system.     | Not supported by the<br>PostalOne! system.               |  |
| 'C'hange                            | All flags must be set to 'C'.              | All flags must be set to<br>either 'I' or 'U'. | HDR, SEG                                                 |  |
| 'U'pdate                            | All flags must be set to 'U'.              | All flags must be set to 'U'.                  | HDR, SEG                                                 |  |

**Table 3-5. File and Record Level Status Values** 

# **3.3.4.2 Rules for Sending Updates**

When sending an update transmission, mailers participating in the PostalOne! program must follow these rules and requirements:

- 1. The Header file must contain a "U" in the appropriate status field.
- 2. The PostalOne! system validates all container status updates and fails transactions that violate the rules in the following table, which contains the valid container status values to which a given container can be changed. If updating the Container Summary Record, position 198 must reflect the appropriate status and have one of the following allowable values:

| <b>Container Status</b> | <b>Allowable Changes</b> | <b>Notes</b>        |
|-------------------------|--------------------------|---------------------|
| С                       | D, P, R, or X            |                     |
|                         |                          | No changes allowed. |
|                         | D, P, R, X, or C         |                     |
| D                       | $D, P, R$ or $C$         |                     |
| R                       | D, X, T, or C            |                     |
|                         | D, X, T, or C            |                     |
|                         |                          |                     |

**Table 3-6. Allowable Container Status Values** 

3. File transfers that include one or more containers with status "D" result in the cancellation of the entire postage statement and impact the reconciliation report accordingly.

- 4. Original file transfers can have a "P" value. A preliminary or estimated postage statement will be generated with the Qualification Report. This postage statement will have the stage "EST" displayed on the Dashboard.
- 5. File transfers with the container status "R" generate postage statements with a stage "UPD" (USPS Processing Due) displayed on the Dashboard. Postal clerks can only finalize (bill) UPD postage statements.
- 6. The "R" value can only be resent if a container is cancelled (set to "C") prior to the second "R" being sent. The file fails if a second "R" is sent without canceling the container first.
- 7. To update transportation information, use the "T" value to update the reservation number and container barcode information in a file set to "R" or "X". The only way to update a file marked "X" is with a "T." A "T" value is accepted only after an "R" or "X" has been sent because no transportation update is necessary until the indication of payment. You can update transportation information only after it has been marked Ready to pay ("R") or Paid and Closed ("X"). Original file transfers fail if a "T" is sent.
- 8. Updates to weight are reflected only in a postage statement with a "P" or an "R" value. If an update to weight is received within any other update, it is logged, but no recalculation of the postage statement occurs until a "P" or an "R" value is received.
- 9. Only one estimate of postage is generated for an entire mailing job, unless more than one actual postage statement is required for the mailing or the same containers are sent multiple times with status "P". Original job files generate preliminary statements, and group containers by date; to perform these functions, the container status associated with the original submission must be "P". A separate update is not required.
- 10. Individual postage statements are generated for each unique Permit/USPS Pub number and each distinct Mailing Date populated in the Ship Date column in the .CSM file. The PostalOne! system consolidates postage statements across segments for an entire Mail.dat file. This applies to all files within a job that contain the same values for a postage statement: class, payment method, rate type, processing category, CAPS reference number, container ship date, sacking basis, packaging basis, entry point, and permit holder. Additionally, the PostalOne! system generates a new postage statement for each unique occurrence of the CAPS Customer Reference ID for the subset of the mailing identified by that ID. See Section 3.3.2 for key fields used in postage statement generation.

# **3.3.4.3 Commands**

#### **The Delete Transaction**

You can close a mailing job (i.e., containers canceled) by sending a "delete" file. This signals that the product, for whatever reason, is no longer going to mail.

A delete file is composed of a header file and a segment file. The segment file specifies the individual facilities (using the Verification Facility ZIP+4 field) affected. When the Verification Facility ZIP+4 is available, the job can be closed at a specific facility (if this job spans more than one facility). Verification Facility ZIP+4 is contained in the segment file.

#### **The Change Transaction**

If the File Status fields in the header file for a Mail.dat job are set to "C", the job is considered a "Change" job. Per the Mail.dat File Specification, available change actions are 'I'nsert and 'U'pdate, based on the values contained in the record level status flags. Although the specification includes support for the 'D'elete flag, the PostalOne! system supports only the "I", "O" and "U" flags. Support for the "D" flag at the record level is pending.

#### **Replace Transactions**

A Mail.dat job may be replaced by sending a 'delete' transaction (see above) then resubmitting the same job.

### **3.3.5 File Processing Overview**

When users select and send files manually, the *PostalOne!* system processes the files in the order the user selected them. When selecting multiple update files for transfer, users must select only those update files for which an original file has already been sent.

The batch file transfer module processes jobs in first-in-first-out (FIFO) order based on the date-time stamp on the Mail.dat files. However, this does not guarantee that the system completes jobs with different Job IDs in the original transfer order. For example, when a large job is transferred first and then followed by a smaller job with a different Job ID, the smaller job usually finishes first. This is because the file transfer module can process several jobs at a time, and the larger job takes longer to process.

The PostalOne! system Electronic Data Exchange process is detailed and illustrated in Figure 3-3 below.

- 1. The customer transfers Mail.dat files to the PostalOne! system in one of two ways:
	- The Transfer Applet client, available on the PostalOne! website, manually transfers Mail.dat files to the PostalOne! File Upload Server.
	- The Batch Processor application, when scheduled, automatically transfers Mail.dat files to the PostalOne! File Upload Server using password protection and Secure Socket Layer (SSL) encryption. The File Upload Server then returns a Receipt file to the client machine.
- 2. The File Upload Server inserts the Mail.dat files into the PostalOne! database.
- 3. Various reports (including the postage statements) are made available from the PostalOne! web server.

**NOTE**: Postage statements for Mail.dat files larger than 30MB may not be immediately available as those files take longer to process.

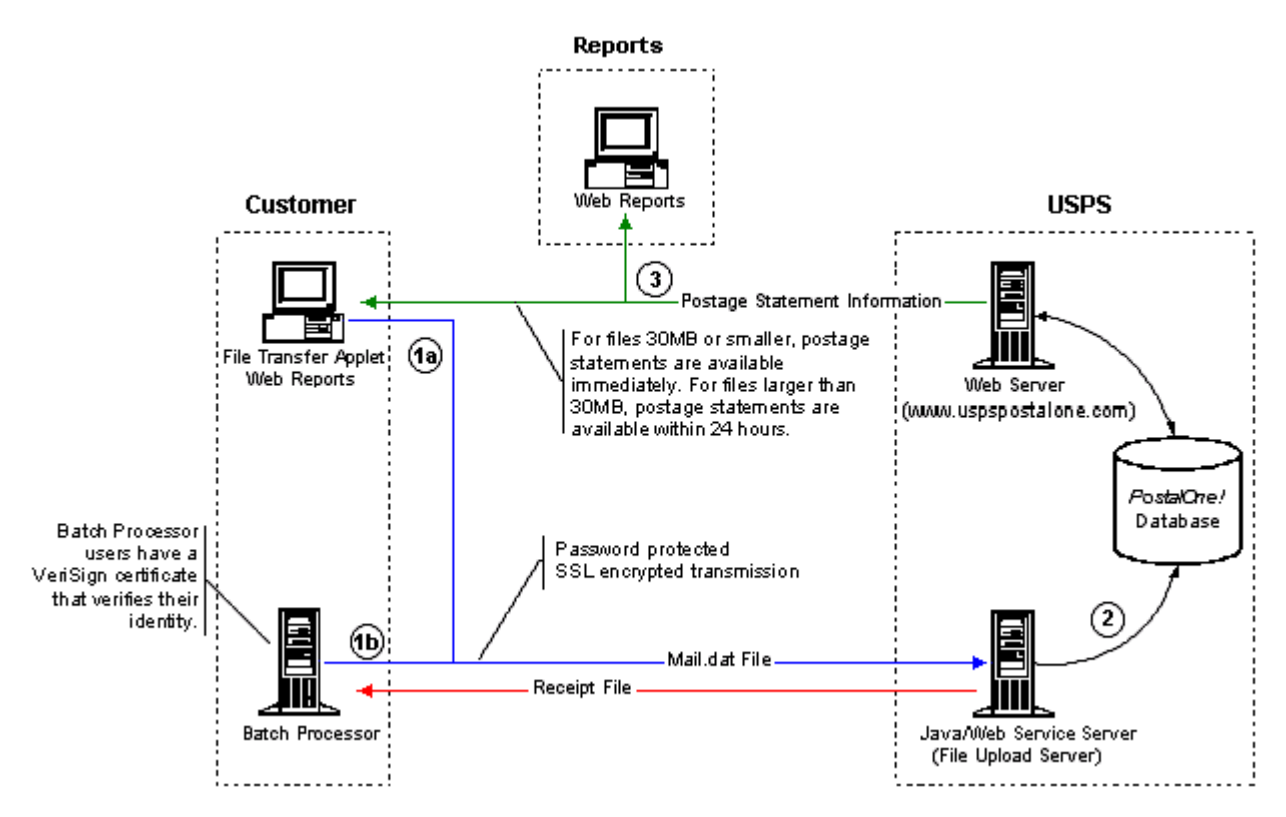

**Figure 3-3. Mail.dat File Transfer Process** 

# **3.4 Transferring Files**

When mailers send files to the PostalOne! system, the file transfer software performs high-level file structure verification (called file validation) by checking the record counts for Mail.dat files provided in the Header record against the actual records present in the attached files. It also checks that all required fields exist. File Transfer fails the job if a required field is missing. It validates key field relationships between one or more records of files and verifies the structural and hierarchical integrity of the entire job by validating the proper existence of all predefined parent-child relationships.

To increase the likelihood of files transferring successfully, use File Validator to verify Mail.dat files before transferring them. The tool checks the validity of the data elements in the file and records error messages and warnings to the user's hard drive. To use the File Validator, under Tools, click **File Validator**. This is discussed in detail in Section 3.4.1, Validating Files.

After the mailing passes validation, you are ready to transfer it. For information on this, see Section 3.4.2, Performing the File Transfer.

# **3.4.1 Validating Files**

The File Validator checks your Mail.dat files to ensure that all *required* fields are populated and contain the correct character format. This section explains how to use the File Validator feature.

Before using the File Validator, verify that the Physical Memory (RAM) available on your machine meets the recommendations listed in the table below:

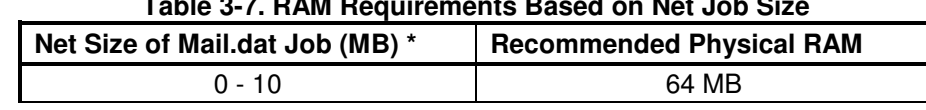

#### **Table 3-7. RAM Requirements Based on Net Job Size**

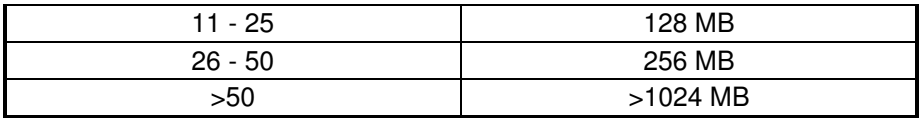

\* The net size of a Mail.dat job is calculated as the "total size of all files" associated with a job, minus the size of the PQT, SNR, and PDR files.

For Mail.dat jobs with a large total file size, file transmission may result in an "Out of Memory" error. To resolve this issue, modify JVM memory limits, then retry the transmission. For more information on modifying memory limits for manual jobs, see Section 3.4.3.

**NOTE**: These memory requirements are for a single thread; when sending multiple simultaneous jobs, use the sum of all net sizes to estimate memory requirements.

To validate your Mail.dat files:

- 1. Log on the test system. A special test system has been set up for new participants. It is located at https://cat.uspspostalone.com/postal1. This tool was created to provide a safe environment for testing files and to help you learn about the PostalOne! system.
- 2. To open the File Validator page, on the left menu bar of the logon page, click **File Validator**. If you see a Security Warning pop-up box, click **Yes** to load the File Validator on your system as a temporary file. If you click **No** you will not load it or be able to use the File Validator.
- 3. The "All Folders" pane displays your computer's local drives (usually A, C, and D). From the list, click the plus sign (+) next to the drive on which your job is saved.
- 4. Scroll up or down to locate the folder in which your job is saved.
- 5. Select the proper folder by clicking the folder name. The "File Contents of" pane displays the job header files.

**NOTE**: If the folder containing your job is in a subfolder, click the plus sign (+) next to the main folder to display the subfolders. From the subfolders, locate and select the appropriate folder.

6. In the "File Contents of" pane, select the job header file you want to validate.

**NOTE**: To validate multiple job header files simultaneously, hold down the CTRL key while you select the job files.

- 7. Before you validate the files, you may wish to change the validation.log file's name and location by clicking **Validation Log File**. By default, the File Validator writes the results to C:\Validation.log.
- 8. Click **Validate File(s)** to begin the validation process.
- 9. If your job passes the file validation process, a message indicating that the validation was successful appears. If your job fails the validation process, an error message appears. For more information about examining the validation log file, see Section 3.4.1.4, Validation Log Errors.
- 10. Click **OK** to close the message.

# **3.4.1.1 Validation Constraints**

The following relationship constraints are validated for Mail.dat 09-1 and 08-2:

1. To successfully pass the Mail.dat validation, the Mail.dat Presentation Category field in the Header record must be populated with one of the data values listed in the following table:

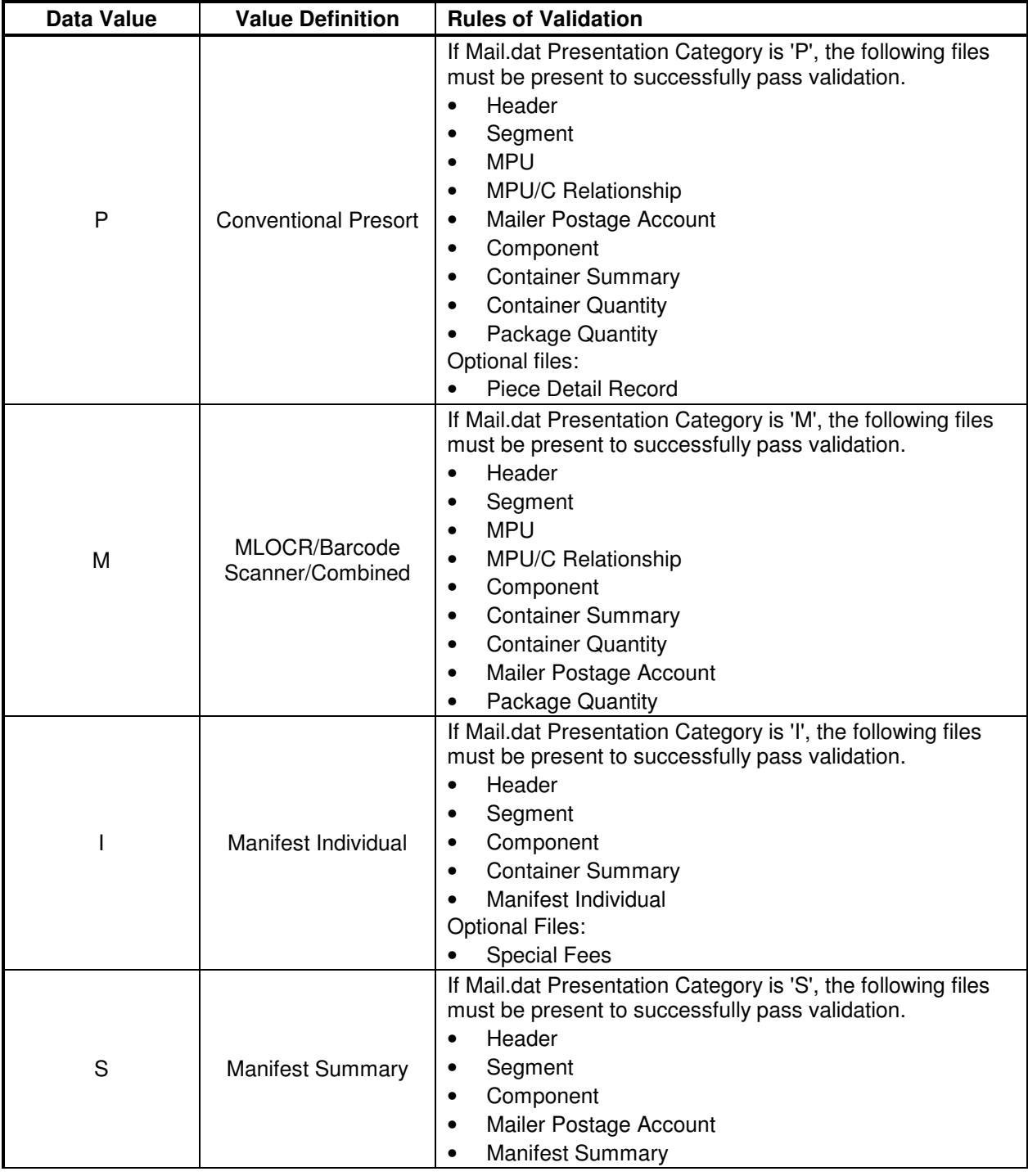

#### **Table 3-8. Presentation Category Values Required to Pass Validation**

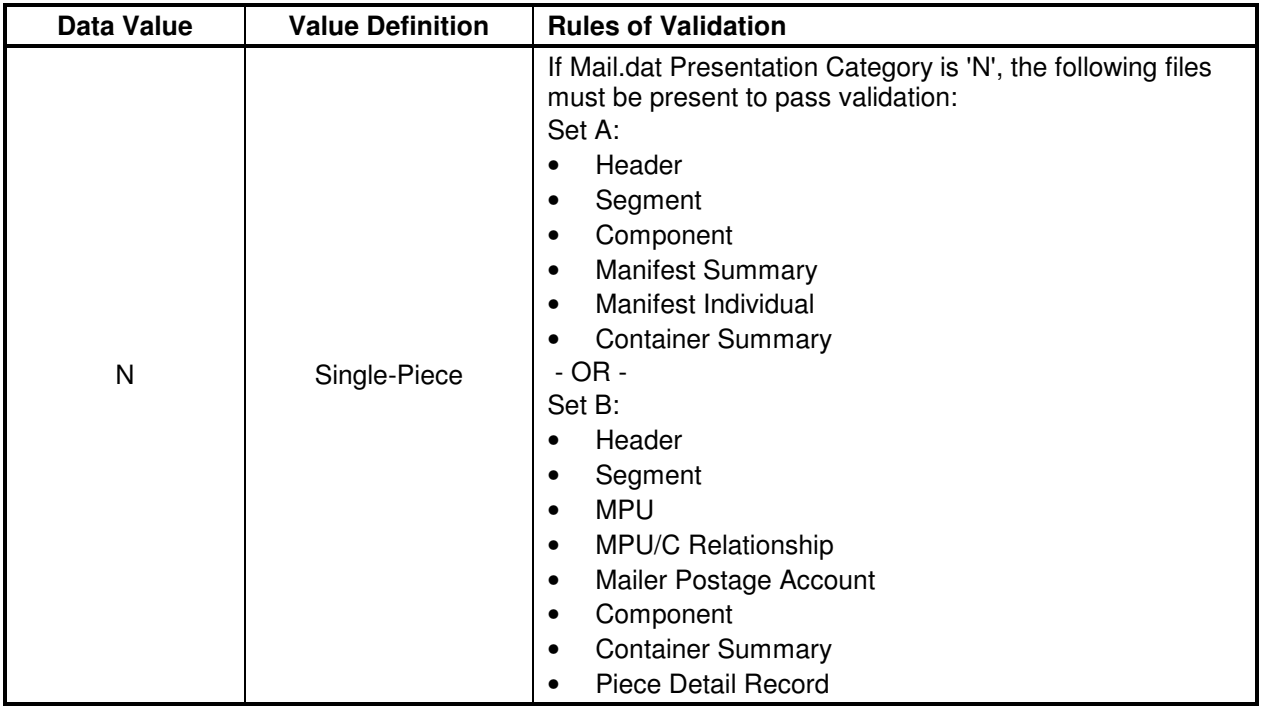

- 2. The Mail.dat file structure is validated for the different Mail.dat transaction types, as follows:
	- The file level status flags must be consistent for a given Mail.dat transaction. For example, for an "original" transaction, all file level status flags in the header record must be set to "O". If some optional files are not included in the "original" transaction, the record count for those files must be 0 (zero). Similarly, for "update" or "change" or "delete" transactions, all file level status flags must be set to "U" or "C" or "D" respectively.
	- "Original" transactions For original Mail.dat transactions, the Mail.dat file structure is verified based on the presentation category, as described above.
	- "Update" transactions For all update transactions, the Header and the Segment files are required. All other files are optional.
	- "Change" transactions For change transactions, the Header and the Segment files are required. All other files are optional.
	- "Delete" transactions Two types of delete transactions are supported by the PostalOne! system. To delete a complete job (including all segments of the job), a Header and a Segment file must be sent, referencing all Verification Facility ZIP+4s within the job. To delete specific segments in a job, a Header and a Segment file must be sent identifying the specific Verification Facility ZIP+4s to be deleted.
- 3. All key field relationships between the different records of the Mail.dat file are validated, based on the Presentation Category.
- 4. All Mail.dat records are validated to ensure that no duplicate records exist based on the key field combinations.
- 5. Mail.dat records are validated to ensure that all required children are present, for any given parent record of a Mail.dat job.
- 6. If the 'Sibling Container' field in the CSM record is set to 'Y', the following fields must have values:
	- Job ID
- Segment ID
- Container ID
- Sibling Container Indicator
- Sibling Container Reference ID

**NOTE**:

- All other fields in this CSM record **MUST** be left blank.
- Validation rejects Ready-to-Pay Periodicals mailings with 'Sibling Container' set to "Y".
- 7. The Parent/Sibling Container relationship is validated. If a Sibling Container record exists, its parent must be present.
- 8. If the Walk Sequence Record (WSR) file is used in the Mail.dat transmission, the 'Co-Palletization Code' field in the MPU record must be present.
- 9. If the 'Rate Category' field in the PQT record is set to 'A' (Saturation–ECR), the corresponding WSR record must be present.
- 10. All Component (CPT) records must have a value in the 'Permit ZIP+4/Postal Code' field. The Permit ZIP+4 value must be the ZIP Code associated with the Post Office location where the permit is held or the original or additional entry office where the USPS Publication Number is held.
- 11. Permit ZIP+4 The PostalOne! application requires the "Permit ZIP+4" field as part of the information necessary to uniquely identify a Permit number or USPS Publication Number at a Post Office location. For the PostalOne! system to complete an end-to-end transaction, it is necessary to have the Permit ZIP+4 information with all postage transactions.
- 12. For the non-co-palletized portion of a co-palletized job, the co-palletized portion must not be included in the original file segment submitted for presort verification purposes. Packages in a co-palletized mailing must not be reported on a postage statement associated with the original presort. Mailings that are co-palletized can not be reported unless a new file or file segment has been built that correctly identifies the package makeup of the new containers.
- 13. If the Primary MPA ID in the MPU/Component Relationship (MCR) file of an update job is different from the original MPA ID, the new MPA ID must match the MPU – Unique Sequence/Grouping ID (positions 9-18) in the Mailer Postage Account (MPA) file of the first submission (original or preliminary).
- 14. Individual container counts and the total container count cannot exceed the total number of pieces in a submitted postage statement.
- 15. For Bound Printed Matter or Periodicals mailings that include First-Class Mail or Standard Mail enclosures, the permit used to pay for the enclosure must be a valid Permit Imprint, Metered, Precanceled Stamp, OMAS Imprint, or OMAS Metered permit. To designate a permit as the enclosure permit, in addition to standard required fields, mailers must set:

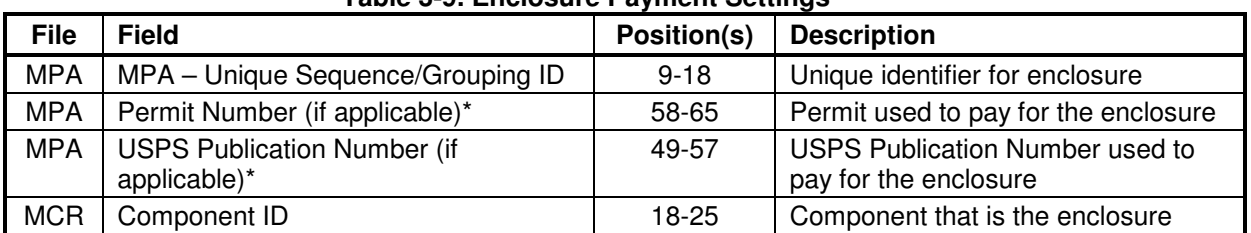

#### **Table 3-9. Enclosure Payment Settings**

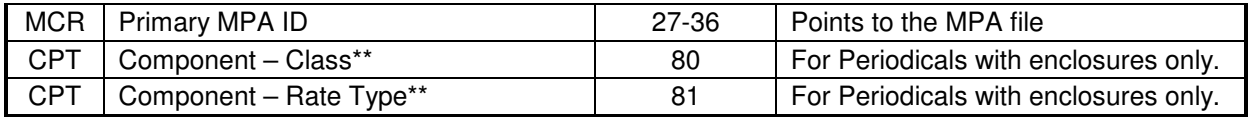

\* Use either a Permit Number or a USPS Publication Number to pay for an enclosure, not both. If the enclosure does not have the correct parameters set in the Mail.dat file, the file fails with the error: ORA-20001: EXITING WWS Data Submission Package – Multiple qualified MPA\_UIDs found for JOB\_SEQ\_NUM=[#],SEGMENT\_ID=[ID],MPU\_ID=[ID],CLASS=[class].

\*\* For information on completing these fields, see the "Periodical with First-Class or Standard Mail Enclosure" section in the appendix of the Mail.dat Specification.

- 16. For postage statements paying the Standard Mail rate using Pending Periodicals permits, the field Class Defining Preparation in the .seg file (position 73) must be "2" (Periodicals) and Class must be "5" (Periodicals Pending) as applicable in the .cpt file (position 80), .mpu file (position 93), and/or the Manifest Individual Record (.mir position 72). Pending Periodicals number must be in the Permit field (positions 58-65) of the .mpa file.
- 17. Pending Periodicals are partially supported. Pending Periodicals are not available at all for parcel rates or mailings that include firm bundles (rate category "FB"). However:
	- Pending Periodicals with Preliminary container status can include First-Class Mail incidental enclosures, non-incidental enclosures, combined statements, or special authorizations (nonprofit, science of agriculture, or classroom rates), but the PostalOne! system will not generate a postage statement for the mailing.
	- Pending Periodicals with Ready-to-Pay container status with such enclosures or special authorizations are rejected.
- 18. Periodicals mailings with Original or Preliminary status, and Pending Periodicals receive a warning message if totals include foreign destination mail pieces. If a Periodicals container with foreign destination mail pieces is marked ready-to-pay, the file is rejected and users receive the error message: "International mail is not supported for Periodicals at this time – Foreign Periodical Zone in CQT record. Please correct the data of the mail.dat job and resubmit the job."
- 19. Validation accepts firm bundles, provided non-incidental enclosures are not included. For all mailings claiming firm bundles, Package Level in position 33 of the .pqt must be set to "A". Additionally, firm bundles are considered a single piece and restricted to the Standard Mail limit of one pound. Pieces must be greater than zero if firm bundles are claimed, but copy number must exceed the piece count. A future release will allow non-incidental enclosures of First-Class Mail and Standard Mail so long as the Rate Category (.cqt position 35-36) is not 'FB'. For non-incidental enclosures, firm bundles must be designated only by the .pqt Package Level equal to 'A'.
- 20. For metered or precanceled stamp postage, PostalOne! validation requires an .mpa file detailing the permit to be charged for additional postage. The additional postage .mpa ID must be used in the Additional Postage MPA ID (positions 27-36) field of the .mcr file. Additional postage may only be charged to a permit imprint account.

# **3.4.1.2 MLOCR Validation Constraints**

In addition to the standard file validations, the PostalOne! system validates the following for Multi-Line Optical Character Reader/Barcode Sorter (MLOCR/BCS) mailings and fails jobs that do not comply with the following:

- The Barcode Verifier field in the Segment record (.seg position 163) is required.
- Class can be First-Class Mail or Standard Mail, but not both.
- Processing Category must be correct. For First-Class Mail, Processing Category must be Letter ("LT"), Card ("CD"), or Flat ("LT"). For Standard Mail, Processing Category must be Letter ("LT").
- Piece-weight must be correct for the class of mail and category. For example, the PostalOne! system verifies weights of 3.3 ounces for First-Class Mail Letters, 13 ounces for First-Class Mail Flats, and 3.3 ounces for Standard Mail Letters for postage meter affixed mailings.
- Precanceled Stamps can only be used for 1 ounce First-Class Mail letter pieces and Standard Mail letters.
- Container types must be trays.
- The postage statement cannot claim a "Single Piece" Rate Category. For example, a Standard Mail postage statement cannot claim First-Class Mail single pieces.
- A MLOCR file set must have one segment. Multiple or zero segments result in rejection.
- All MPA files must pass validation. All jobs are rejected if one file fails.
- Updates to MLOCR mailings must limit changes to piece counts, rate categories, container status, presentation category, and number of copies. If the mailing includes changes in any other fields, validation rejects the file.
- Updates to MLOCR mailings must not result in a greater discount due to a rate category change.
- Containers cannot have Container Status "P" (Preliminary) in an update file.
- Containers with fewer than 150 pieces must also have a change in rate category that decreases the discount claimed from the original file.
- An MLOCR mailing with Postage Payment Method (.mpa position 140) values "S" (Precanceled stamps), "C" (Metered - Correct), "L" (Metered – Lowest), or "M" (Metered – Neither) must have at least two MPA records. The first record must be a Metered or Precanceled Stamp permit, and is used to authorize the mailing. All subsequent MPA records must be Permit Imprint or ADDPOS (Additional Postage) permits, and are used to charge any additional postage due.

# **3.4.1.3 Relationship Constraints Description**

This section describes the relationship constraints validated by the validation module, based on the different Mail.dat presentation categories. To determine which files are required for the various Mail.dat 'Conventional Presort' transactions, see Section 3.3.4, Sending Job Updates.

**NOTE**: Only the 'Conventional Presort' Mail.dat presentation category is currently implemented and tested in the PostalOne! system. All other presentation categories are currently supported by the file transfer module, but have not been tested as part of the complete PostalOne! system.

**HDR**: (required for all presentation categories)

- All header records present in a 'HDR' file must belong to a single job.
- There must be only one 'current' header record present for a job, in a 'HDR' file.
- There can be none, or any number of 'history' records present in a 'HDR' file for a given job. The header history record sequence number must be unique for each history header record.

**SEG**: (required for all presentation categories)

- There must be at least one or more segment record(s) present in the 'SEG' file for the unique Job ID present in the header file.
- No duplicate segment records should be present in the 'SEG' file considering the key fields of this record.

**MPA:** (required for all presentation categories)

- The number of mailer postage account record(s) present must match the number in the header file.
- No duplicate mailer postage account records should be present in the 'MPA' file considering the key fields of this record.

**CPT**: (required for all presentation categories)

- There must be at least one or more component record(s) present in the 'CPT' file for the unique Job ID present in the header file.
- No duplicate component records should be present in the 'CPT' file considering the key fields of this record.

**MPU**: (required only for 'Conventional Presort' and 'MLOCR' presentation categories)

- There must be at least one or more mailpiece unit record(s) present in the 'MPU' file for each segment record present in the segment file.
- No duplicate mailpiece unit records should be present in the 'MPU' file considering the key fields of this record.

**MCR**: (required only for 'Conventional Presort' and 'MLOCR' presentation categories)

- There must be at least one or more mpu/component relationship record(s) present in the 'MCR' file for each mailpiece unit record present in the MPU file.
- There must be at least one or more mpu/component relationship record(s) present in the 'MCR' file for each component record present in the CPT file.
- No duplicate mpu/component relationship records should be present in the 'MCR' file considering the key fields of this record.
- The Primary MPA ID must match an MPA ID submitted in the MPA file.

**PAR**: (optional for all presentation categories)

- Because the 'PAR' records are optional, there can be one or more postage adjustment record(s) present in the 'PAR' file for each mailpiece unit record present in the MPU file.
- Because the 'PAR' records are optional, there can be exactly one postage adjustment record present in the 'PAR' file for each component record present in the CPT file.
- No duplicate postage adjustment records should be present in the 'PAR' file considering the key fields of this record.

**MSR**: (required only for 'Manifest Summary' presentation category)

• For the 'Manifest Summary' presentation category, there must be one or more manifest summary record(s) present in the 'MSR' file for each segment record present in the SEG file.

- For all other presentation categories, there can be one or more manifest summary record(s) present in the 'MSR' file for each segment record present in the SEG file.
- No duplicate manifest summary records should be present in the 'MSR' file considering the key fields of this record.

**WSR**: (optional for all presentation categories)

- Because the 'WSR' records are optional, there can be one or more walk sequence record(s) present in the 'WSR' file for each segment record present in the SEG file.
- Because the 'WSR' records are optional, there can be exactly one walk sequence record present in the 'WSR' file for each package quantity record present in the PQT file.
- No duplicate walk sequence records should be present in the 'WSR' file considering the key fields of this record.

**CSM**: (only optional for 'Manifest Summary' presentation category)

- For the 'Manifest Summary' presentation category, there can be one or more container summary record(s) present in the 'CSM' file for the unique Job ID present in the header file.
- For all other presentation categories, there must be at least one or more container summary record(s) present in the 'CSM' file for the unique Job ID present in the header file.
- No duplicate container summary records should be present in the 'CSM' file considering the key fields of this record.

**MIR**: (required only for 'Manifest Individual' presentation category)

- For the 'Manifest Individual' presentation category, there must be one or more manifest individual record(s) present in the 'MIR' file for each container summary record present in the CSM file.
- For all other presentation categories, there can be one or more manifest individual record(s) present in the 'MIR' file for each container summary record present in the CSM file.
- If the 'MIR' records are used, there can be exactly one manifest individual record present in the 'MIR' file for each special fees/chrg record present in the SFR file.
- No duplicate manifest individual records should be present in the 'MIR' file considering the key fields of this record.

**ICL**: (optional for all presentation categories)

- Because the 'ICL' records are optional, there can be exactly one international container label record present in the 'ICL' file for each container summary record present in the CSM file.
- No duplicate international container label records should be present in the 'ICL' file considering the key fields of this record.

**CQT**: (required only for 'Conventional Presort' and 'MLOCR' presentation categories)

- There must be at least one or more container quantity record(s) present in the 'CQT' file for each container summary record present in the CSM file.
- No duplicate container quantity records should be present in the 'CQT' file considering the key fields of this record.

**PLR**: (optional for all presentation categories)

- Because the 'PLR' records are optional, there can be one or more package label record(s) present in the 'PLR' file for each container summary record present in the CSM file.
- No duplicate package label records should be present in the 'PLR' file considering the key fields of this record.

**PQT**: (required for 'Conventional Presort' if no PDR records are used or if mail class is Periodicals, and required for 'MLOCR/Barcode Scanner/Combined' presentation category)

- If a piece detail record is available for every container quantity record in a job, the package quantity records are optional. There can be one or more package quantity record(s) present in the 'PQT' file for each container quantity record present in the CQT file.
- For Periodicals, the package quantity records are required to determine applicable bundle charges, and to produce the qualification and bundle reports.
- If a piece detail record is not available for every container quantity record in a job, the package quantity records are required. There must be one or more package quantity record(s) present in the 'PQT' file for each container quantity record present in the CQT file.
- If the package label records are used, there can be one or more package quantity record(s) present in the 'PQT' file for each package label record present in the PLR file.
- No duplicate package quantity records should be present in the 'PQT' file considering the key fields of this record.
- All PQT records with the Saturation ECR Rate Category (A) require one or more associated Walk Sequence (WSR) records or the job will fail validation.

**PDR**: (required only if Seamless Indicator on the segment record is set to "Y")

- PDR files are required and validated only when the Seamless Acceptance Indicator in the segment record (position 261) value is "Y". Otherwise, this file is not processed.
- If this optional file is included, the header file must have the correct record count and file status.
- No duplicate piece detail records should be present in the 'PDR' file considering the key fields of this record.

**SNR**: (optional for all presentation categories)

- Because the 'SNR' records are optional, there can be one or more seed name record(s) present in the 'SNR' file for each package quantity record present in the PQT file.
- No duplicate seed name records should be present in the 'SNR' file considering the key fields of this record.

**SFR:** (optional for all presentation categories)

- Because the 'SFR' records are optional, there can be exactly one special fees/chrg record present in the 'SFR' file for each piece detail record present in the PDR file.
- No duplicate special fees/chrg records should be present in the 'SFR' file considering the key fields of this record.

**IAK** (optional)

• If this optional file is included, the header file must have the correct record count and file status.

# **3.4.1.4 Validation Log Errors**

If your job fails the validation process, an error message appears. To determine why the validation failed, write down the error message, and then inspect the log file written by File Validator. If you have not changed the name and location of the Validation Log file (see Section 3.4.1, Validating Files), its default is C:\Validation.log.

Use a text editor or other tool to view the log file.

**NOTE**: The Validation Log file is a simple (flat) ASCII file. To view it, use a text editor, such as Microsoft® WordPad, available with most versions of Microsoft Windows® operating system. For example, if you use WordPad to view the Validation Log file, use these steps:

- 1. Click **Start** and select **Run**. The Run dialog box opens.
- 2. In the **Open** box, type **wordpad** and click **OK** to open the WordPad window.
- 3. From the **File** menu, select **Open** to open the Open dialog box.
- 4. Ensure that "C:" appears in the Look in box. If it does not, select it from the list.
- 5. In the **File name** box, type **validation.log**, then click **Open**. WordPad opens the file and displays error messages from the oldest to most recent.

Scroll through the list of error messages and write down the error message you received for your job. If the File Validation Log entry(s) indicates that your mailing job (Mail.dat file) did not pass validation, you will need to analyze the Mail.dat file. If you produced your mailing file using a third-party vendor's software product, you will probably need to contact them for help in resolving the problem. If you produced the mailing file using 'in-house' software, you will probably need to analyze the file or contact technical resources to help you resolve the problem. Some customers use a third-party Mail.dat viewer to analyze their Mail.dat files to resolve problems. Other customers analyze the Mail.dat file using a text editor capable of counting lines and character positions.

For a complete listing of error messages that appear in the Validation.log file, see Appendix E. Error Messages.

#### **3.4.2 Performing the File Transfer**

Before transferring your jobs to the Postal Service, you should first validate your files. For more information, see Section 3.4.1, Validating Files.

To transfer Mail.dat job files manually:

- 1. On the left menu bar, click **File Transfer**. You will probably see a Security Warning message. If you do not see it, minimize or move the browser window—it may be hiding the message. Click **Yes**. If you do not click Yes, or if you click No, you cannot transfer files to the PostalOne! system. The File Transfer page displays the "All Folders" and "File Contents of" panes.
- 2. The "All Folders" pane on the left displays your computer's local hard drives (usually A, C and D). Click the plus sign (+) next to the drive on which your jobs are saved.
- 3. In the "All Folders" pane, scroll up or down to locate the folder in which your job is saved.
- 4. Select the proper folder by clicking the folder name. The "File Contents of" pane on the right displays the job header files.

**NOTE**: If the folder containing your job is in a subfolder, click the plus sign (+) next to the main folder to display the subfolders. From the subfolders, locate and select the appropriate folder.

5. In the "File Contents of" pane, select the header file of the job you want to transfer.

**NOTE**: All files associated with a mailing job are transferred as a result of selecting the header file. To transfer multiple jobs simultaneously, hold down the CTRL key and click the header files of the jobs one at a time to select them.

- 6. Once you have selected the job header file(s), you can determine the location and name of the log file, just as you did when using the File Validator. To do this, click **Validation Log File**. By default, the File Validator writes the results to C: \Validation.log.
- 7. Click **Transfer file(s)** to begin the transfer. While the file is transferring, you see a blue status bar beneath the "File Contents of" pane indicating transfer progress.
- 8. After your job has transferred, a message indicating the transfer status appears. Click **OK** to close the message and continue working. If you are transferring multiple jobs, the transfer message appears after each job is transferred. When each message appears, click **OK** to continue working. **NOTE**: If you do not click **OK** to close the message, the remaining jobs will continue to transfer in the background.
- 9. To check the status of your transferred jobs, click **Transfer Summary**.

#### **Check File Transfer and Upload Status**

To check transferred job and file upload status:

1. On the File Transfer page, click **Transfer Summary**. The Job Status page opens. It does not initially display recently transferred jobs. To display recently transferred jobs, click the **Refresh** button at the top-right of the table.

**NOTE**: In the Job Status column, jobs are reported as "successful," "In progress," or "failed." If your job is "failed," see Section 3.4.1.4, Validation Log Errors.

2. By default, the Job Status page displays the first eight jobs. To view the next eight jobs, click **Next 8** at the bottom of the page.

**NOTE**: To view more or fewer records per page, select a number from the Show records drop-down list.

3. To check file upload status, click a Job ID in the Jobs column or enter the Job ID in the **Search Job ID** box, then click **Search**.

The Job Detail page displays all files associated with the selected job, file upload date and time, and upload status.

**NOTE**: The Completed Job column will either list the date and time at which a file was successfully uploaded, or report the file upload as "Failed" or "In progress."

- 4. To view the status of a file's progress, click the file name in the File (Click **F** for Errors) column. A message box displays error details.
- 5. To close the message and continue working, click **Close**.
- 6. If your mailing job was not transferred successfully, you should check the Transfer Summary and the Validation Log file.
- 7. If the Transfer Summary or Validation Log file entry(s) indicates that your mailing job (Mail.dat file) was not transferred successfully, you will need to analyze your Mail.dat file. If you produced the

mailing file using a third-party vendor's software product, you will probably need to contact them for help in resolving the problem. If you produced the mailing file using 'in-house' software, you will probably need to analyze the file or contact technical resources to help you resolve the problem. Some customers use a third-party Mail.dat viewer to analyze their Mail.dat files to resolve problems. Other customers analyze the Mail.dat file using a text editor capable of counting lines and character positions.

# **3.4.3 Adjusting Memory Limits for Manual Transfers**

**NOTE**: It is only necessary to adjust memory limits if attempts to transfer large files result in an "Out of Memory" error. Do not increase memory size unless necessary.

In manual transfers, customers use the File Transfer applet in the PostalOne! system to upload Mail.dat files. Java plug-in technology extends browser functionality to allow applets to run under Sun Microsystem's Java Runtime Environment (JRE) rather than the default browser JRE. The default memory limit for Java plug-ins is usually around 60-90MB. When the users upload Mail.dat jobs with large file sizes, the Java plug-in runs out of memory, causing the upload process to fail with an "Out of Memory" error. To resolve the issue, modify the memory settings used by the Java plug-in to a higher number. This does modify the limits for the plug-in for all applications, not just the PostalOne! system.

The steps to adjust memory limits are:

- 1. Verify the version of Java plug-in currently installed. The steps to follow vary based on your Java version.
- 2. Verify your machine has sufficient memory to increase the memory limits. Do not modify memory limits if your machine lacks sufficient memory.
- 3. Increase memory limits. For Java plug-in versions 1.4.2 x, follow the steps in Section 3.4.3.3. For all later Java plug-in versions, follow the steps in Section 3.4.3.4.

# **3.4.3.1 Verifying Java Installation**

Visit the Java web site (http://www.java.com/en/download/installed.jsp) to verify/update the version of java installed on the computer. Accordingly, refer to section 3.4.3.3 for the steps to increase the memory limit, if the java version installed is 1.4.2  $\times$  (where x is any number). If the java version installed is 1.5.x or 1.6, refer to section 3.4.3.4.

# **3.4.3.2 Verifying Memory**

You must know how much RAM the transfer computer has before increasing memory limits. To check the amount of RAM on a Windows machine, left-click **My Computer** on the your desktop, then click **Properties**. The computer must have at least 512 MB RAM before you increase memory limits.

# **3.4.3.3 Increasing Memory Limits for Java 1.4.2\_x**

To increase the memory limit for Java version 1.4.2\_x:

- 1. Close any open browser windows, including any PostalOne! windows.
- 2. On the Windows taskbar, click the **Start** button, then click **Control Panel**.
- 3. Double-click the Java Plug-in icon.

**NOTE**: Dependent on your Control Panel settings, you may need to click **Other Control Panel Options** to display the Java Plug-in icon.

4. Click the **Advanced** tab.

- 5. Click the **Java Runtime Parameters** box, then enter: -Xmx512m
- 6. Click the **Browser** tab. If the check box is not selected, select the check box for the browser used to access the PostalOne! Web site.
- 7. Click **Apply**, then close the Java Plug-in dialog box.
- 8. Retry the transfer.
- 9. If the "Out of Memory" error reoccurs, repeat this process to increase the memory value further, but use a memory limit other than 512 in step 5. For example, set the runtime parameter to  $-xmx768m$  to use 768 MB, then retry the upload process.

**NOTE**: Ensure that any memory limit entered is less than the amount of physical memory (RAM) on the client machine.

#### **3.4.3.4 Increasing JAVA Memory Limits for Java 1.5.x or 1.6**

To increase the memory limit for Java versions 1.5.x and 1.6:

- 1. Close any open browser windows, including any PostalOne! windows.
- 2. On the Windows taskbar, click the **Start** button, then click **Control Panel**.
- 3. Double-click the Java Plug-in icon.

**NOTE**: Dependent on your Control Panel settings, you may need to click **Other Control Panel Options** to display the Java Plug-in icon.

- 4. Click the **Java** tab, then under Java Applet Runtime Settings, click **View**. A dialog box appears listing all Java Runtime Versions.
- 5. Click the most recent JRE version, then double-click the Java Runtime Parameters box for the selected line. Enter: - Xmx 512m
- 6. Click **OK**.
- 7. Click **OK** again to close the Java dialog box.
- 8. Retry the transfer.
- 9. If the "Out of Memory" error reoccurs, repeat this process to increase the memory value further, but use a memory limit other than 512 in step 5. For example, set the runtime parameter to  $-xmx768m$  to use 768 MB, then retry the upload process.

**NOTE**: Ensure that any memory limit entered is less than the amount of physical memory (RAM) on the client machine.

# **4 Batch Processing**

Batch processing allows you to schedule file transfers to take place automatically. Once batch processing is set up, you do not need to be present for the file transfer to take place. This capability requires additional infrastructure and configuration work.

When using the Batch Processor, the PostalOne! servers return file transfer/upload status feedback to the sender's workstation automatically. The feedback information (receipt file) is written to the sender's workstation in either a delimited ASCII text or XML format file. You can load the receipt file into a

spreadsheet or a database for storage and viewing. A receipt file is saved in the same directory that contains your mailing jobs. For a detailed explanation of the contents of a receipt file and associated record types and format, see Appendix C. Status Receipt File Layout and Appendix D. Postage Statement Receipt File Layout.

# **4.1 Prerequisites for Batch Processing**

# **4.1.1 Hardware**

For batch file transfers using UNIX, the minimum workspace requirements are a workstation with a 1 GHz processor and 256 MB RAM. For batch file transfers using Windows XP, the minimum workstation requirements are a Personal Computer (PC) with a Pentium IV 1 GHz processor and 256 MB RAM. The exact RAM requirements vary depending on the size of the Mail.dat job. Table 4-1 details the RAM requirements.

**NOTE**: The Batch Processor can also be run on machines with HPUX operating systems.

| <u>Labic + II. HAM HOGUILOIRO DUSCU ON NOL 000 OIZO</u> |                                 |  |  |
|---------------------------------------------------------|---------------------------------|--|--|
| Net Size of Mail.dat Job (MB) *                         | <b>Recommended Physical RAM</b> |  |  |
| $0 - 10$                                                | 64 MB                           |  |  |
| $11 - 25$                                               | 128 MB                          |  |  |
| $26 - 50$                                               | 256 MB                          |  |  |
| >50                                                     | >1024 MB                        |  |  |

**Table 4-1. RAM Requirements Based on Net Job Size** 

\* The net size of a Mail.dat job is calculated as the "total size of all files" associated with a job, minus the size of the PQT, SNR, and PDR files.

For Mail.dat jobs with a large total file size, file transmission may result in an "Out of Memory" error. To resolve this issue, modify the JVM memory arguments, then retry the transmission. For more information on how to modify the memory settings for batch processing, see Section 4.1.8.

**NOTE**: These memory requirements are for a single thread; when sending multiple simultaneous jobs, use the sum of all net sizes to estimate memory requirements.

# **4.1.2 Software**

The following software is required to use the Batch Processing functionality:

- Operating System Microsoft Windows XP for PCs or Sun Solaris 2.6 for UNIX Workstations.
- Java Software Sun Microsystems Java Runtime Environment (JRE) or SDK, latest revision of Version 1.4.2 or greater.

This is available from Sun Microsystems, Inc. at http://java.sun.com/products/archive/index.html. Select Java 2 JRE or SDK, Version 1.4.2 or greater. Review and accept the download terms and conditions. Next, select the JRE or SDK that corresponds to your operating system configuration. Then select a "Typical" installation, and note the directory to which the Java software is installed (e.g., C:\program files\java\j2re1.4.1\bin).

- Scheduling software software that lets you schedule batch processing of your mailing files to run on the dates and at the times you require. The default scheduling utility for the operating system on the machine you use to send mailing files (e.g., cron/UNIX or "AT" task scheduler/Windows XP) may work.
- Digital Certificate get and install a digital certificate for each server that is used to send mail files. For more information, see Section 4.1.6, Digital Certificates/Security.
## **4.1.3 Network**

The Batch Processor software uses the http/https protocol to communicate through port 444. If firewall settings prevent http/https communication through port 444, reconfigure the firewall to allow this traffic.

## **4.1.4 Downloading and Configuring the Windows Batch Processor**

To download and configure the Windows Batch Processor:

1. Launch Windows Explorer and in your root directory, create a PostalOne! Batch Processor installation directory. This is where you will place the batch processor software.

**NOTE:** Give the folder a name that you will readily remember, such as: C: \MAILDAT.

- 2. Log on to the PostalOne! system, http://www.uspspostalone.com/.
- 3. On the left menu bar, click **Download Batch Processor** and download the following files into the installation directory:
	- WinZip file Java archives that perform the batch processing
	- Parameters Files Local host parameter for the batch processor
- 4. Extract the files from **daemon.zip**, using WinZip, into the PostalOne! Batch Processor installation directory (double-click the zip file and extract the contents). Once extracted, the directory should contain:
	- **daemon.jar** Java archive file
	- **jsse.jar** Java Secure Socket Extension (JSSE) Java archive file
	- **jcert.jar** JSSE Java archive file
	- **jnet.jar** JSSE Java archive file
	- **client.config** Client configuration file that specifies parameters to connect to the PostalOne! system
	- **postal1.ini** Daemon initialization file that specifies local host parameters
- 5. Copy the three JSSE archive files to the extension library ( …\lib\ext ) directory created when the Java JRE / SDK software was downloaded and installed:

For example:

- Java Runtime Environment C:\Program Files\JavaSoft\JRE\1.4\lib\ext
- Java 2 SDK C:\jdk1.4\jre\lib\ext
- 6. Create a "Repository" subfolder in the PostalOne! batch processor installation directory.

This folder is a repository for your Mail.dat files. For example:  $C:\M{ALDATA\Re{}pository.}$ 

- 7. Create two subfolders in the new repository folder—one for successful transmissions and one for unsuccessful transmissions. For example: C: \MAILDAT\Repository\Successful and C:\MAILDAT\Repository\Unsuccessful. The batch processor deposits transmission files in these folders as each job is processed.
- 8. Edit the hostName parameter of the client.config file to connect to the desired server. Use your preferred text editor, such as Notepad, to edit the client.config file.
	- To connect to the Customer Acceptance Test (CAT) environment, set: hostName = upload9.uspspostalone.com

• To connect to the Production environment, set: hostName = upload1.uspspostalone.com

The default hostName connects to the Production environment.

9. After you have created all three subfolders, edit the Postall. ini file using Notepad, for example, and make the following modifications to the [Repository] section to reflect the directory structure you created above.

```
[Repository]
RepositoryLocation=C:\MAILDAT\REPOSITORY 
SuccessfulRepositoryLocation= C:\MAILDAT\REPOSITORY\SUCCESSFUL 
UnSuccessfulRepositoryLocation= C:\MAILDAT\REPOSITORY\UNSUCCESSFUL
```
**NOTE**: Postal1.ini is located in your batch processor installation directory (i.e. C:\MAILDAT).

The parameters required to efficiently use the PostalOne! system are provided in the table below.

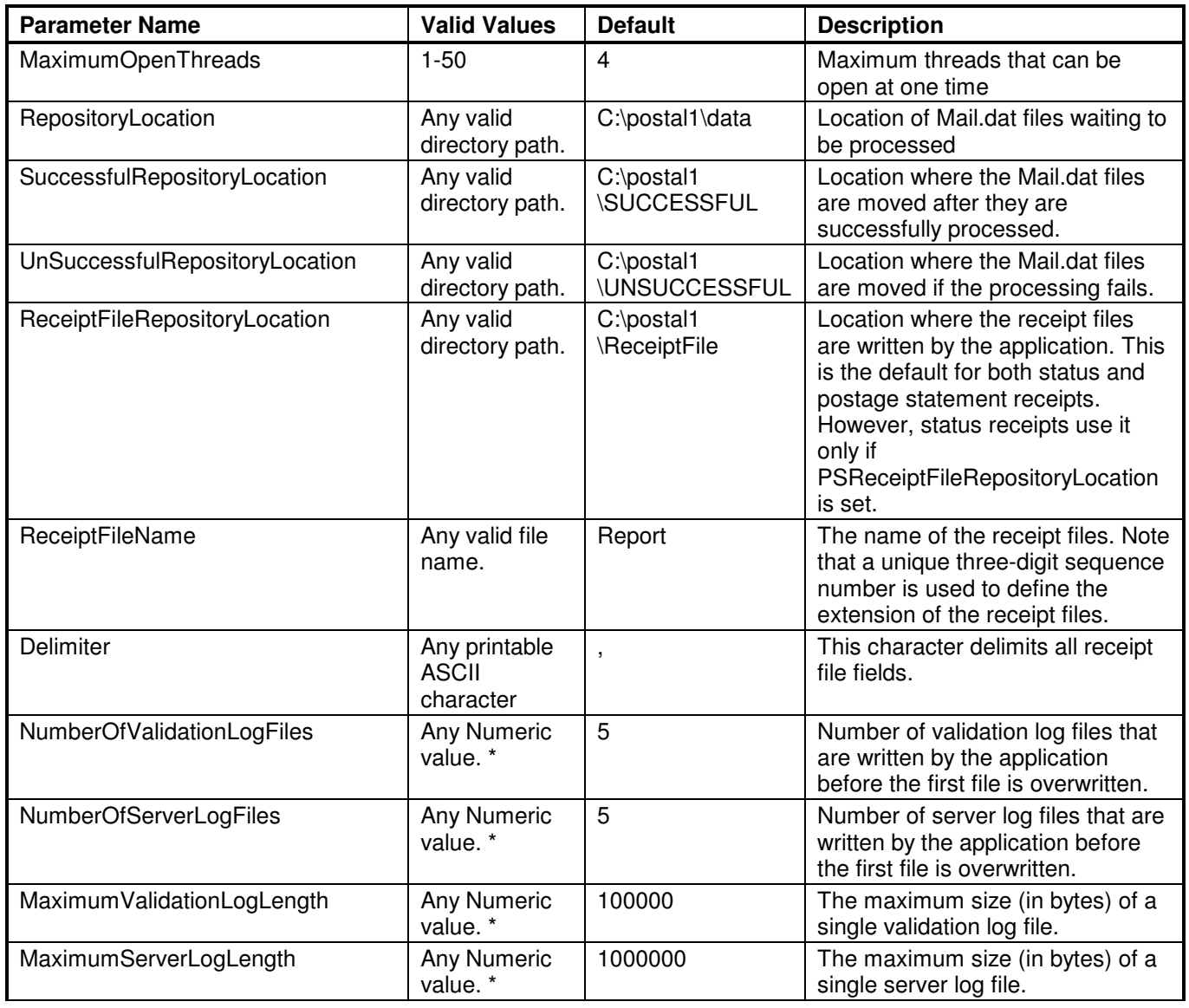

**Table 4-2. Postal1.ini Parameters for Windows** 

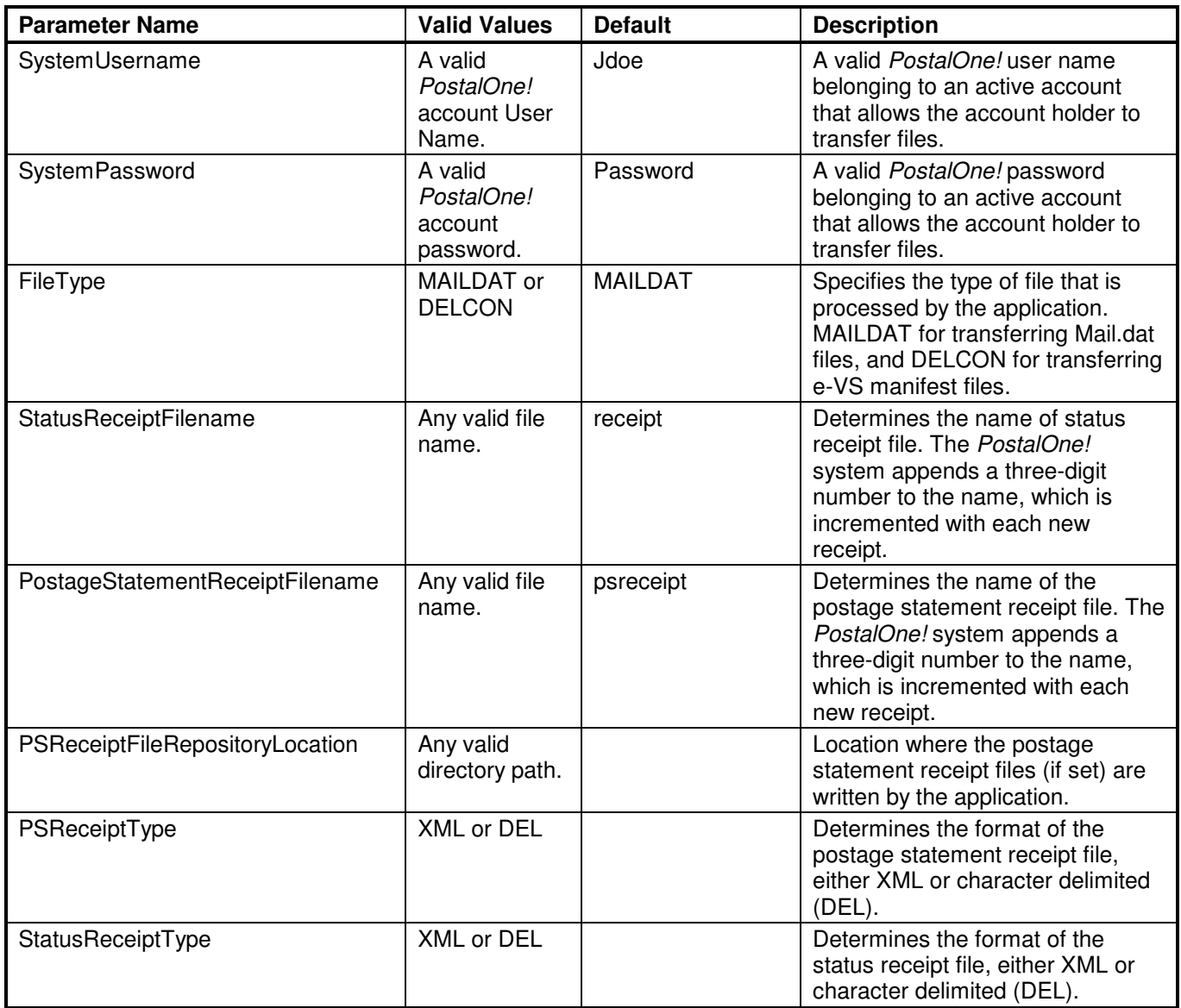

**\* NOTE**: Sufficient disk space should be available to store the number of specified files.

The parameter MaximumSystemErrors is no longer required in the postall. ini file. If it is still there, you should remove it.

## **4.1.5 Downloading and Configuring the UNIX Batch Processor**

To download and configure the UNIX Batch Processor:

- 1. Create a PostalOne! Batch Processor installation directory. The batch processor will be located in this directory. For example: /postal1/.
- 2. Log on to the PostalOne! system, http://www.uspspostalone.com/.
- 3. On the left menu bar, click **Download Batch Processor** and download the required files to your batch processor installation directory:
	- Archive file (daemon.tar) Java archives that perform the batch processing
- Parameter File (postal1.ini) Local host parameters for the batch processor
- 4. Use tar to extract the files into the installation directory. Once extracted, the directory should contain:
	- **deamon.jar** Java archive file
	- **jsse.jar** Java Secure Socket Extension (JSSE) Java archive file
	- **jcert.jar** JSSE Java archive file
	- **jnet.jar** JSSE Java archive file
	- **client.config** Client configuration file that specifies parameters for connecting to the PostalOne! system
	- **postal1.ini** Daemon initialization file that specifies local host parameters
- 5. Copy the three JSSE archive files to the extension library directory ( …\lib\ext ) created when the Java software was downloaded and installed.

For example:

- Java Runtime environment j2re1\_4\_2/lib/ext
- Java 2 SDK j2se/jre/lib/ext
- 6. Once the files are successfully copied or downloaded, create a "repository" subfolder in the installation directory. This folder is a repository for your Mail.dat files, for example: /postal1/data.
- 7. Create additional two subfolders—one for successful transmissions and one for unsuccessful transmissions. The batch processor deposits transmission files in these folders as each job is processed, for example: /postal1/successful and /postal1/unsuccessful.
- 8. Edit the hostName parameter of the client.config file to connect to the desired server. Use your preferred text editor, such as Notepad, to edit the client.config file.
	- To connect to the Customer Acceptance Test (CAT) environment, set: hostName = upload9.uspspostalone.com
	- To connect to the Production environment, set: hostName = upload1.uspspostalone.com

The default hostName connects to the Production environment.

9. After you have created all three subfolders, edit the postal1.ini file and make the following modifications to the [Repository] section to reflect the directories you created: [Repository]

```
RepositoryLocation=/postal1/data 
SuccessfulRepositoryLocation=/postal1/successful 
UnSuccessfulRepositoryLocation=/postal1/unsuccessful
```
**NOTE**: For UNIX servers, file paths in the postal1.ini file must be all lowercase.

The postal1.ini file is located in your initial installation directory. The parameters required to efficiently use the PostalOne! system are provided in the table below.

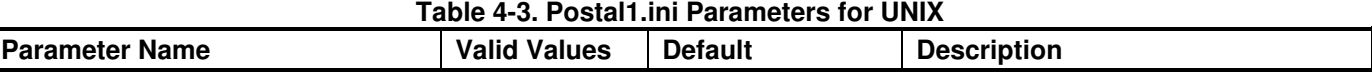

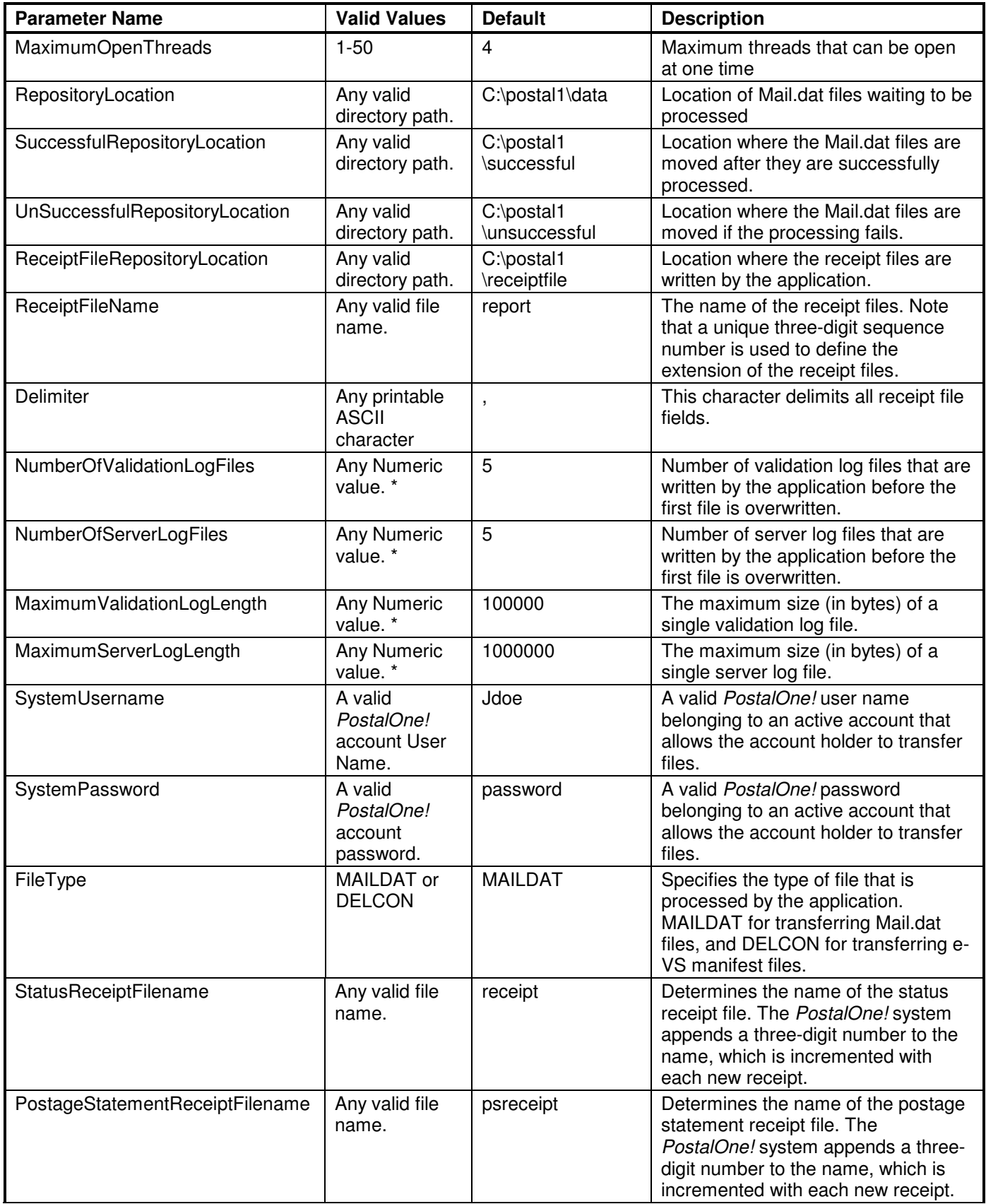

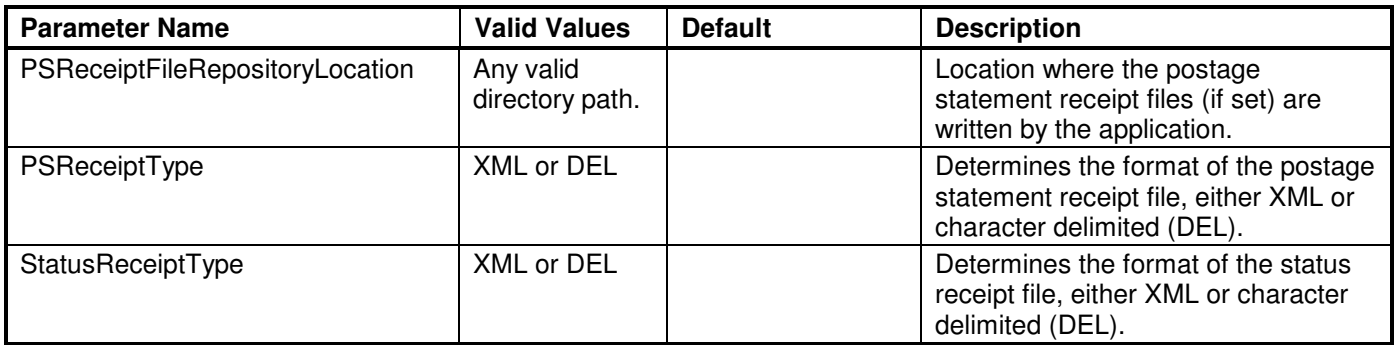

\* **NOTE**: Sufficient disk space should be available to store the number of specified files.

The parameter MaximumSystemErrors is no longer required in the postall.ini file. If it is still there, you should remove it.

## **4.1.6 Digital Certificates/Security**

The PostalOne! system uses the Secure Sockets Layer (SSL) version 3.0 to transfer files securely over the Internet. SSL is a secure enhancement to the standard Transmission Control Protocol/Internet Protocol (TCP/IP). It uses a combination of cryptographic processes to authenticate the host computers and to encrypt and decrypt data transferred between them. To transfer files securely (Batch only) with the PostalOne! system, complete the following tasks to permit SSL to operate on your host system:

- 1. Create a Keystore
- 2. Create a Certificate Signing Request
- 3. Submit your CSR and procure a Digital Certificate
- 4. Add the Signed Certificate to your Keystore
- 5. Enable Encryption on the Batch Processor Client
- 6. Test your Signed Certificate
- 7. Test the Batch Processor Setup

Each of these steps is discussed in detail below.

## **4.1.6.1 Creating a Keystore**

A keystore is a file that contains a digitally signed certificate. The Batch Processor file transfer system uses this certificate to verify the name of your host computer before accepting files from it.

To create a keystore, use the **keytool** utility that is part of the Java JRE/SDK software you downloaded earlier. You will need to know the following information to create a keystore:

The fully-qualified domain name of your file transfer computer (i.e., ARLNVAUX002.usps.gov)

**NOTE**: The common name must match the domain name.

- The name of your organizational unit (i.e., Marketing)
- The name of your organization (i.e., United States Postal Service)

**NOTE**: The formal name must be alphanumeric characters (no @ or &, for example).

• The city, state or province, and two-character country code of your location.

An example of creating a keystore follows: (**NOTE**: Use the directory where the keytool software utility resides.)

C:\(directory of keytool java software)> **keytool -genkey -alias postalone -keystore p1keys -keyalg rsa**

**NOTE**: You must specify **-keyalg rsa** when creating a keystore for use with the PostalOne! system. The PostalOne! system uses the RSA signature algorithm for signing certificates.

Enter keystore password: **postal1** (for example)

What is your first and last name?

#### [Unknown]: **ARLNVAUX002.usps.gov**

What is the name of your organizational unit?

[Unknown]: **Marketing**

What is the name of your organization?

#### [Unknown]: **United States Postal Service**

What is the name of your city or locality?

#### [Unknown]: **Arlington**

What is the name of your state or province?

#### [Unknown]: **Virginia**

What is the two-letter country code for this unit?

[Unknown]: **US**

Is <CN=ARLNVAUX002.usps.gov, OU=PostalOne, O=United States Postal Service, L=Arlington, ST=Virginia,C=US> correct?[no]:

[Unknown]: **y**

Enter key password for <postalone>

(RETURN if same as keystore password):

**NOTE**: Record your keystore password in a safe place. You will need it in subsequent steps.

## **4.1.6.2 Creating Certificate Signing Requests**

Use **keytool** to create your certificate signing request (CSR).

**NOTE**: Use the directory where the keytool software utility resides.

C:\(directory of keytool java software)>**Keytool –certreq –alias postalone – keystore p1keys –file p1req.txt**

Enter keystore password: **postal1** (for example)

Your CSR is contained in the file p1req.txt.

## **4.1.6.3 Submitting Your Certificate Signing Request**

You must now submit your CSR for digital signing, i.e., procure a digital certificate. Currently, the PostalOne! system uses digital certificates issued by VeriSign. To obtain a certificate, go to http://www.verisign.com/products/site, and obtain a basic **40-bit SSL Secure Server ID** for each machine that will send batch files to the PostalOne! system.

**NOTE**: Your digital certificate generally expires after one (1) year. You need to renew it after that.

## **4.1.6.4 Adding a Signed Certificate to a Keystore**

After you submit a CSR to VeriSign, you will receive a digitally signed certificate. You must then add this signed certificate to your keystore. The file transfer system uses this signed certificate to verify the identity of your host computer before accepting any files from it.

Begin by getting the reply certificate from VeriSign and copying it into a text editor. It should look similar to the following example:

-----BEGIN CERTIFICATE-----

```
MIICdjCCAiACEBKVRKjE/nsXwEii3fN6k9AwDQYJKoZIhvcNAQEEBQAwgakxFjAU 
BgNVBAoTDVZlcmlTaWduLCBJbmMxRzBFBgNVBAsTPnd3dy52ZXJpc2lnbi5jb20v 
cmVwb3NpdG9yeS9UZXN0Q1BTIEluY29ycC4gQnkgUmVmLiBMaWFiLiBMVEQuMUYw 
RAYDVQQLEz1Gb3IgVmVyaVNpZ24gYXV0aG9yaXplZCB0ZXN0aW5nIG9ubHkuIE5v 
IGFzc3VyYW5jZXMgKEMpVlMxOTk3MB4XDTAyMDMwNDAwMDAwMFoXDTAyMDMxODIz 
NTk1OVowgY4xCzAJBgNVBAYTAlVTMREwDwYDVQQIEwhWaXJnaW5pYTESMBAGA1UE 
BxQJQXJsaW5ndG9uMSUwIwYDVQQKFBxVbml0ZWQgU3RhdGVzIFBvc3RhbCBTZXJ2 
aWNlMRIwEAYDVQQLFAlQb3N0YWxPbmUxHTAbBgNVBAMUFEFSTE5WQVdaMTg0LlVT 
UFMuR09WMIGfMA0GCSqGSIb3DQEBAQUAA4GNADCBiQKBgQDGzthcIrSzSHFHl3x1 
ojzhPjacRUSH1vAuk8SZN1VVRrwi76dl4VqtsGpMD/YjmmMbN1fwgTFm6rfpmRXF 
rWbQaMe9aB6EPZPwOhpEYdTY3Z9QpOwyKdu6amCwyQzUKkNV7sOeycSe+e9cW4JK 
0Koxey14YvLkEu03DHGi0zQ0BwIDAQABMA0GCSqGSIb3DQEBBAUAA0EAv5bA+oCG 
AzzhZsMiclS2O3liuVN3ppLrRU+DdCvi6otcpC0xUYVYjXFi83POzgjmdr0RJt2g 
QSWT9fCoL28lgA==
```
-----END CERTIFICATE-----

Ensure the certificate context (the text between the BEGIN CERTIFICATE line and the END CERTIFICATE line) has no spaces or return characters when copying and pasting. If there are any spaces or return characters, delete them. **Put one and only one new line (i.e. carriage return) without any space after the END CERTIFICATE line. Then save the file (e.g., p1cert.txt).** 

After you have saved the signed certificate, use **keytool** to import your certificate into your keystore. **NOTE**: Use the directory where the keytool software utility resides.

C:\(directory of keytool java software)>**keytool -import -trustcacerts -file p1cert.txt -alias** 

## **postalone -keystore p1keys**

Enter keystore password: **postal1** (for example)

## **Certificate was added to keystore**

Now use keytool to verify that your signed certificate is in your keystore:

## C:\postalone>**keytool -list -keystore p1keys -alias postalone -v**

Enter keystore password: **postal1** (for example)

Alias name: **postalone**

Creation date: Wed Oct 29 11:41:01 EDT 2003

Entry type: trustedCertEntry

Owner: CN=ARLNVAUX002.usps.gov, OU= Marketing, O=United States Postal Service, L=Arlington, OID.2.5.4.17=94497, ST=VA, C=US

Issuer: CN=USPS CA, OU=www.usps.com/CPS, O=United States Postal Service, C=US

Serial number: 2895

Valid from: Tue Oct 28 14:08:07 EDT 2003 until: Wed Oct 27 14:08:07 EDT 2004

Certificate fingerprints:

MD5: 69:2C:04:E3:B7:F1:A9:1F:DE:FD:0E:36:A2:1B:FF:12

SHA1:E5:91:36:25:76:2B:CA:E0:DF:DD:3C:2B:91:E8:3B:97:B3:E6:8D:CE

**NOTE**: In the example, the certificate is valid for one year, then it expires.

## **4.1.6.5 Enabling Encryption on the Batch Processor Client**

To enable the batch processor client secure file transfer feature, you must copy your keystore file to the directory in which you have installed the batch processor client software. You must also edit the client.config file. The client.config is already located in the directory in which you have previously installed the batch processor client software.

After copying your keystore file (for example, p1keys) to the directory containing the batch processor client, edit the client.config file. To enable encryption, you must set the **encryption** parameter to **true**. You must also supply the name of your **keystore** file and its corresponding **password**. When you are finished, these entries should look similar to the following example:

encryption = **true** keystore = **p1keys** password = **postal1** (for example)

## **4.1.6.6 Testing Your Signed Certificate**

Your batch processor client software gives you the ability to test the installation of your certificate. This test is performed from the command prompt on your local file transfer host.

To test the installation of your signed certificate, make sure the **encryption** parameter of your client.config file is set to **true**. Then execute the following command.

**NOTE**: Use the batch processor installation directory.

C:\(batch processor installation directory)>**java –cp Daemon.jar Daemon -testlocal**

If your certificate is valid and is installed properly, you will see the following:

Local Server Listening for Client Connection

Response Code is : 200

Response Message is : OK

This (Certificated) Local Connection test is SUCCESSFULL!

## **4.1.6.7 Testing Batch Processor Setup**

The batch processor client software also lets you test that the batch processor has been set up correctly and can communicate with the PostalOne! system. This test is run from the command prompt on your local file transfer host.

**NOTE**: Use the batch processor installation directory.

C:\(batch processor installation directory)>**java –cp Daemon.jar Daemon -testremote**

## **4.1.7 Scheduling Batch Jobs (Running the Batch Processor)**

To have your jobs run automatically, use a scheduling utility/program that allows you to set the date and time the batch file transfer processor runs. Copy or move the mailing files into the repository directory

before the batch job executes. To run the batch processor application, you invoke it at the command prompt. For example:

#### **java –cp C:\<dir>\daemon.jar Daemon**

Where <dir> is the directory containing the Java archive file (daemon.jar), the Daemon initialization file (postal1.ini), and client configuration file (client.config).

## **4.1.8 Adjusting Memory Limits for Batch Transfers**

**NOTE**: It is only necessary to adjust memory limits if attempts to transfer large files result in an "Out of Memory" error. Do not increase memory size unless necessary.

When the users upload Mail.dat jobs with large file sizes, the computer sending the files (the client) may run out of memory, causing the upload process to fail with an "Out of Memory" error.

To resolve the issue, first verify the amount of memory available on the client computer is sufficient. Next, edit the client.config file to use a larger value for maximumHeapSize, such as 512 (512 MB). The client.config file is located in the batch processor installation directory. For example:

maximumHeapSize=512

Save and exit the client.config file, then retry the transfer. If the Out of Memory error reoccurs, increase maximumHeapSize to a higher number. For example, set maximumHeapSize=768 to use 768 MB, then retry the upload process.

**NOTE**: Ensure that any memory limit entered is less than the amount of physical memory (RAM) on the client machine.

# **4.2 File Transfer Error Codes and Messages**

When you transfer mailings, the system records error codes and descriptive messages. If you transferred the mailing using the manual process or the batch process, you can retrieve the error messages using the File Transfer page and selecting the **Transfer Summary** option.

Additionally, if you transferred the mailing using the batch process, error messages are stored in the folder/directory used as the installation folder/directory for batch file transfers.

The list of file error messages is in Appendix E. Error Messages.

# **5 Customer Support**

The PostalOne! program has a staffed Customer Care Center (help desk) to assist customers who may have questions or need assistance with a problem or technical issue with the PostalOne! system. The PostalOne! Customer Care Center is available Monday through Friday from 8:00 a.m. to 5:00 p.m., CST, and can be contacted via e-mail or telephone. You can also call the telephone number below for afterhours assistance with some issues. Our after-hours staff will forward unresolved issues to the Customer Care Center at the beginning of the next workday.

Customer Care Center Telephone **(800) 522-9085**

Customer Care Center e-mail **postalone@email.usps.gov** 

If you experience any difficulties when using the PostalOne! system, have questions, or need more information about the PostalOne! system, contact the Customer Care Center. Your calls will be answered by the Customer Care Center in a priority order, with preference given to fully enrolled customers having a signed PostalOne! user agreement on file.

If you have comments or suggestions regarding this guide, e-mail the Customer Care Center.

# **Appendix A. Mail.dat File Definitions**

This appendix contains the names and definitions of each file used in Mail.dat. (Source: IDEAlliance Users' Guide for Mail.dat, Version 09-1)

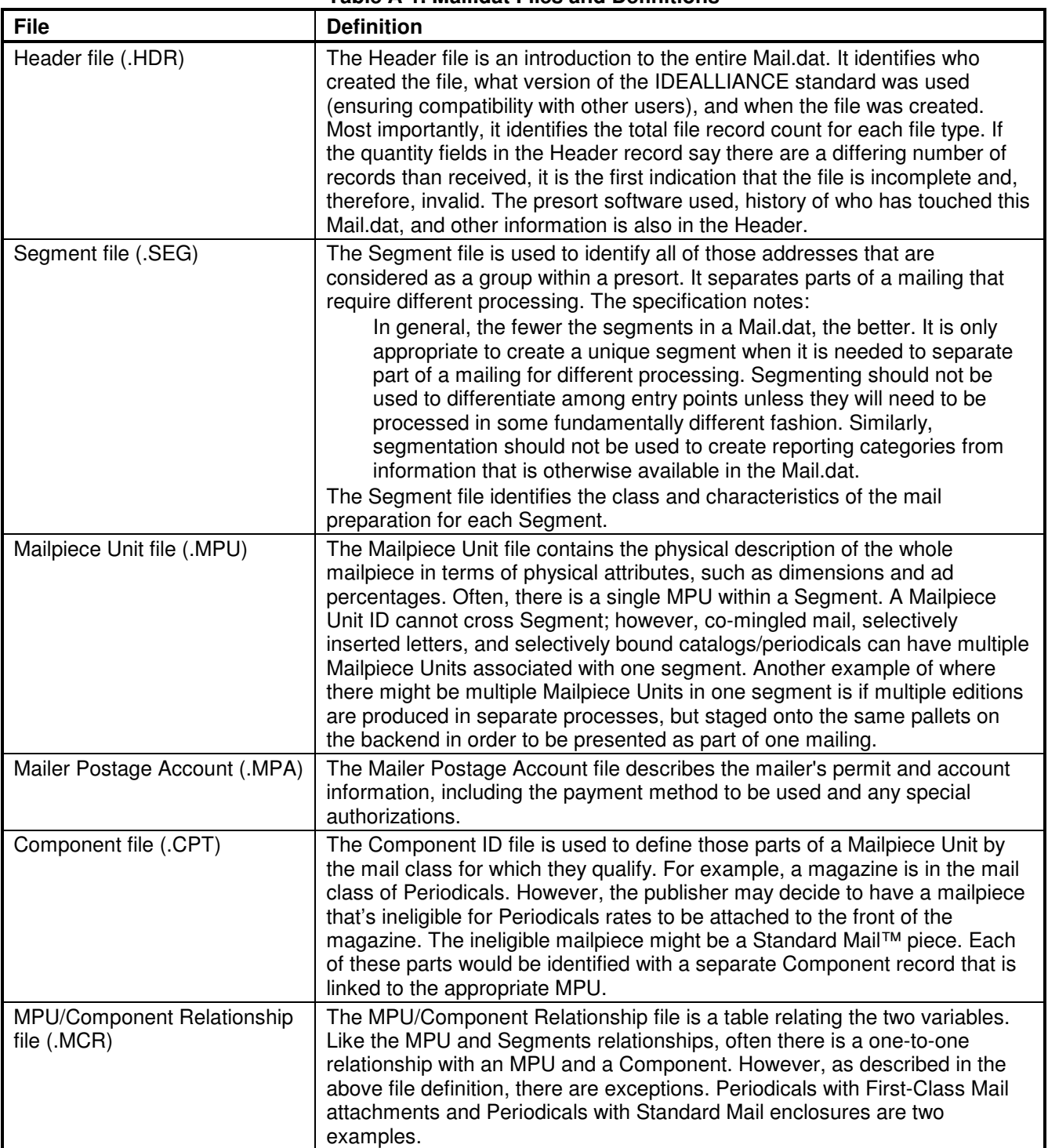

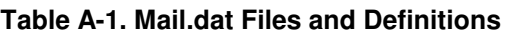

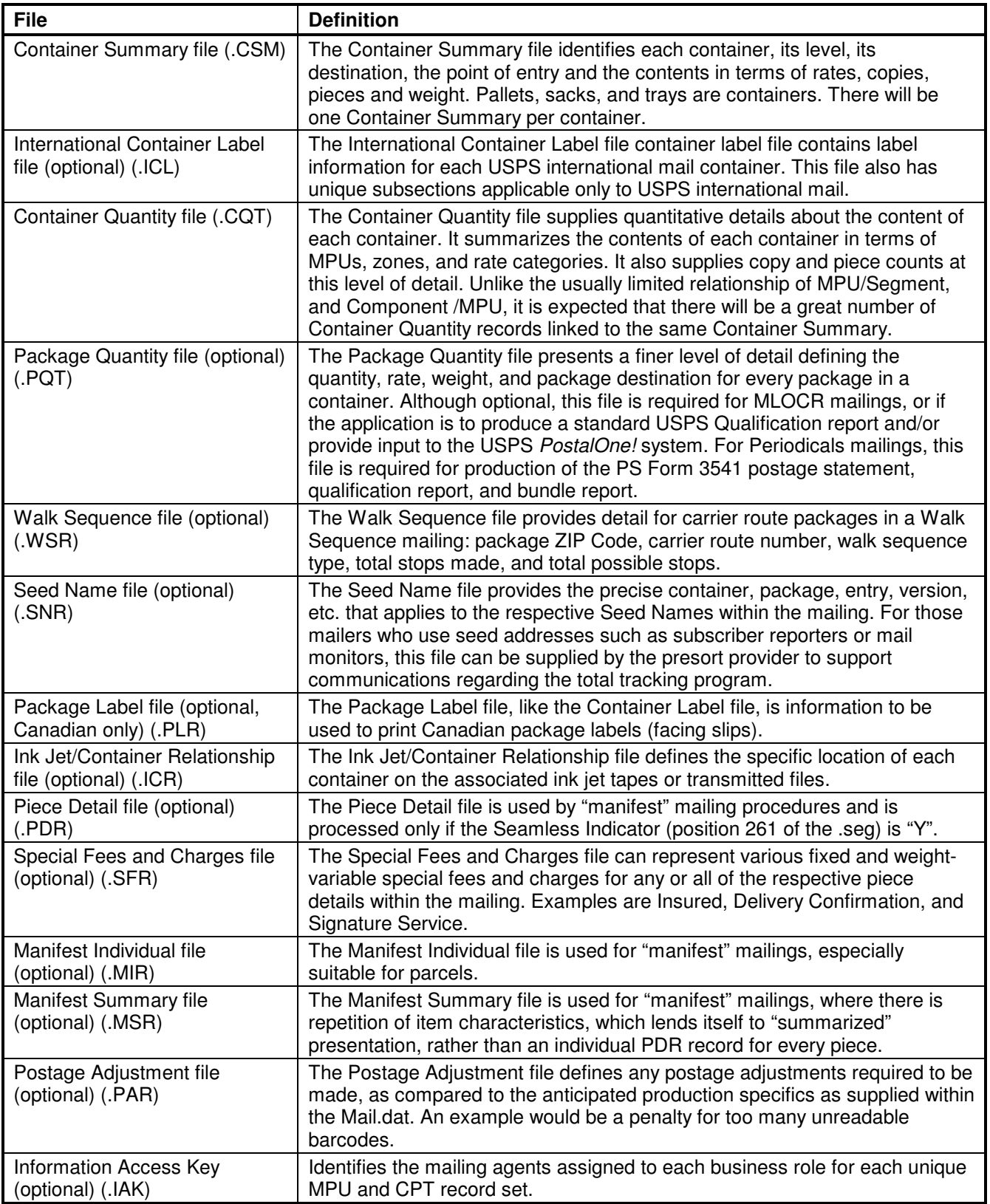

# **Appendix B. Mail.dat Field Validation**

This appendix contains the field validations the PostalOne! system enforces for Mail.dat, separated by the record containing the field(s). Although very close, these are not identical validations to the Mail.dat version 08-2 specification; rather, this is how the PostalOne! system validates the fields.

The following conventions will apply for each data type in the respective fields as indicated, except as noted in specific record layouts.

- Alphanumeric = Left-justify these fields, and fill the right with spaces. For example, KC123ID should be "KC123ID ".
- Numeric Right-justify these fields, and fill the left with zeroes. For example, 123 should be "00123".
- Numeric Decimal For some fields, a decimal place is automatically added to the field. Fill smaller numbers with zeroes if necessary to place the decimal in the correct location. For these fields, this guide uses the letter "v" to indicate where the decimal appears. For example, to fit in a field marked as 99v9999, the value 1.23 should be "012300".

If a field does not require the use of conventional values and is not used in the mailing, then use a spacefilled field.

**Table B-1. Header Record - .HDR** 

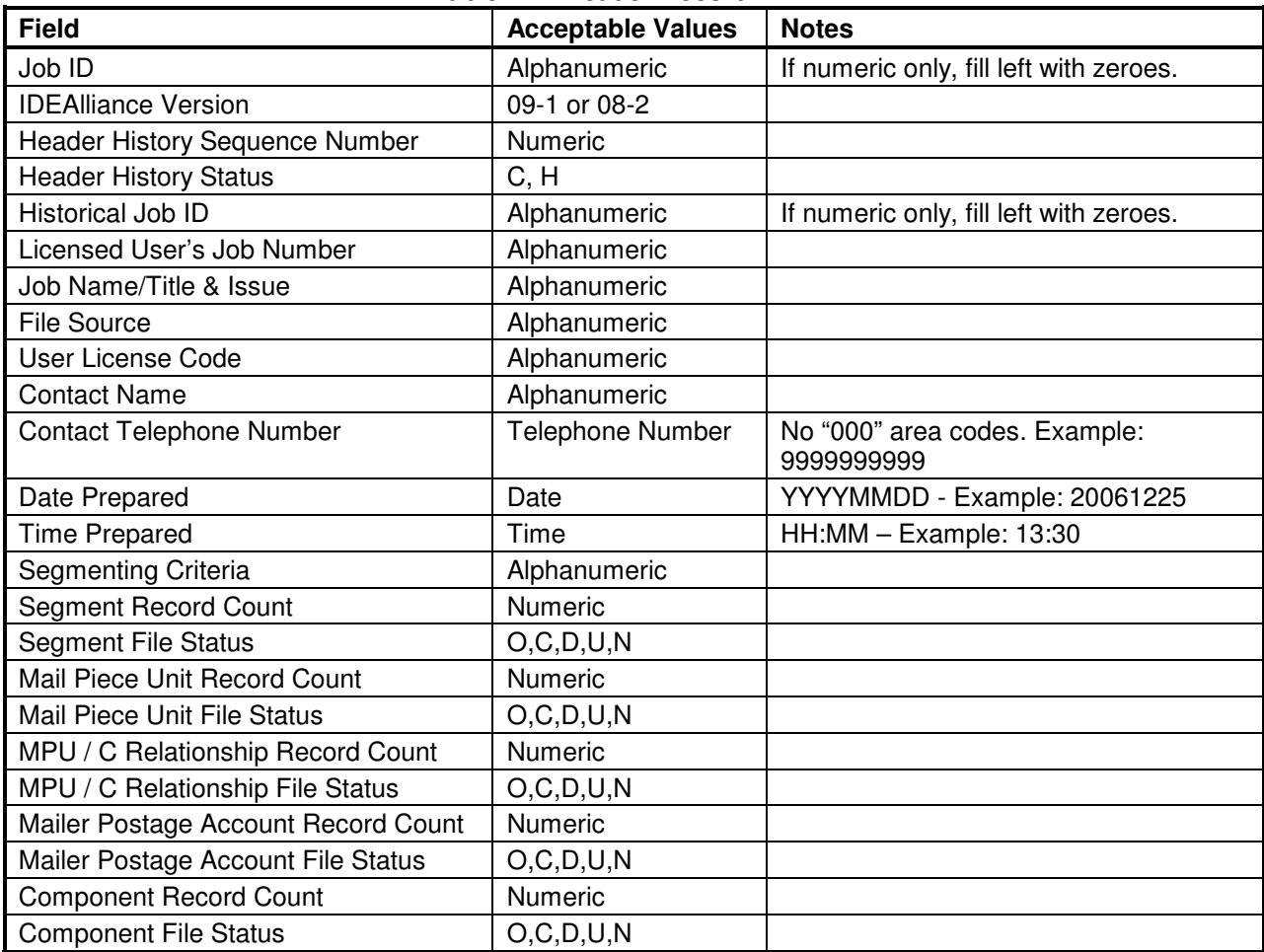

## **Header Record**

USPS® – PostalOne!® Mail.dat Technical Guide – Version 16.1.0+ – 4/30/2008 – Page 44 Copyright © 2008 USPS®. All Rights Reserved.

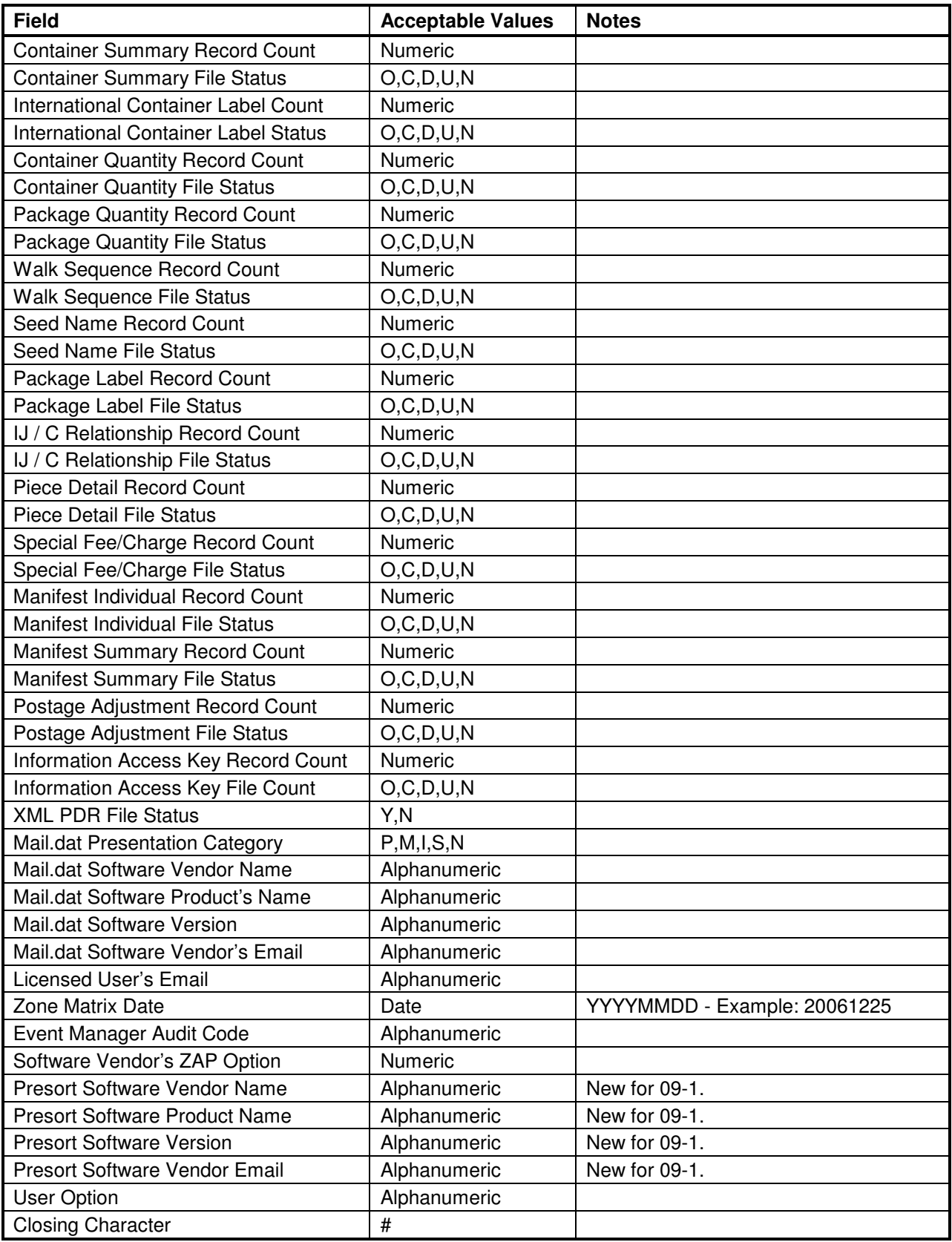

# **Segment Record**

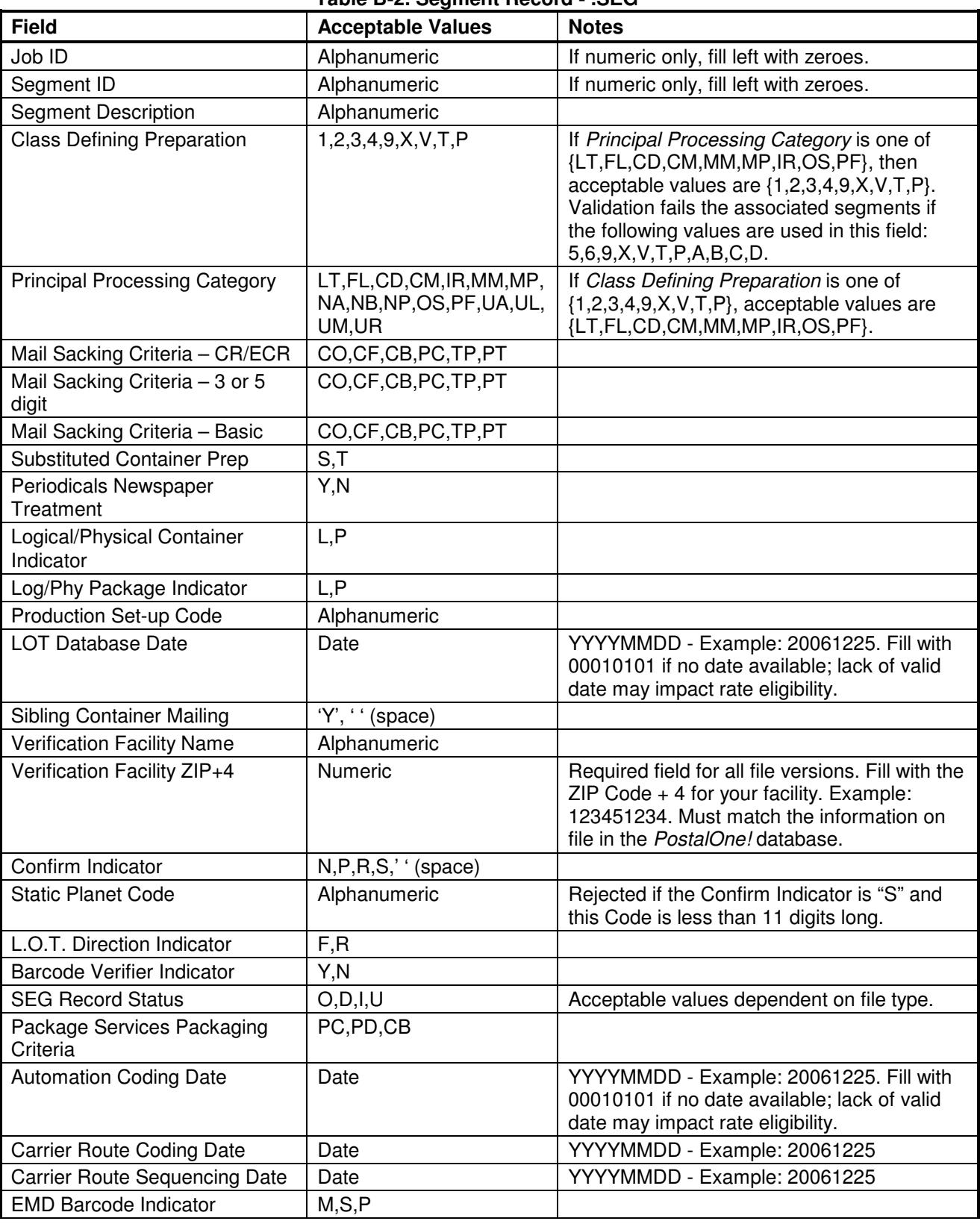

#### **Table B-2. Segment Record - .SEG**

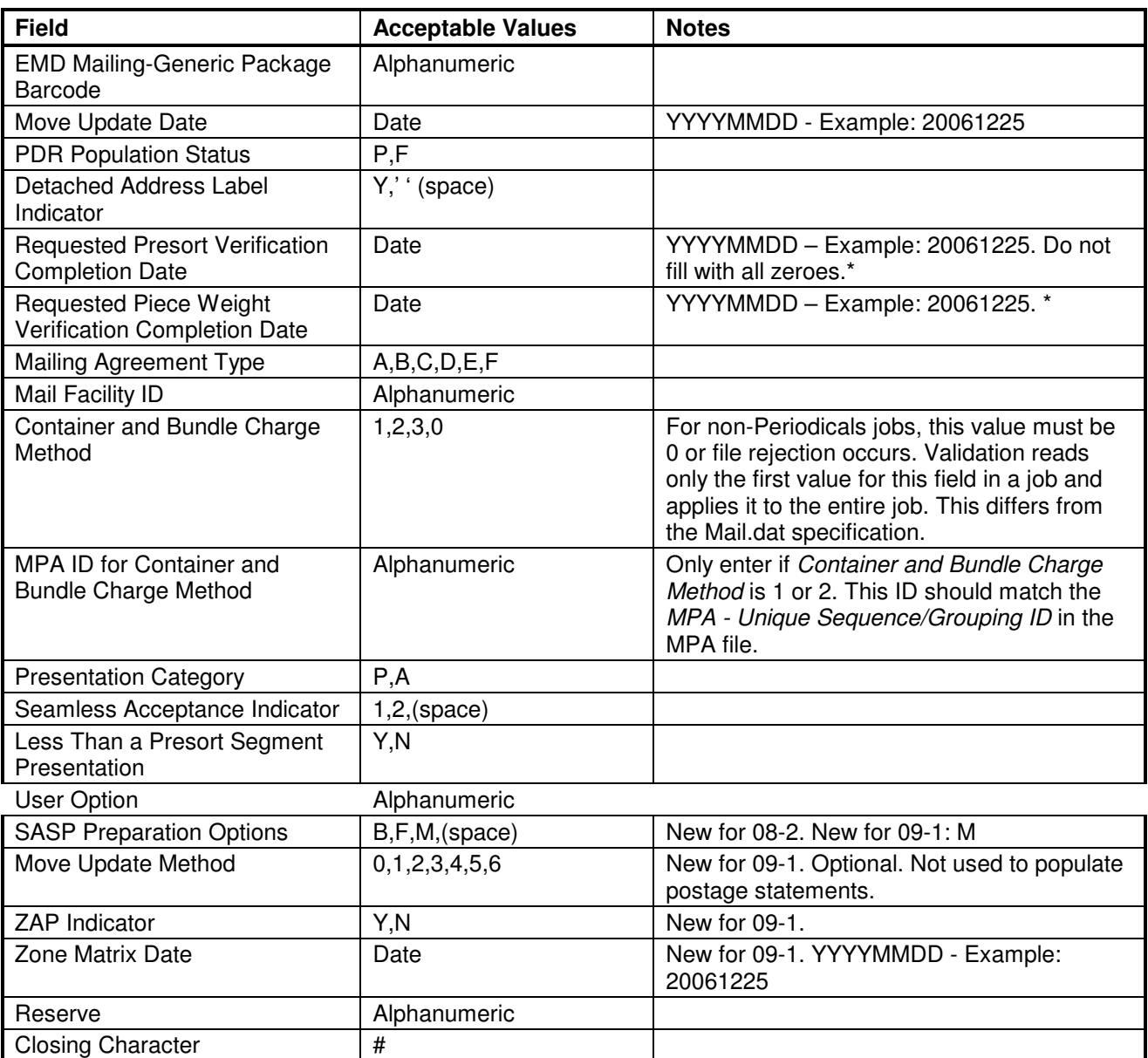

\* Field designated for future use. The PostalOne! system will not process this data for any functional need until a future release.

## **Mail Piece Unit**

| <b>Field</b>                | <b>Acceptable Values</b> | <b>Notes</b>                                                            |
|-----------------------------|--------------------------|-------------------------------------------------------------------------|
| Job ID                      | Alphanumeric             | If numeric only, fill left with zeroes.                                 |
| Segment ID                  | Alphanumeric             | If numeric only, fill left with zeroes.                                 |
| Mail Piece Unit ID          | Alphanumeric             | Must be unique within a job. If numeric only,<br>fill left with zeroes. |
| Mail Piece Unit Name        | Alphanumeric             | Must be unique within a segment.                                        |
| Mail Piece Unit Description | Alphanumeric             |                                                                         |
| Mail Piece Unit - Weight    | Numeric Decimal          | 99v9999                                                                 |
| MPU - Weight: Source        | A, P, C, L               |                                                                         |

**Table B-3. Mail Piece Unit Record - MPU** 

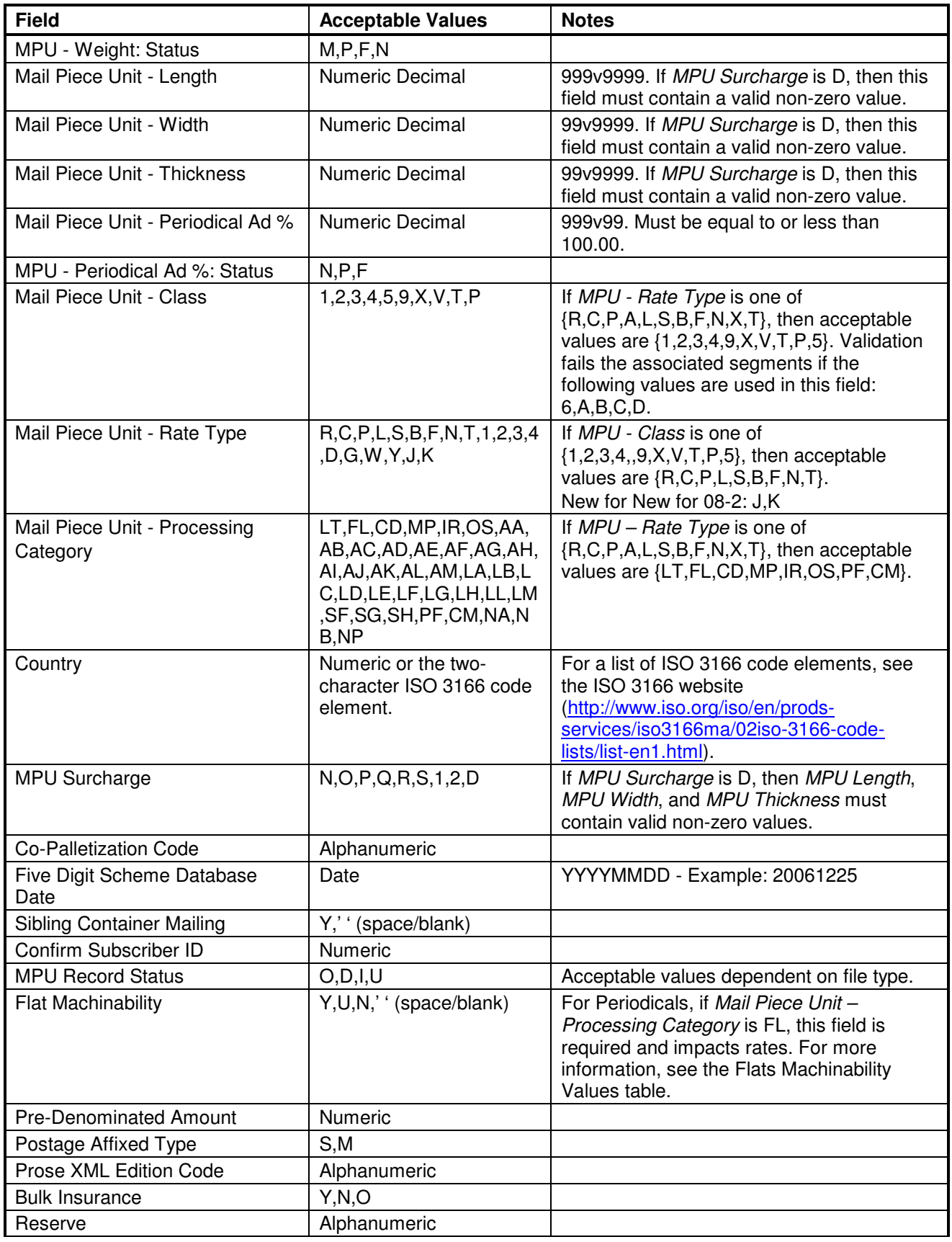

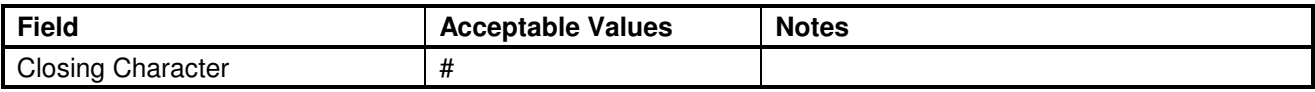

#### **Mail Piece Unit – Class Values**

The PostalOne! system currently supports the following mail classes (Mail Piece Unit - Class, position 93 in the .mpu file) for electronic data submission:

#### **Table B-4. Supported Mail Piece Unit – Class Values**

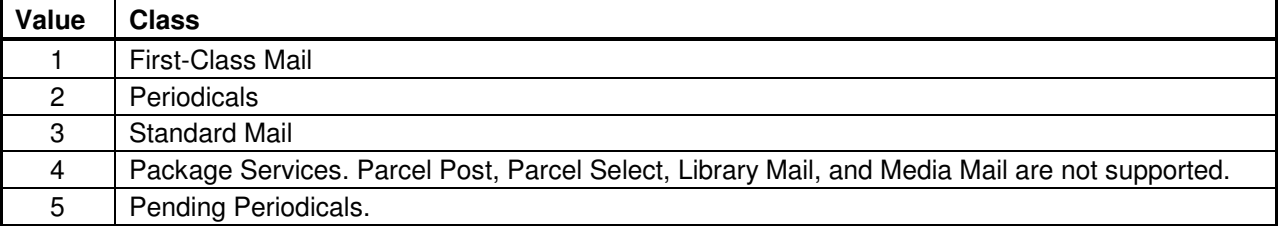

#### **Flats Machinability Values for Periodicals Mailings**

For Periodicals mailings, Flats Machinability (.mpu position 118) values map to the following presort levels and piece rates.

#### **NOTE:**

- For Periodicals, UFSM 1000 Compatible get a Machinable rate (line C15) for 5-Digit Barcoded. Otherwise, follow the Nonmachinable and Parcel lines.
- For Periodicals, parcel lines are the Nonbarcoded under Nonmachinable and Parcel section: Lines C10, C12, C14 and C16. See changes in table below.

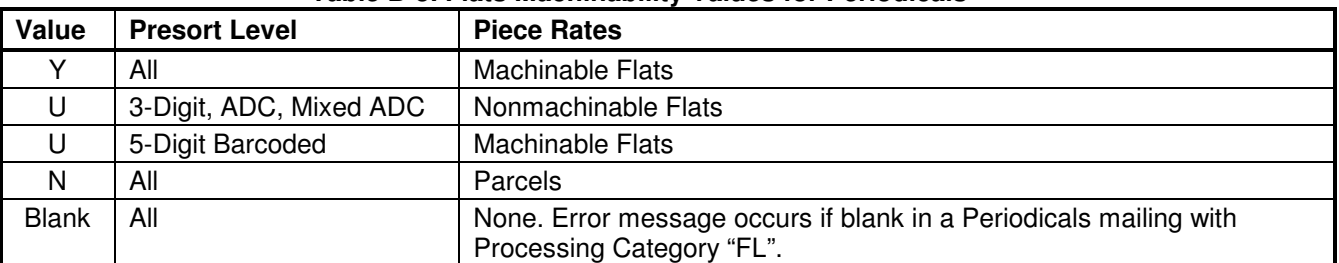

#### **Table B-5. Flats Machinability Values for Periodicals**

## **MPU/C Relationship Record**

#### **Table B-6. MPU/C-Relationship Record - .MCR**

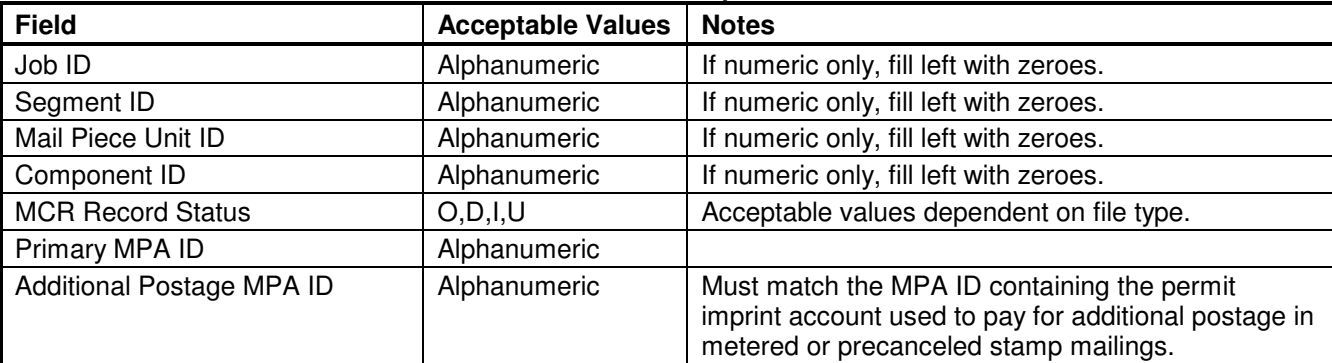

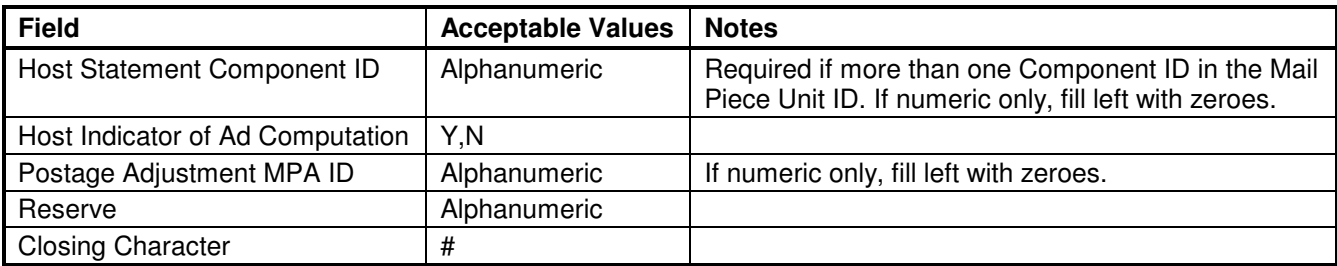

# **Mailer Postage Account Record**

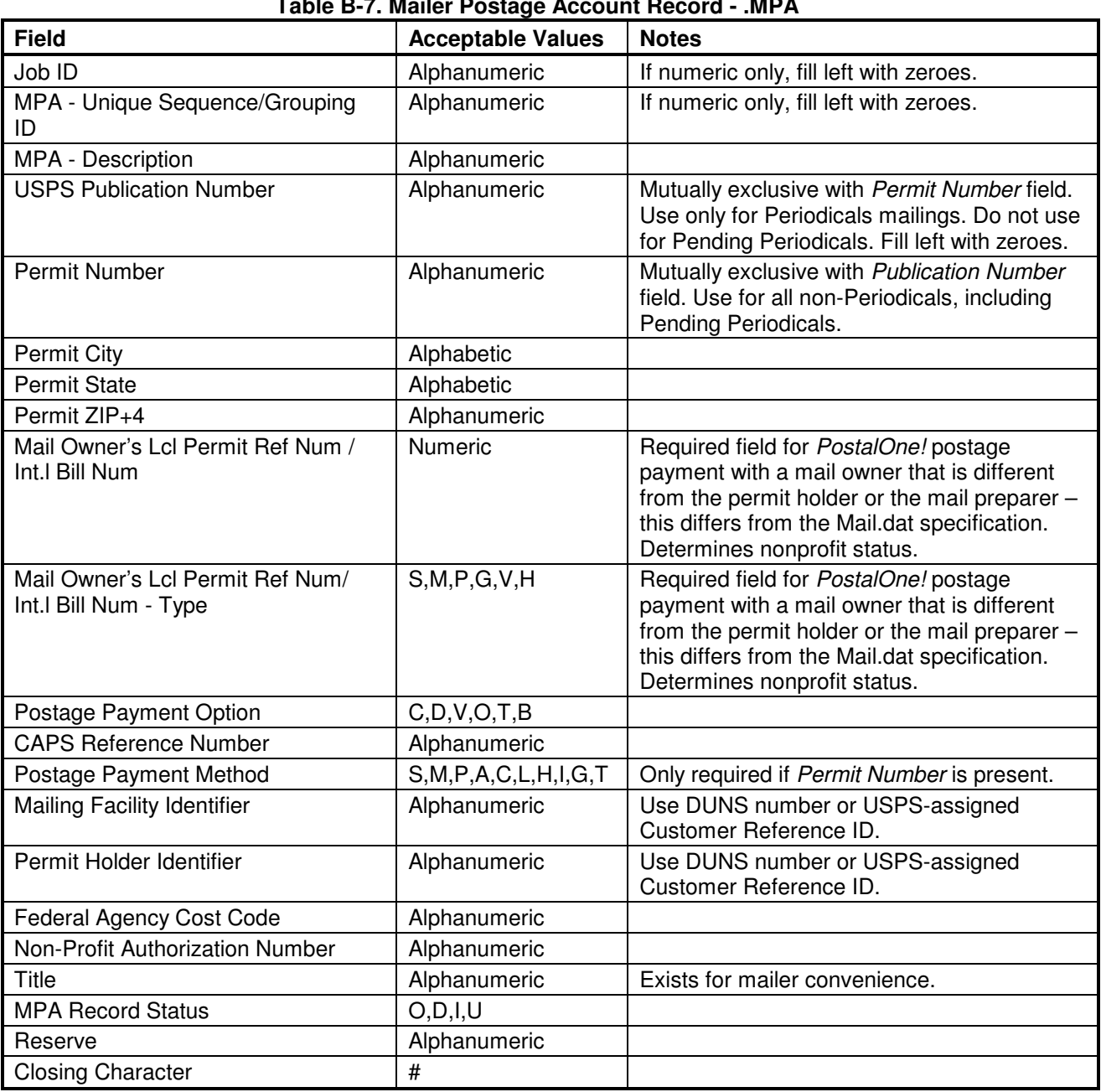

**Table B-7. Mailer Postage Account Record - .MPA** 

# **Component Record**

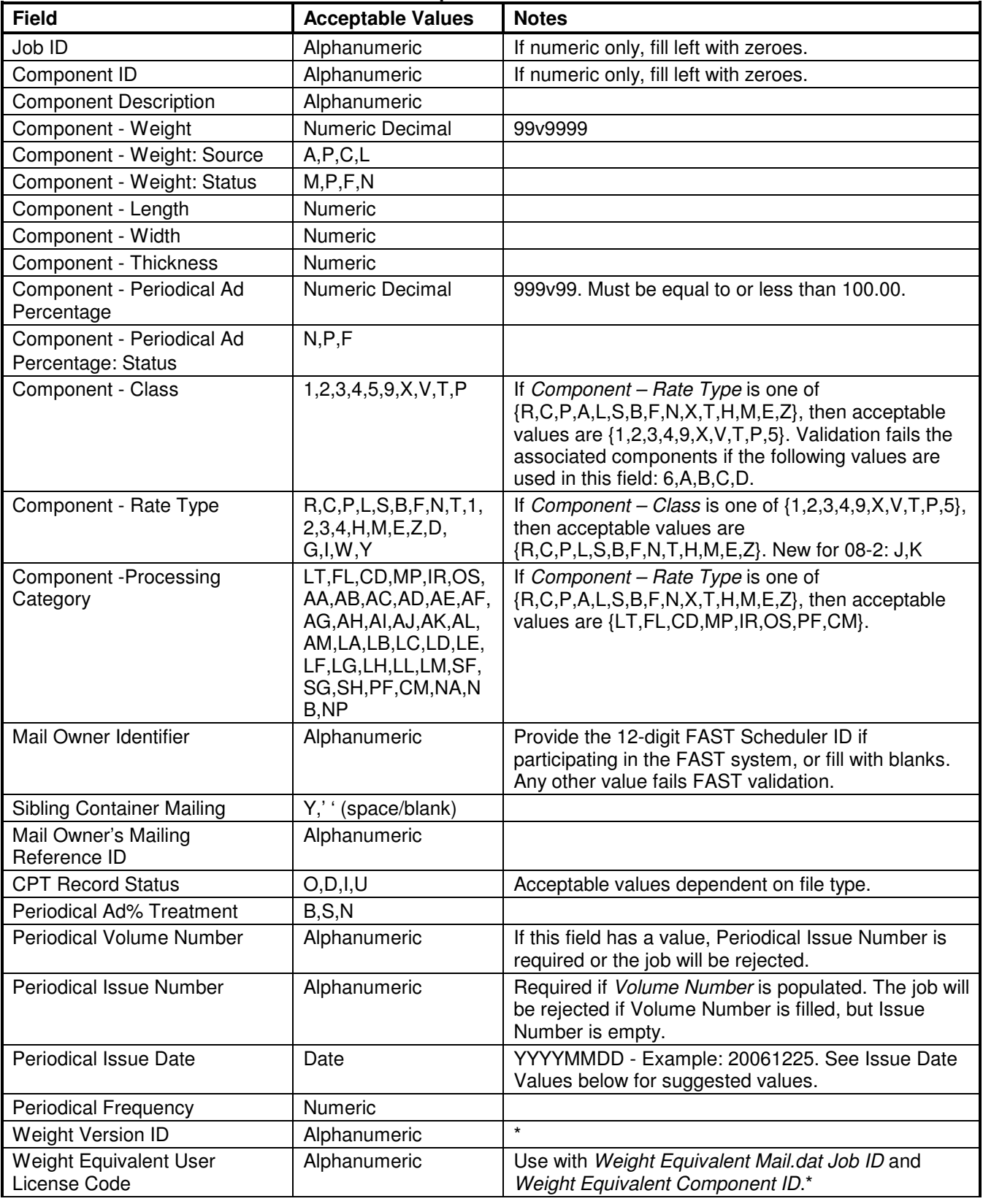

#### **Table B-8. Component Record - .CPT**

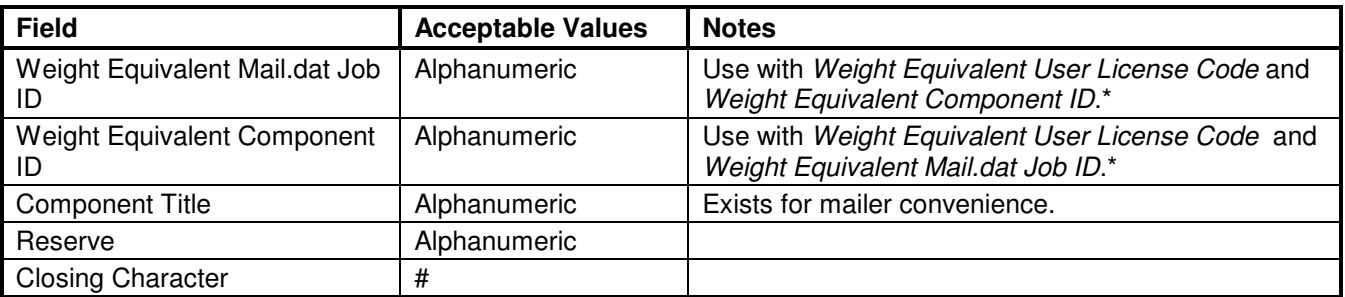

\* Field designated for future use. The PostalOne! system will not process this data for any functional need until a future release.

## **Issue Date Values**

For the Issue Date field in the Component record, use the date the publisher provides in the issue if it is a month, day and year format. In all cases, if there is a cover/issue date on a publication, use that date as the issue date.

If no date has been provided, use the table below. This is an optional method to standardize the usage of the issue date. The Pricing and Classification Service Center (PCSC) provided these suggested dates. Any method to standardize the issue date is acceptable if it meets the requirement that all postage statements for the same issue have the same issue date. Look up the frequency of the issue and then use the month, day and year provided. If two issues occur on the same date, use the Volume Number and Issue Number to differentiate the issues.

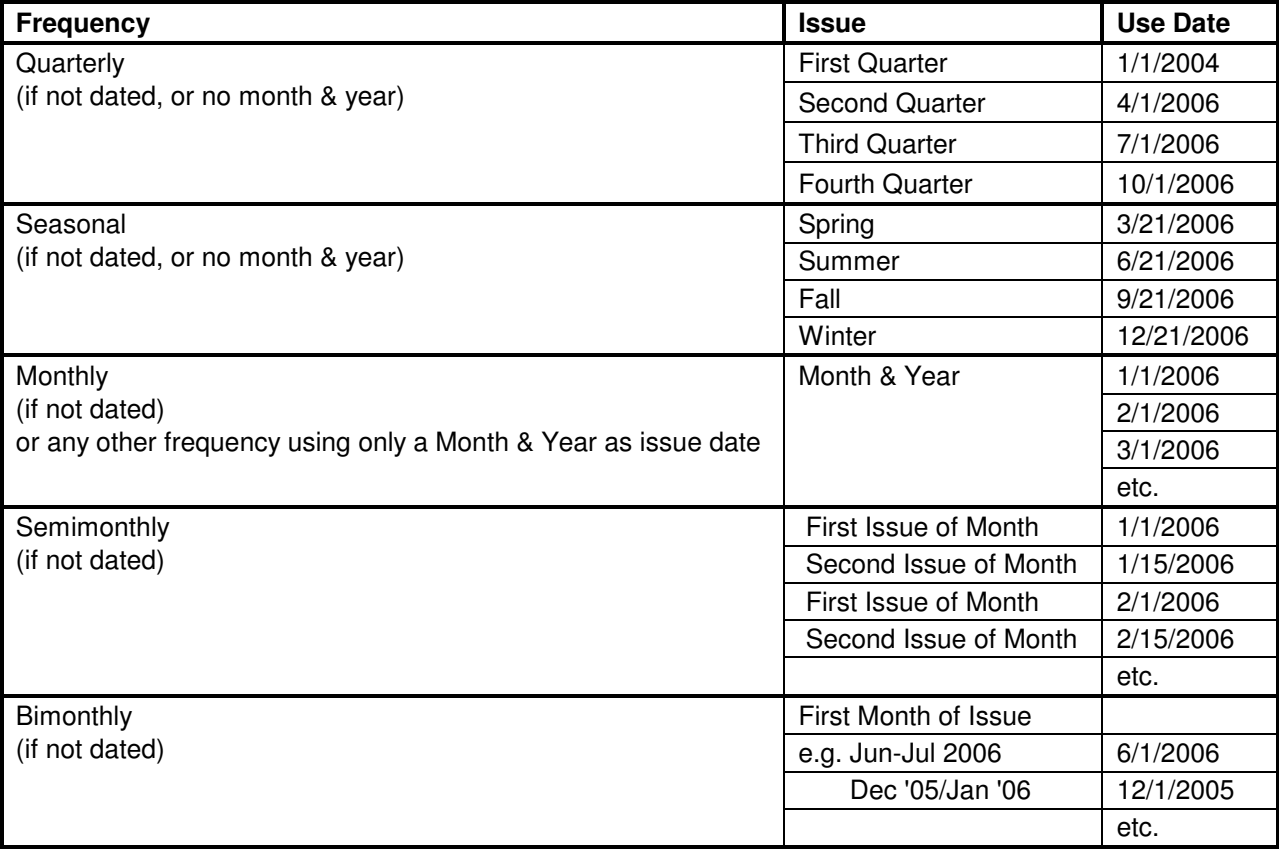

#### **Table B-9. Suggested Issue Date Values by Frequency**

**NOTE**: All "Special/Extra" issues or other frequencies should have an issue date.

# **Container Summary Record**

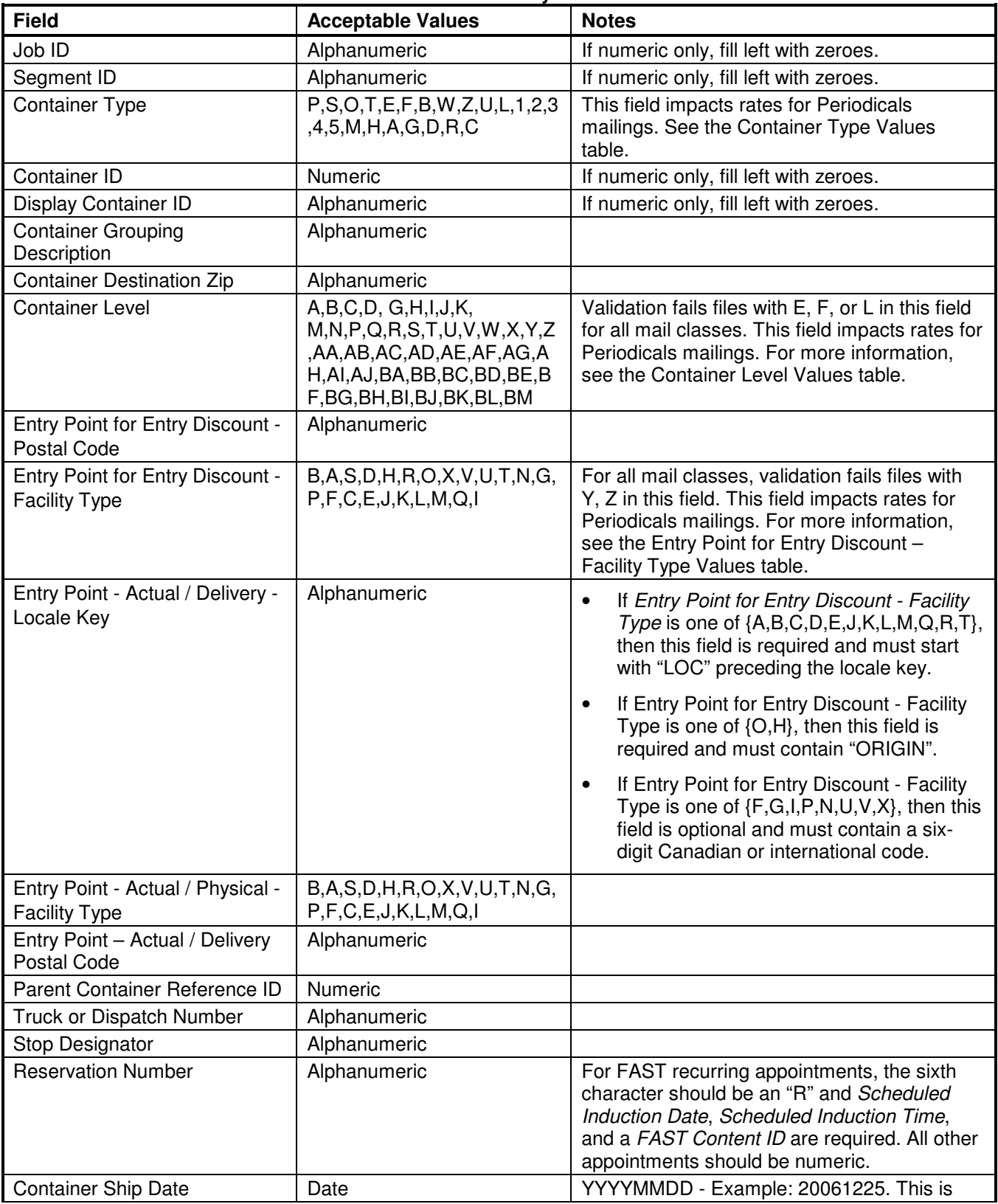

#### **Table B-10. Container Summary Record - .CSM**

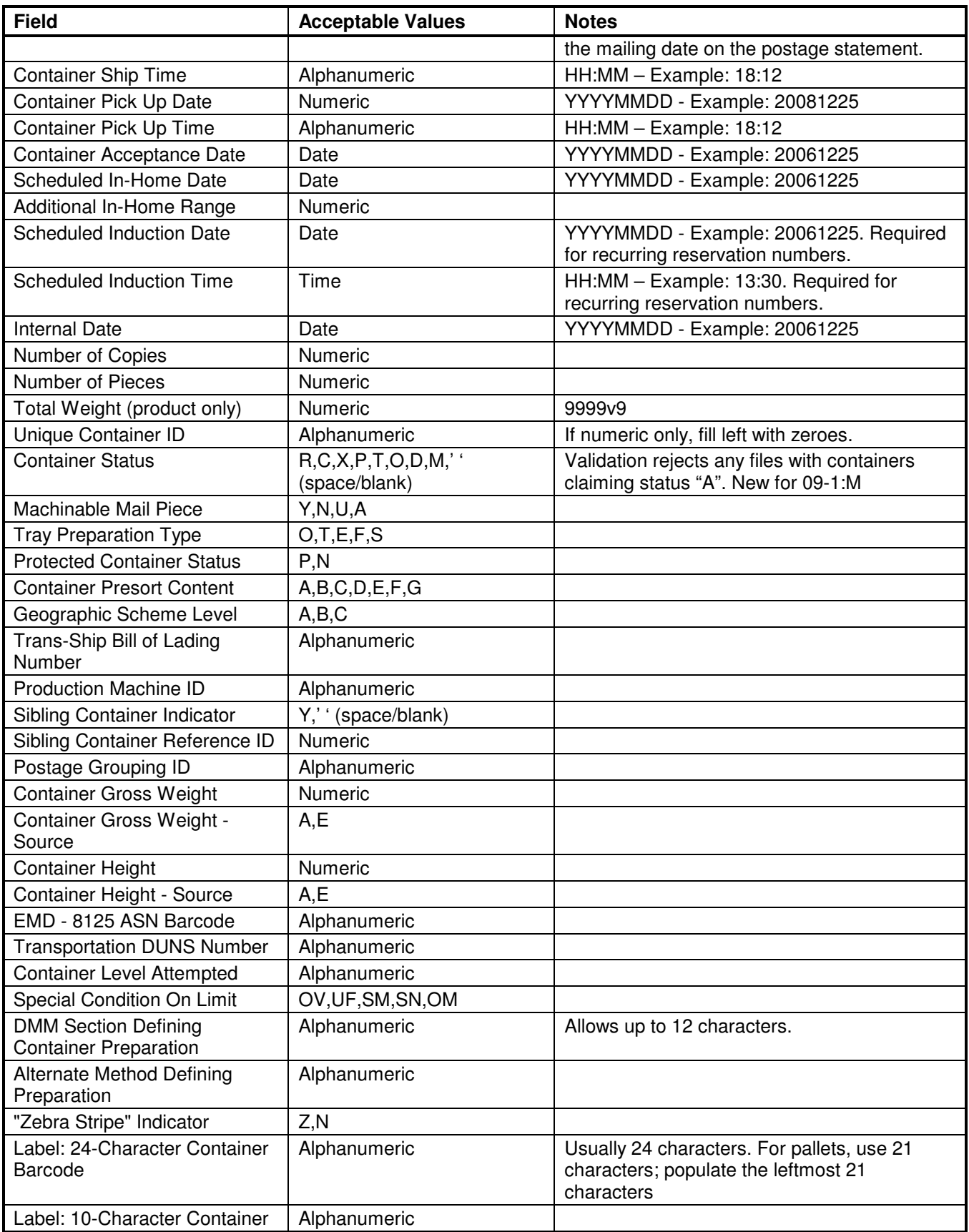

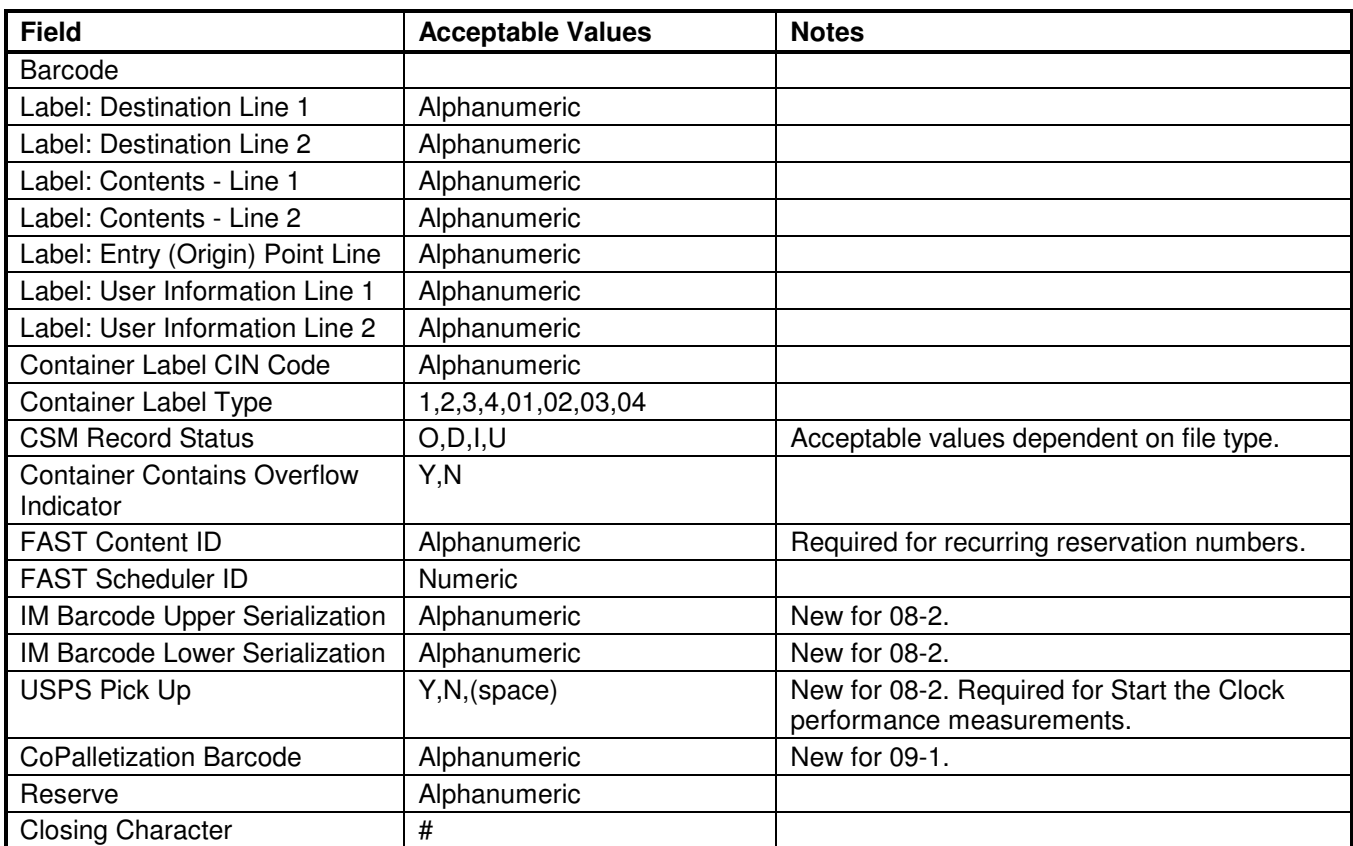

# **Container Type Values**

For Periodicals mailings, Container Type Mail.dat values (.csm position 13) values map to the following chargeable container types.

| <b>Mail.dat Value</b>                            | <b>Container Type</b>      |
|--------------------------------------------------|----------------------------|
| $1 = #1$ Sack                                    | Sack                       |
| $2 = #2$ Sack                                    | Sack                       |
| $3 = #3$ Sack                                    | Sack                       |
| $4 = 01$ V Sack                                  | Sack                       |
| $5 = 03$ V Sack                                  | Sack                       |
| $A =$ Hamper, Large Plastic                      | Pallet                     |
| $B =$ Bedload                                    | Not mapped for Periodicals |
| C = Collapsible Wire Container                   | Pallet                     |
| D = Eastern Region Mail Container w/ Web<br>Door | Pallet                     |
| $E = EMM$ Tray                                   | <b>Tray</b>                |
| $F = Flat$ Tub                                   | Tray                       |
| G = General Purpose Mail Container with Gate     | Pallet                     |
| $H =$ Hamper, Large Canvas                       | Pallet                     |
| $L =$ Logical Tray                               | Not mapped for Periodicals |
| M = Logical Pallet (MLOCR)                       | Pallet                     |
| $O = 1'$ Tray                                    | Tray                       |

**Table B-11. Container Type Values** 

USPS® – PostalOne!® Mail.dat Technical Guide – Version 16.1.0+ – 4/30/2008 – Page 55 Copyright © 2008 USPS®. All Rights Reserved.

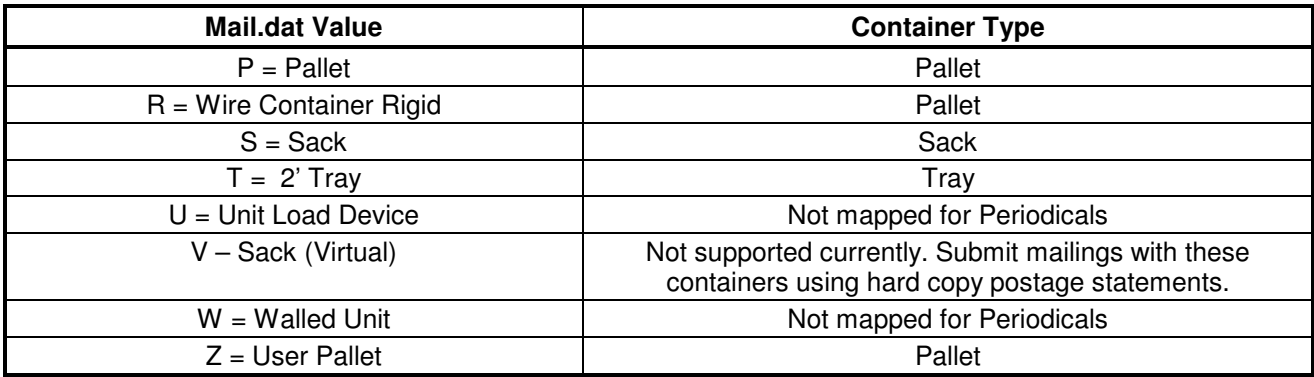

## **Container Level Values**

For Periodicals, Container Level (.csm position 41-42) values map to the following chargeable container levels.

| <b>Mail.dat Value</b>             | <b>Container Level Rate</b> |  |
|-----------------------------------|-----------------------------|--|
| $A = CR-Direct$                   | 5-Digit                     |  |
| $B = Mixed CR$ in 5 Digit         | 5-Digit                     |  |
| $C =$ Mixed CR in 3 Digit         | SCF/3-Digit                 |  |
| $D = CR - 5 D$ Scheme             | 5-Digit                     |  |
| $E = DPC/3D$ Scheme               | Not mapped for Periodicals  |  |
| $F = RDC/Scheme$                  | Not mapped for Periodicals  |  |
| $G = 5$ Digit (Auto/Presort)      | 5-Digit                     |  |
| $H = 5$ Digit (Merged)            | 5-Digit                     |  |
| $I = 5$ Digit (Presort only)      | 5-Digit                     |  |
| $J = 5$ Digit (Barcode only)      | 5-Digit                     |  |
| $K =$ Metro Scheme                | SCF/3-Digit                 |  |
| $L =$ Mixed RDC                   | Not mapped for Periodicals  |  |
| $M = 5D$ Scheme (Presort)         | 5-Digit                     |  |
| $N = 5D$ Scheme (Auto, Presort)   | 5-Digit                     |  |
| $P = 5D$ Scheme (Barcode)         | 5-Digit                     |  |
| $Q = 5D$ Scheme (Merged           | 5-Digit                     |  |
| $R = 3$ Digit (Auto, Presort)     | SCF/3-Digit                 |  |
| $S = 3$ Digit (Barcode)           | SCF/3-Digit                 |  |
| $T = 3$ Digit (Presort)           | SCF/3-Digit                 |  |
| $U = 3$ Digit (CR, Auto, Presort) | SCF/3-Digit                 |  |
| $V = 3$ Digit Scheme              | SCF/3-Digit                 |  |
| $W =$ Unique 3 Digit              | SCF/3-Digit                 |  |
| $X = SCF$                         | SCF/3-Digit                 |  |
| $Y =$ Protected SCF               | SCF/3-Digit                 |  |
| $Z = ADC$                         | ADC/AADC                    |  |
| $AA = AADC$                       | ADC/AADC                    |  |
| $AB = Mixed ADC$                  | Mixed ADC/AADC              |  |
| $AC = Mixed AADC$                 | Mixed ADC/AADC              |  |
| $AD = ASF$                        | Mixed ADC/AADC              |  |
| $AE = BMC$<br>Mixed ADC/AADC      |                             |  |

**Table B-12. Container Level Values** 

USPS® - PostalOne.® Mail.dat Technical Guide - Version 16.1.0+ - 4/30/2008 - Page 56 Copyright © 2008 USPS®. All Rights Reserved.

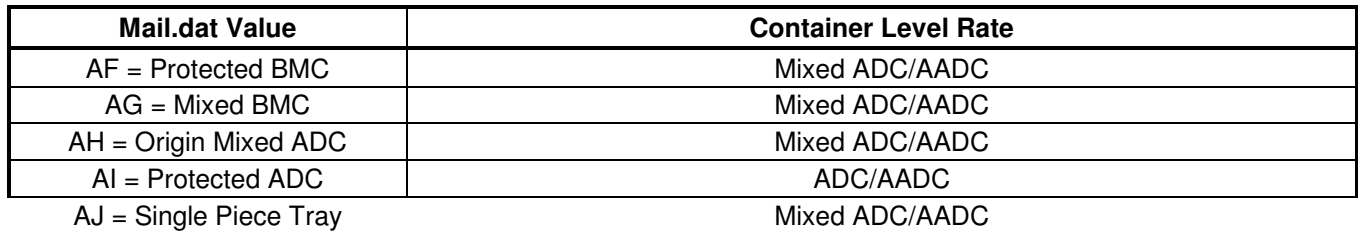

## **Entry Point for Entry Discount – Container Entry Values**

For Periodicals mailings, Entry Point for Entry Discount – Facility Type (.csm position 49) values map to the following chargeable Container Entry values.

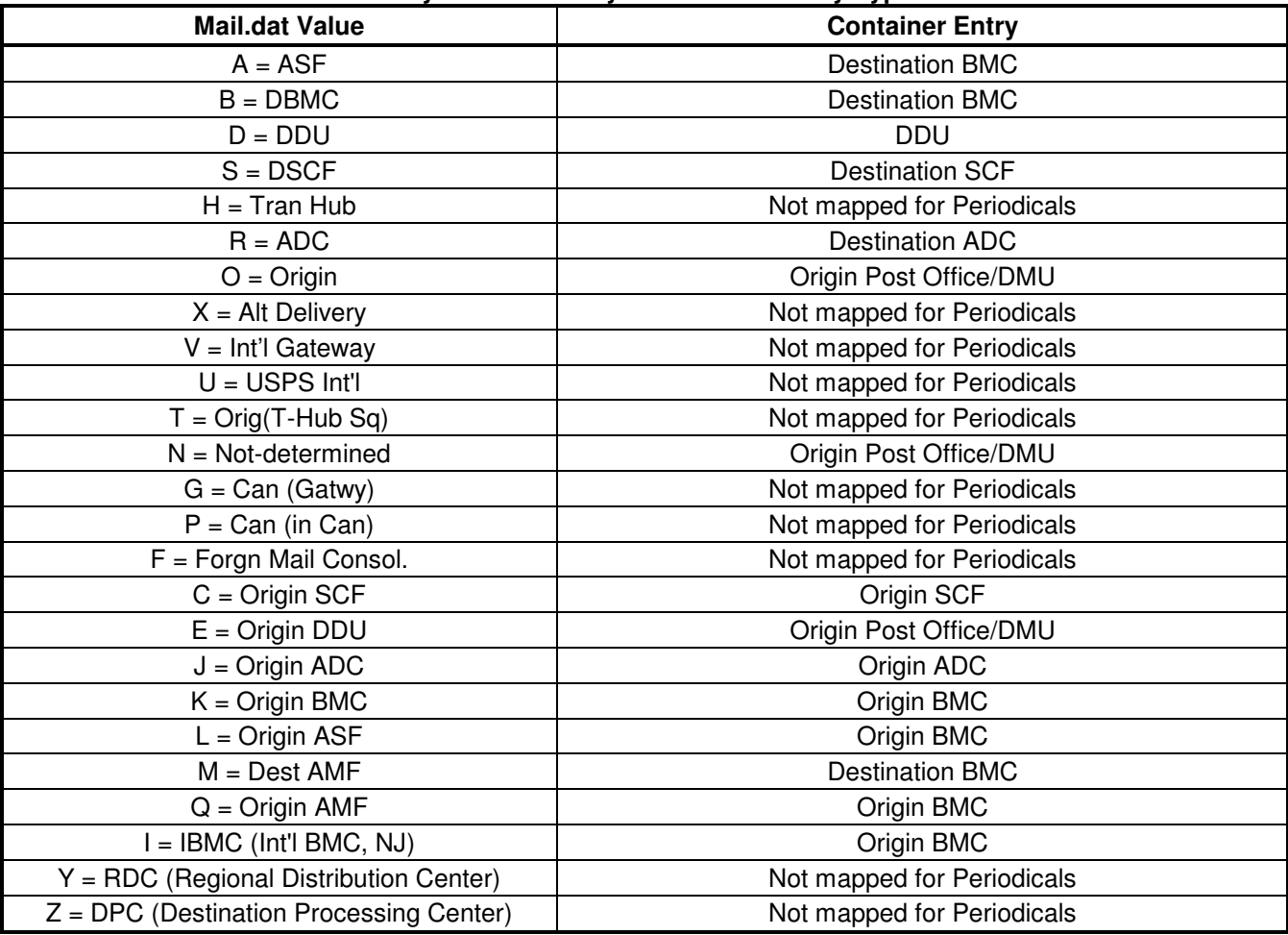

#### **Table B-13. Entry Point for Entry Discount - Facility Type Values**

## **International Container Label Record**

#### **Table B-14. International Container Label Record - .ICL**

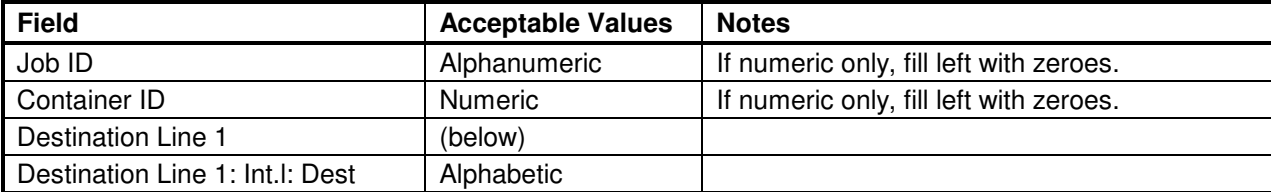

USPS® – PostalOne!® Mail.dat Technical Guide – Version 16.1.0+ – 4/30/2008 – Page 57 Copyright © 2008 USPS®. All Rights Reserved.

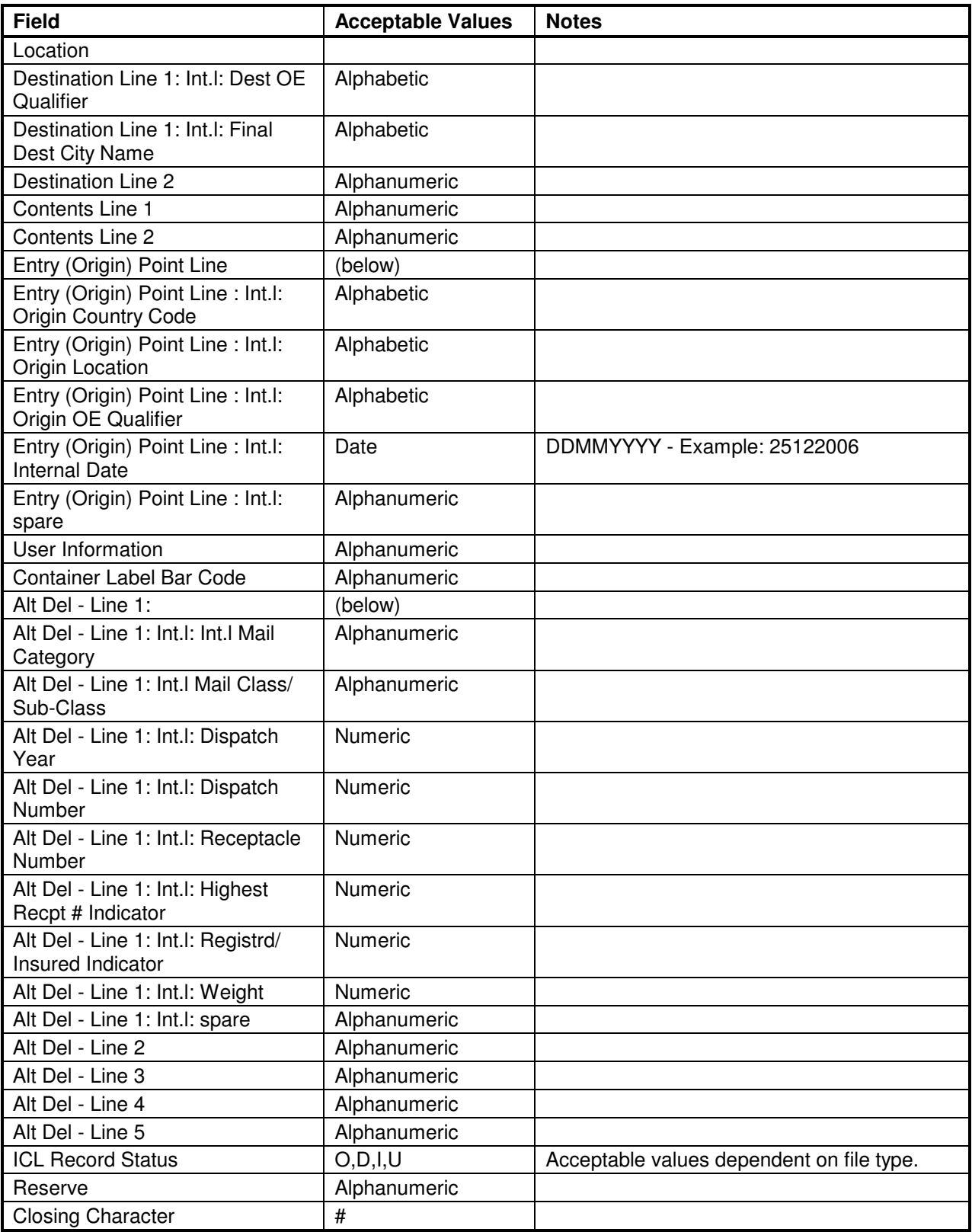

# **Container Quantity Record**

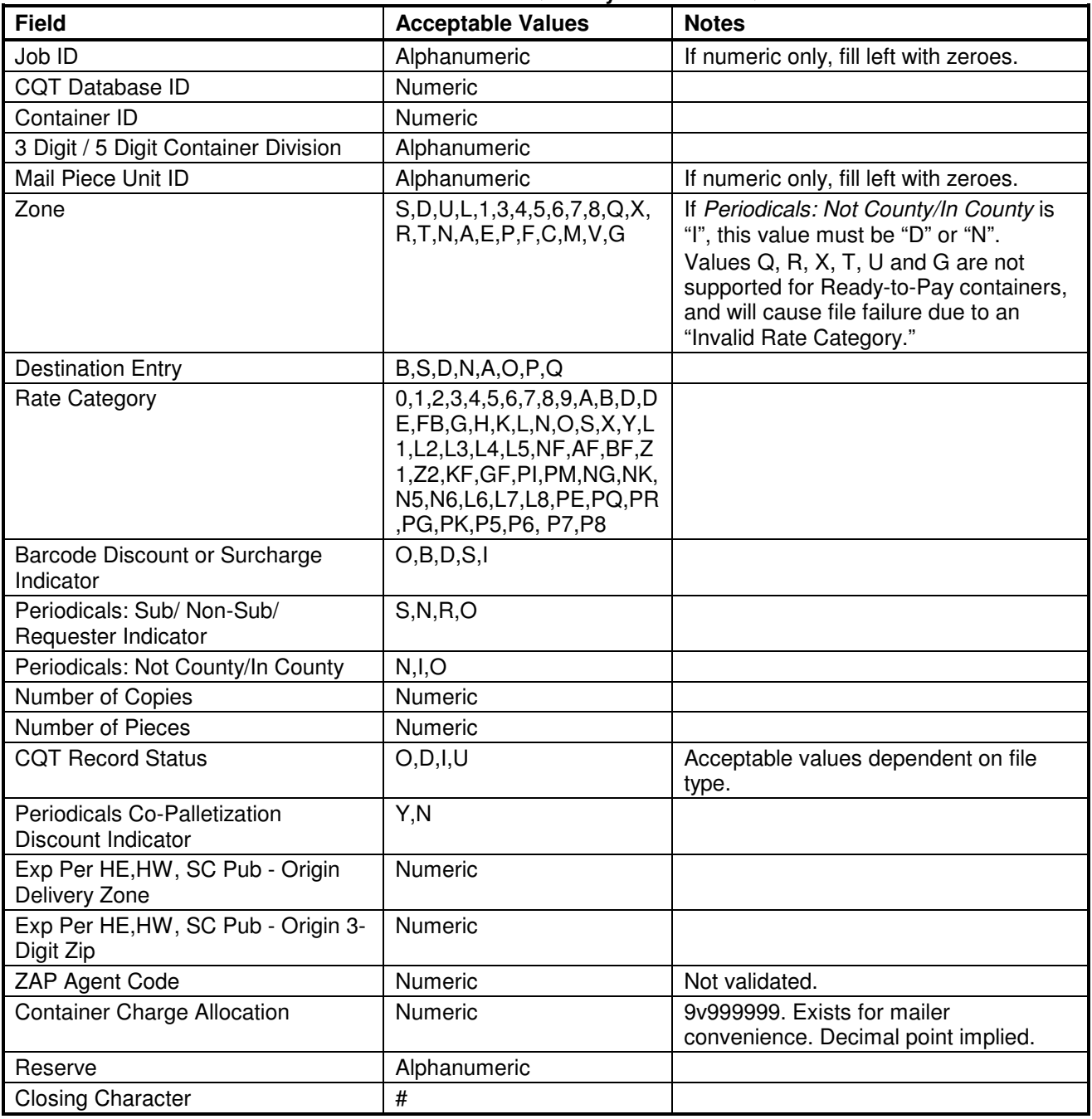

#### **Table B-15. Container Quantity Record - .CQT**

## **Package Quantity Record**

#### **Table B-16. Package Quantity Record - .PQT**

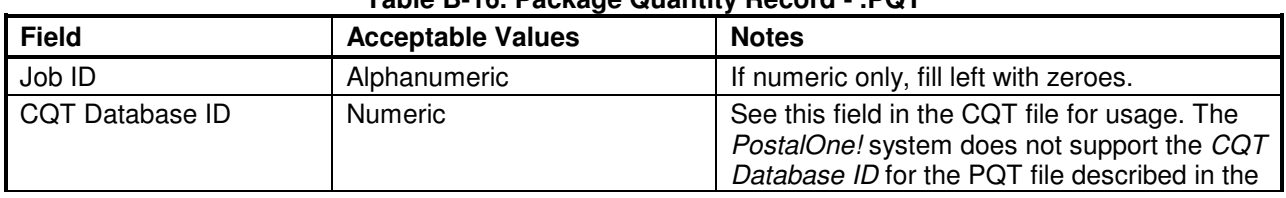

USPS® - PostalOne.® Mail.dat Technical Guide - Version 16.1.0+ - 4/30/2008 - Page 59 Copyright © 2008 USPS®. All Rights Reserved.

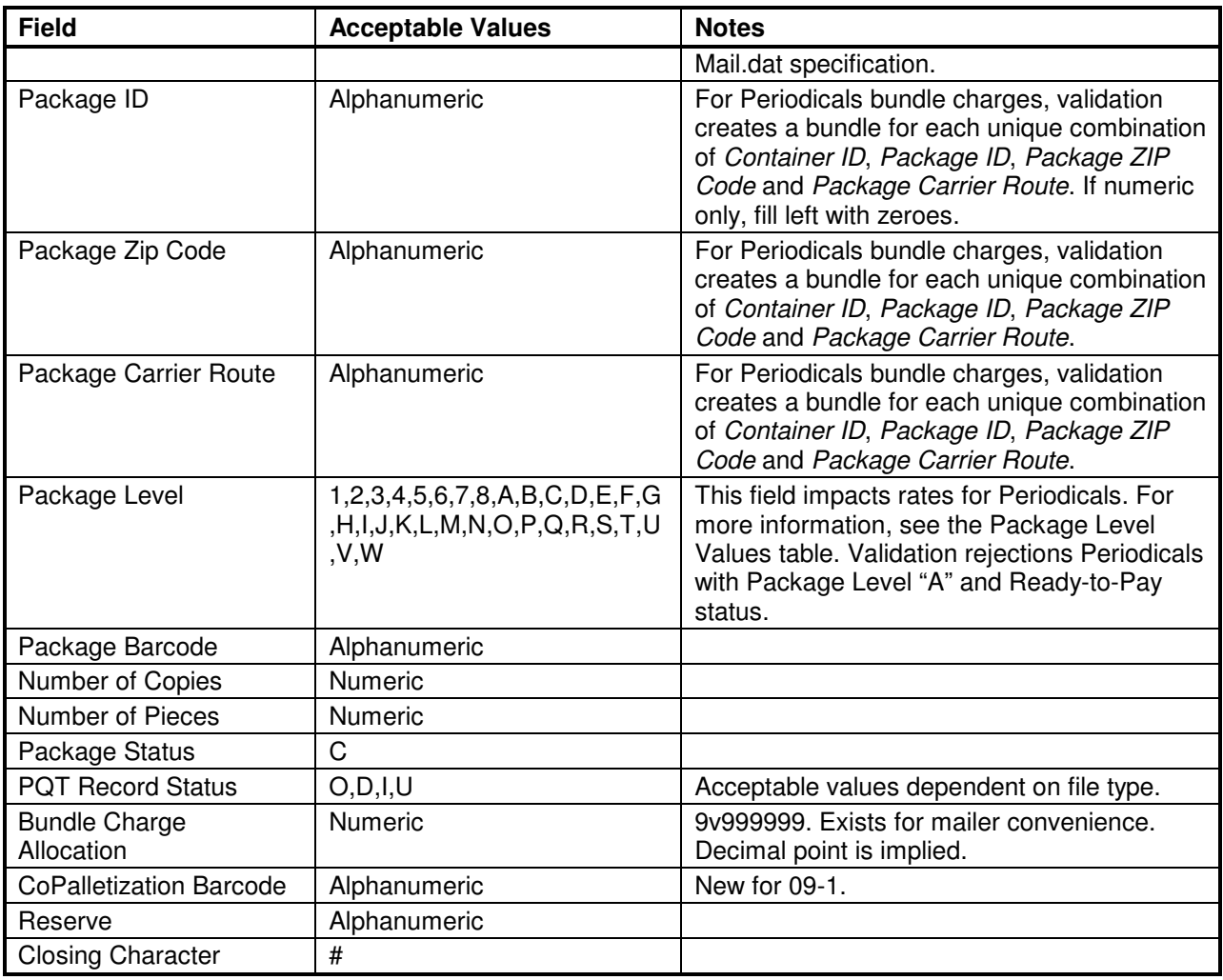

## **Package Level Values**

For Periodicals mailings, Package Level (.pqt position 33) maps to the following chargeable bundle levels:

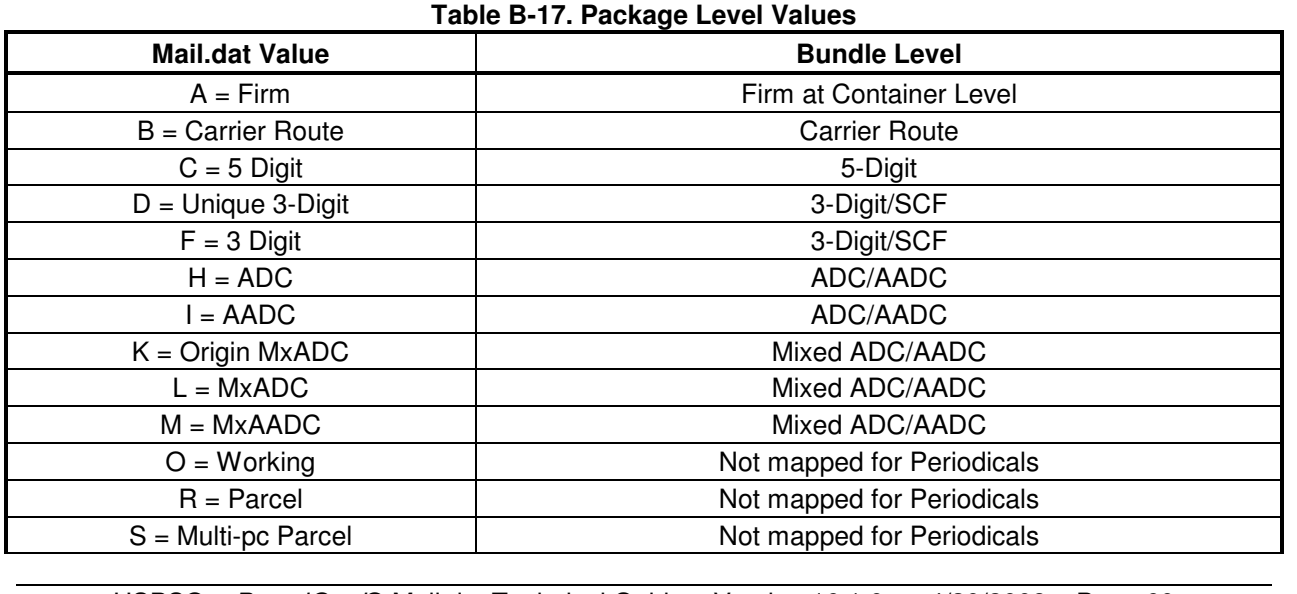

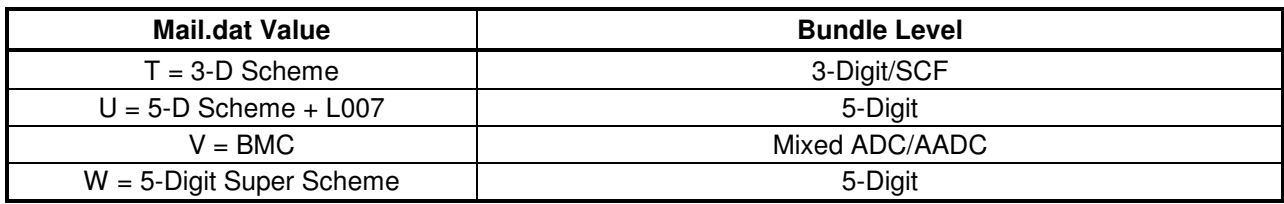

## **Walk Sequence Record**

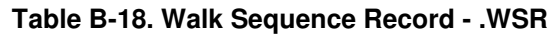

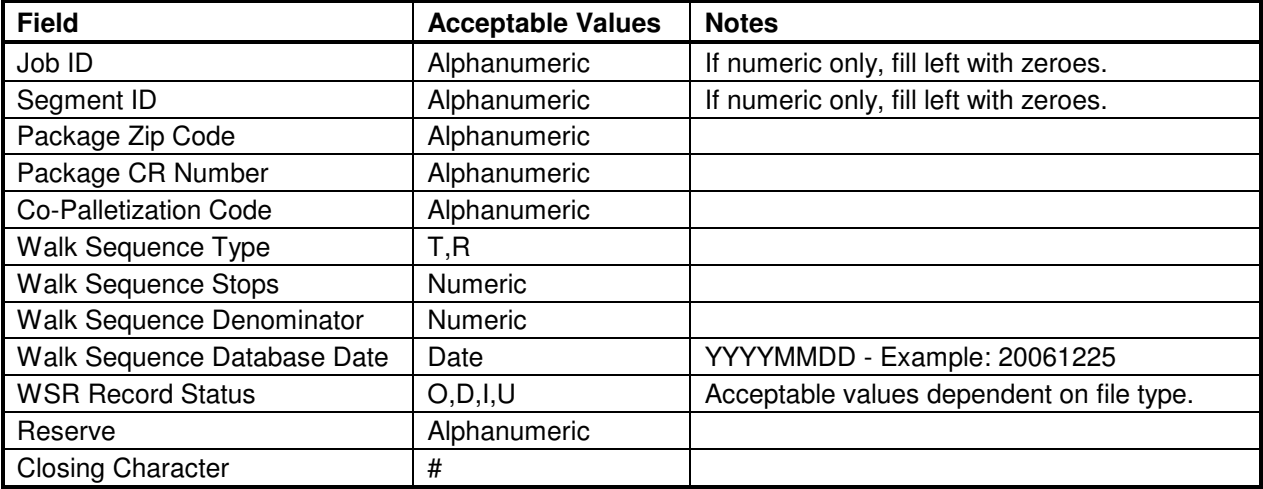

## **Seed Name Record**

#### **Table B-19. Seed Name Record - .SNR**

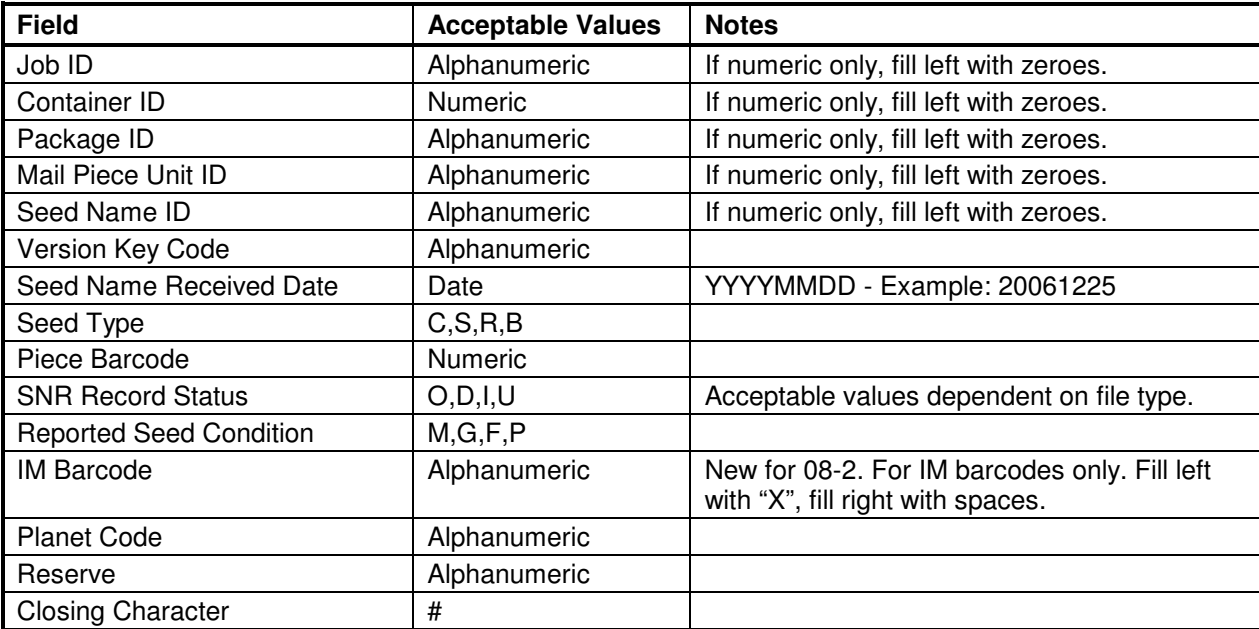

## **Package Label Record**

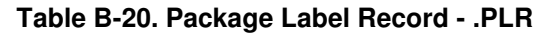

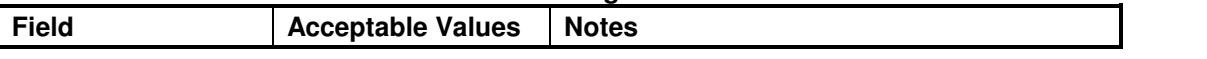

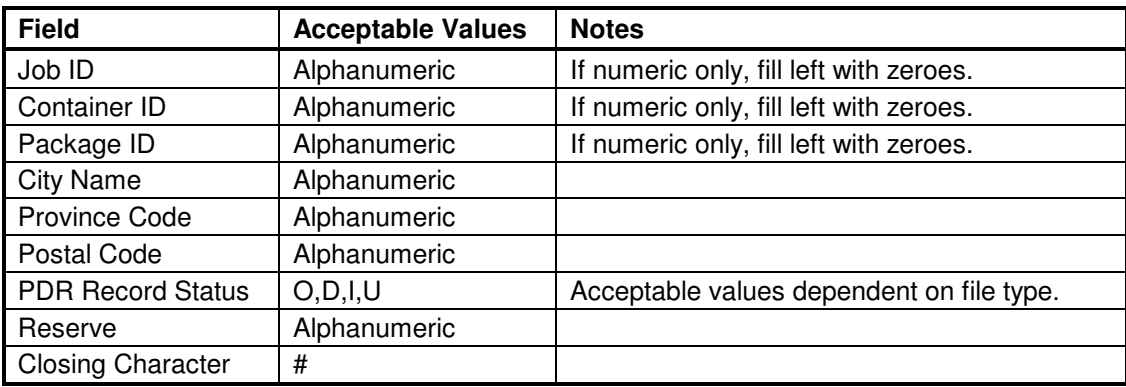

# **IJ/C Relationship Record**

#### **Table B-21. IJ/C Relationship Record - .ICR**

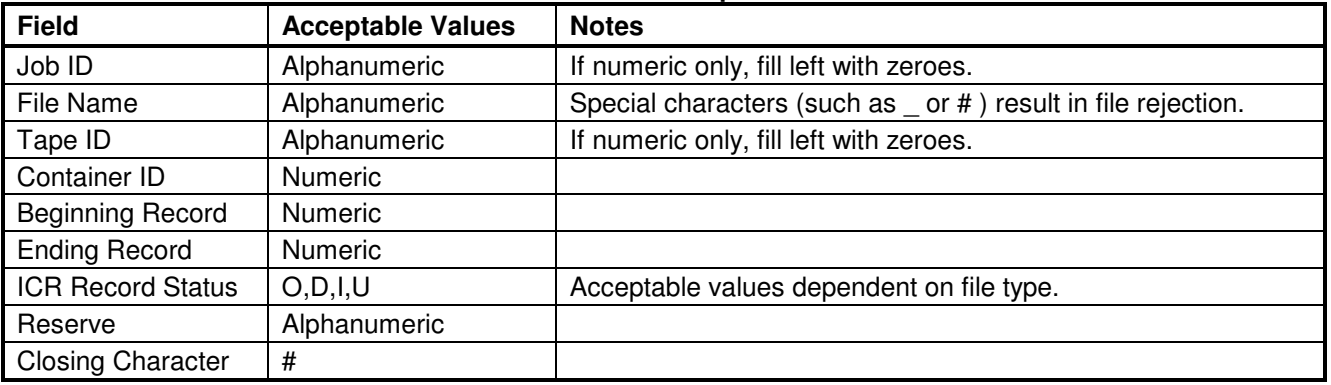

## **Piece Detail Record**

#### **Table B-22. Piece Detail Record - .PDR**

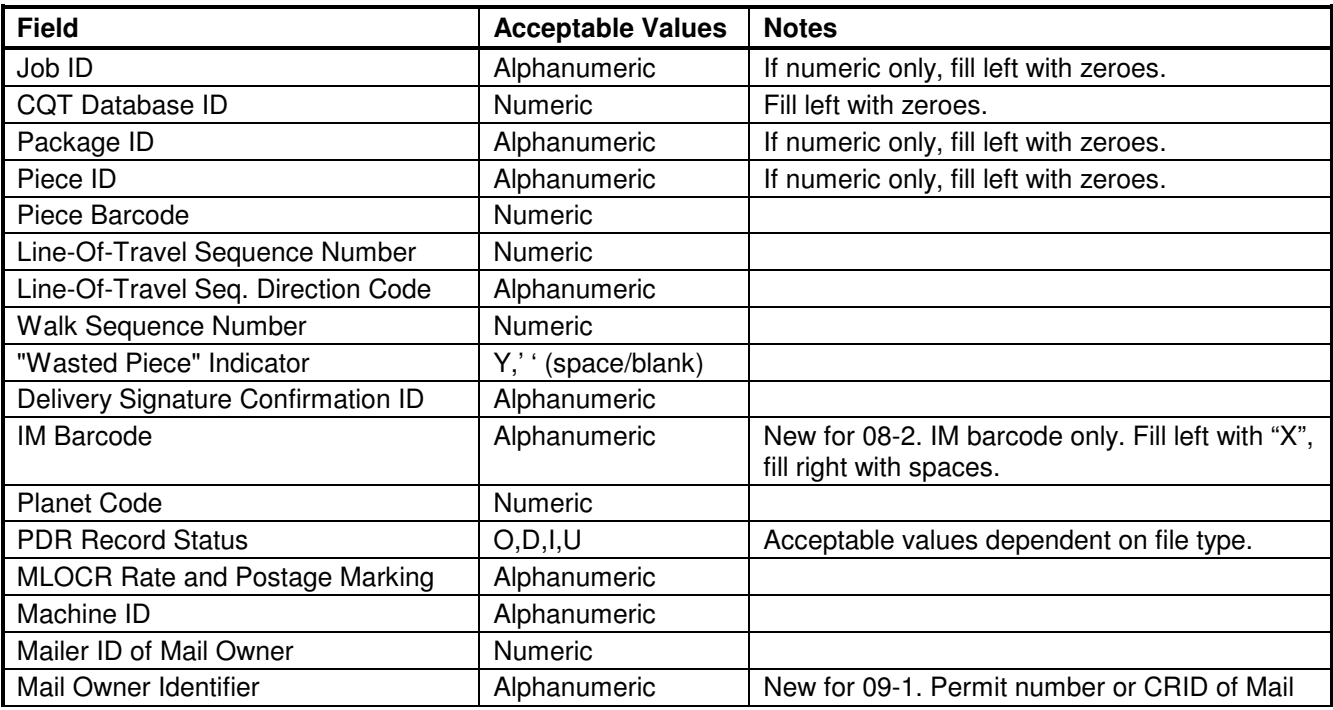

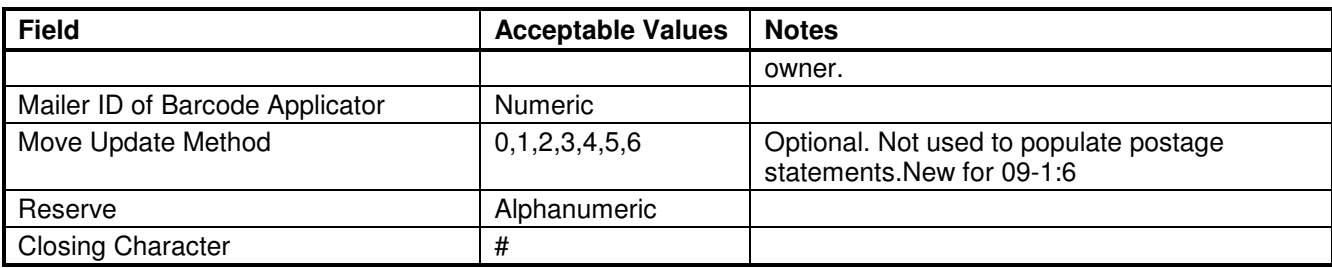

# **Special Fees/Charges Record**

#### **Table B-23. Special Fees / Charges Record - .SFR**

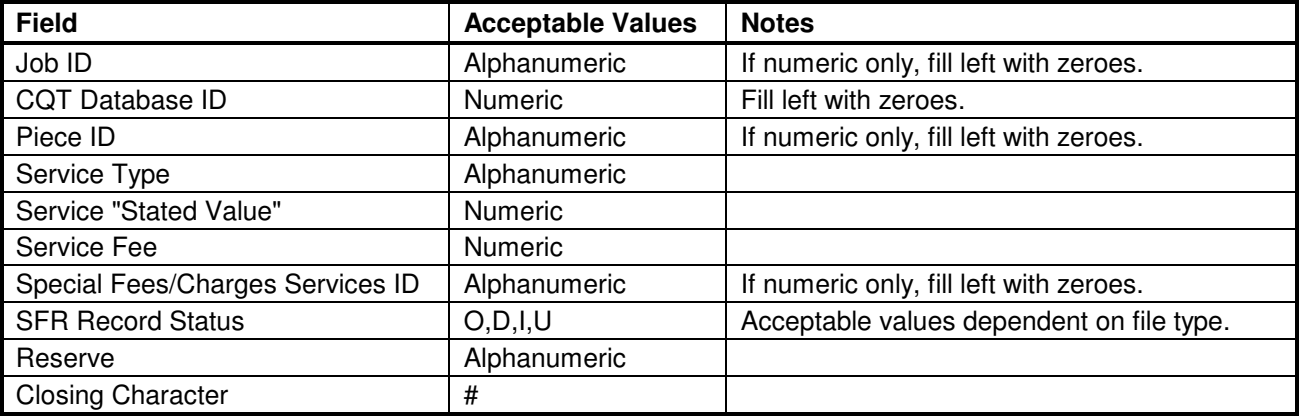

## **Manifest Individual Record**

#### **Table B-24. Manifest Individual Record - .MIR**

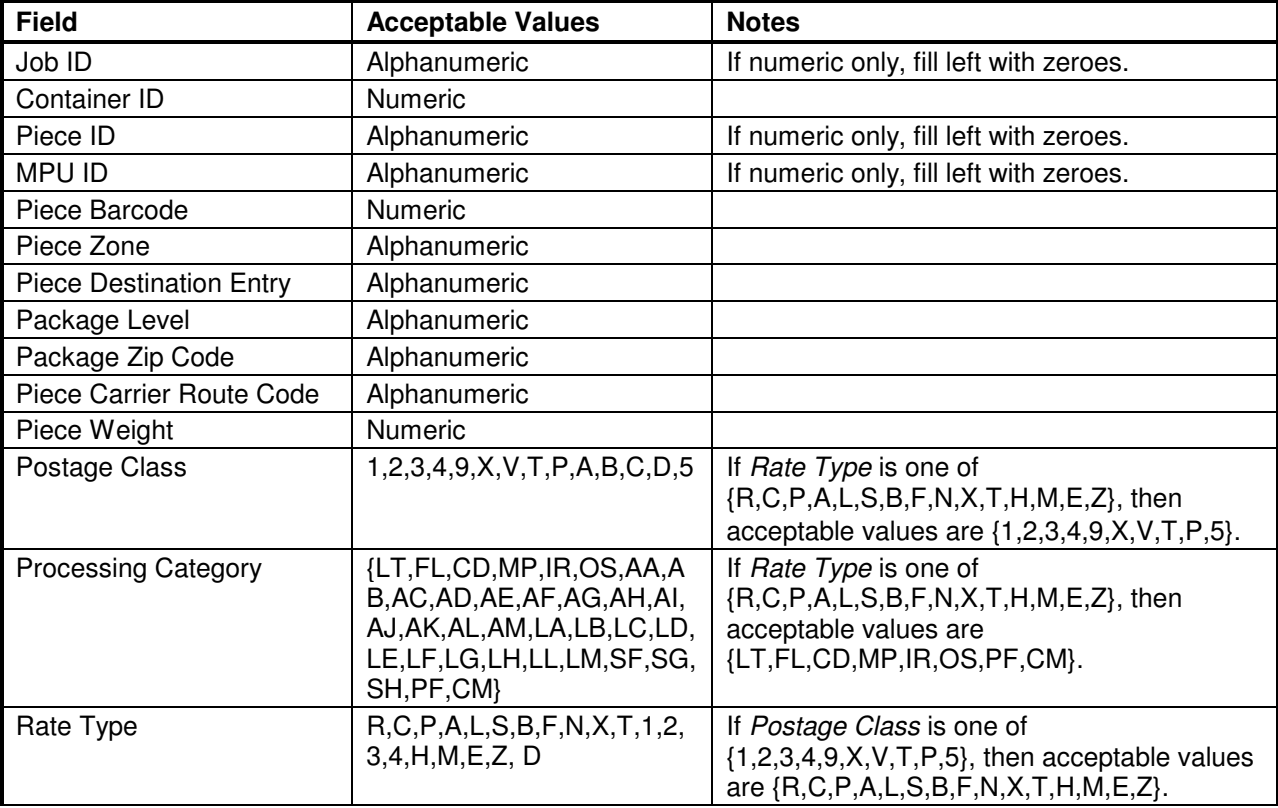

USPS® - PostalOne.® Mail.dat Technical Guide - Version 16.1.0+ - 4/30/2008 - Page 63 Copyright © 2008 USPS®. All Rights Reserved.

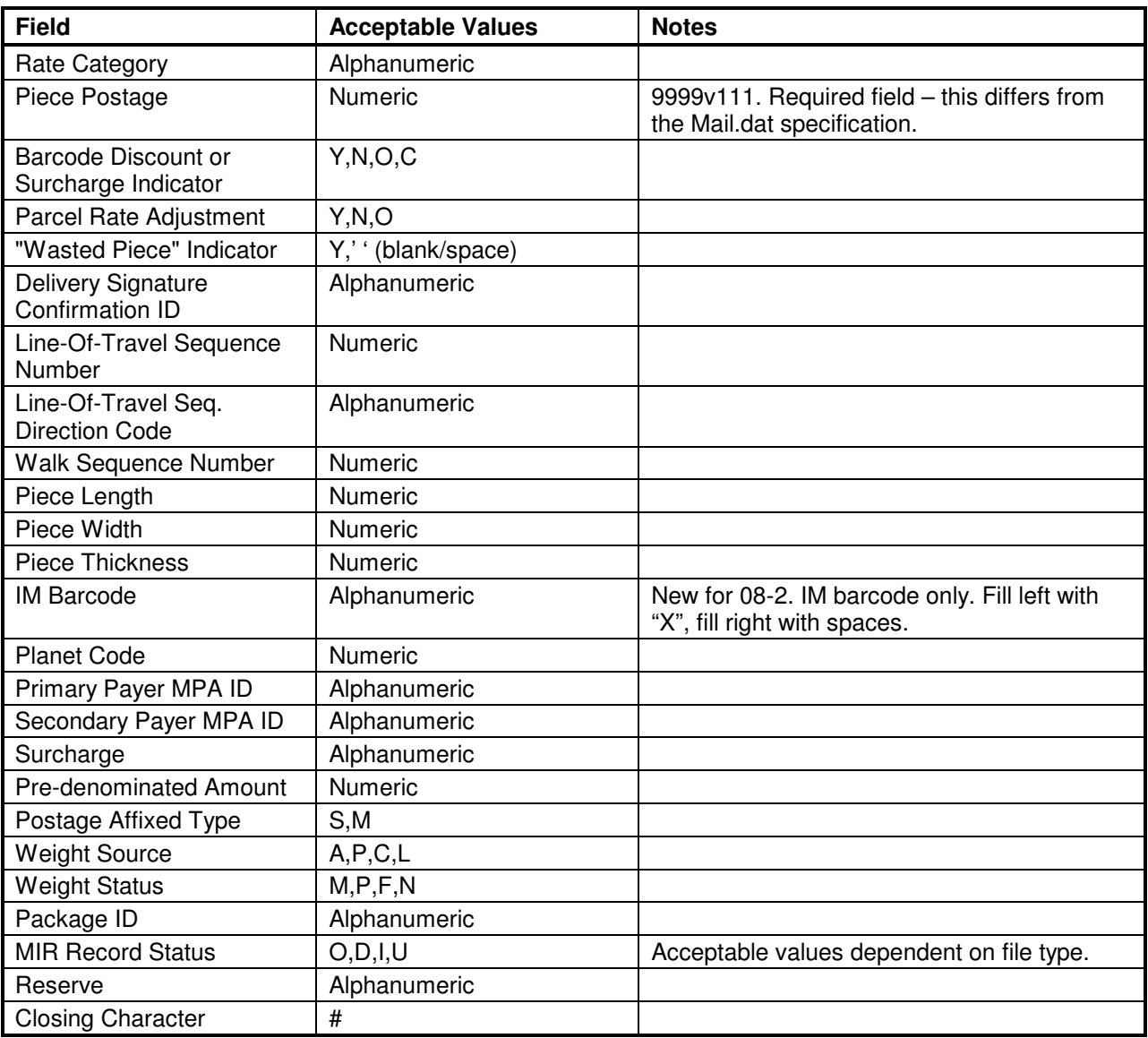

# **Manifest Summary Record**

#### **Table B-25. Manifest Summary Record - .MSR**

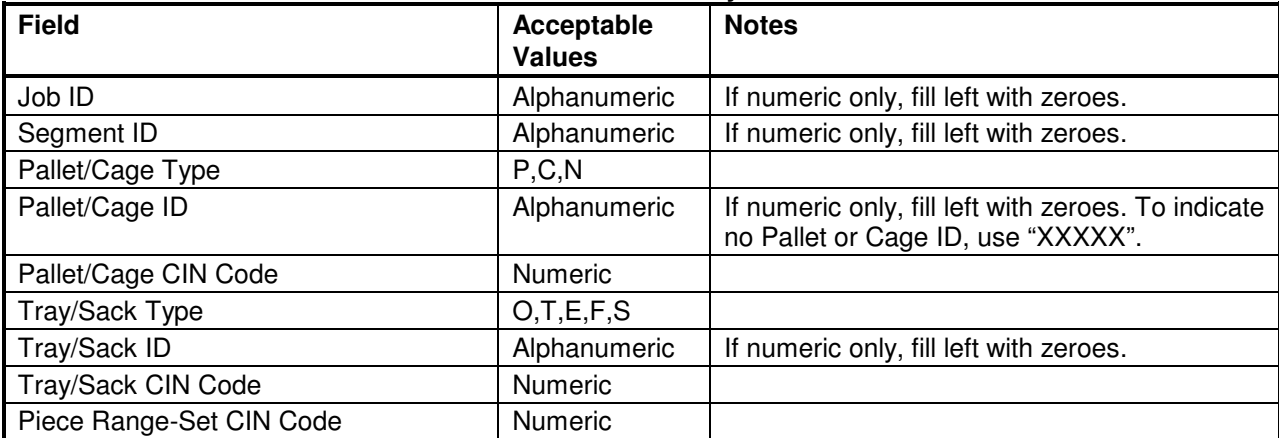

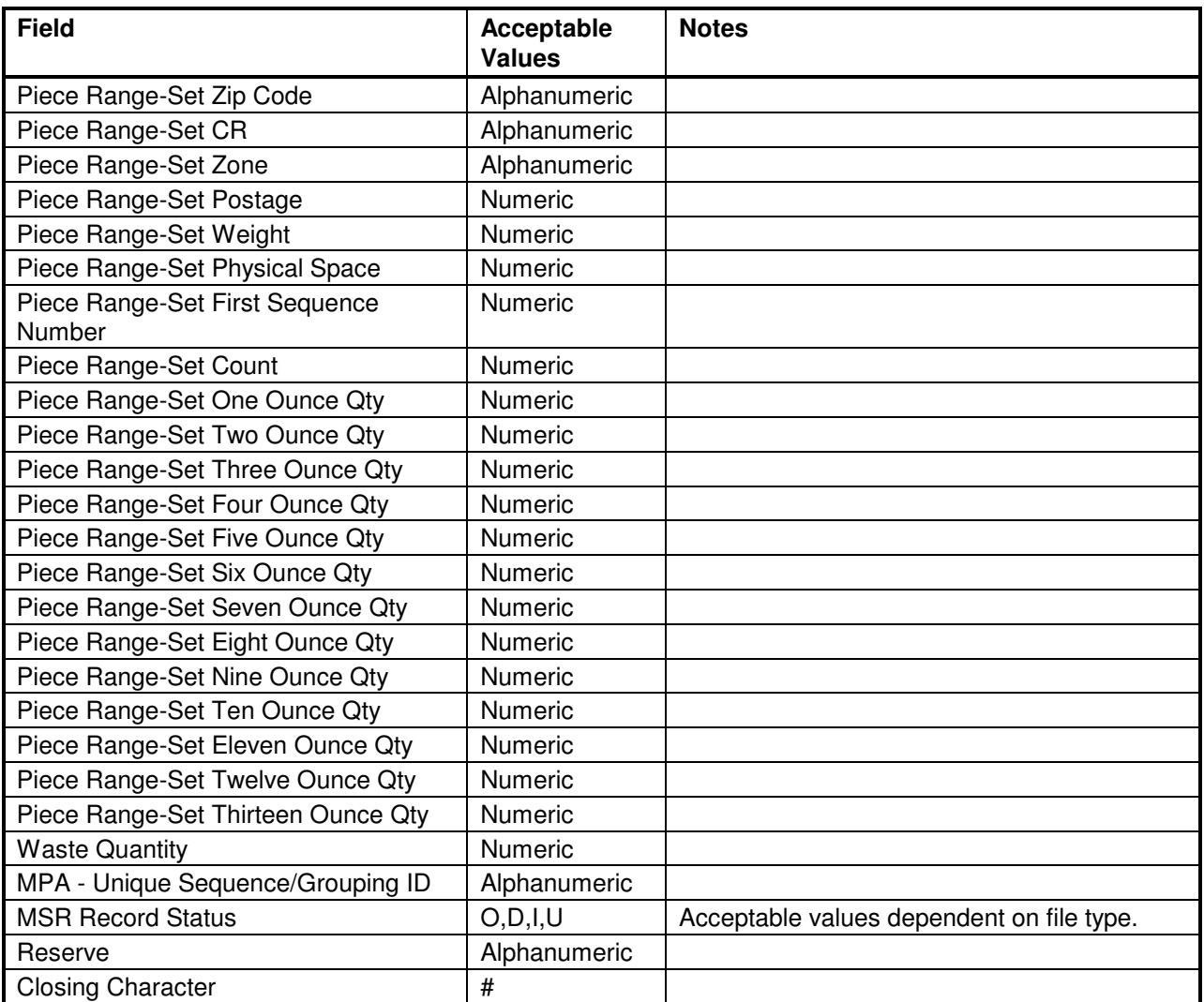

# **Postage Adjustment Record**

#### **Table B-26. Postage Adjustment Record - .PAR**

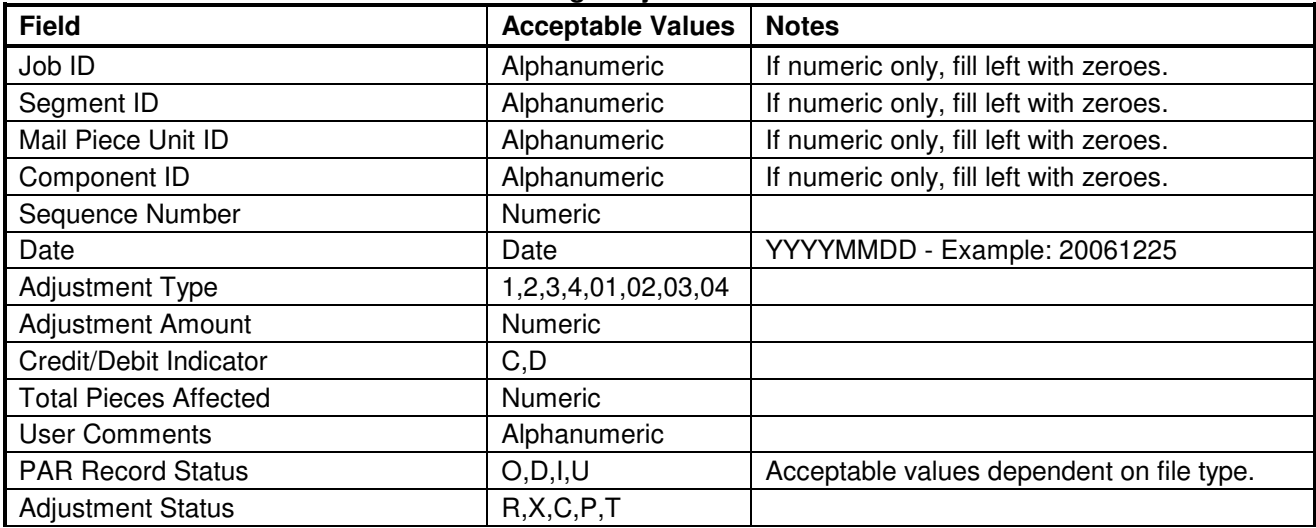

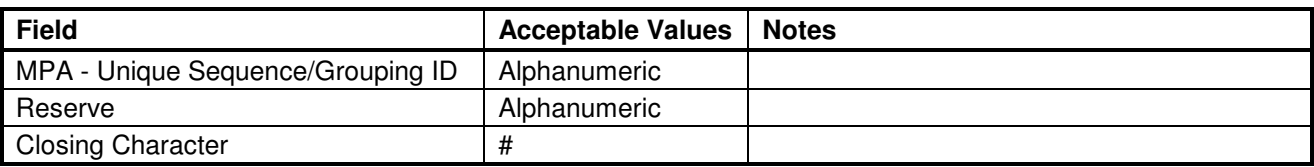

## **Information Access Key File Record**

This record type identifies different business roles when mail is handled by multiple mailing agents, with each agent responsible for different business tasks, and identified using unique MPU and CPT records within a mail piece.

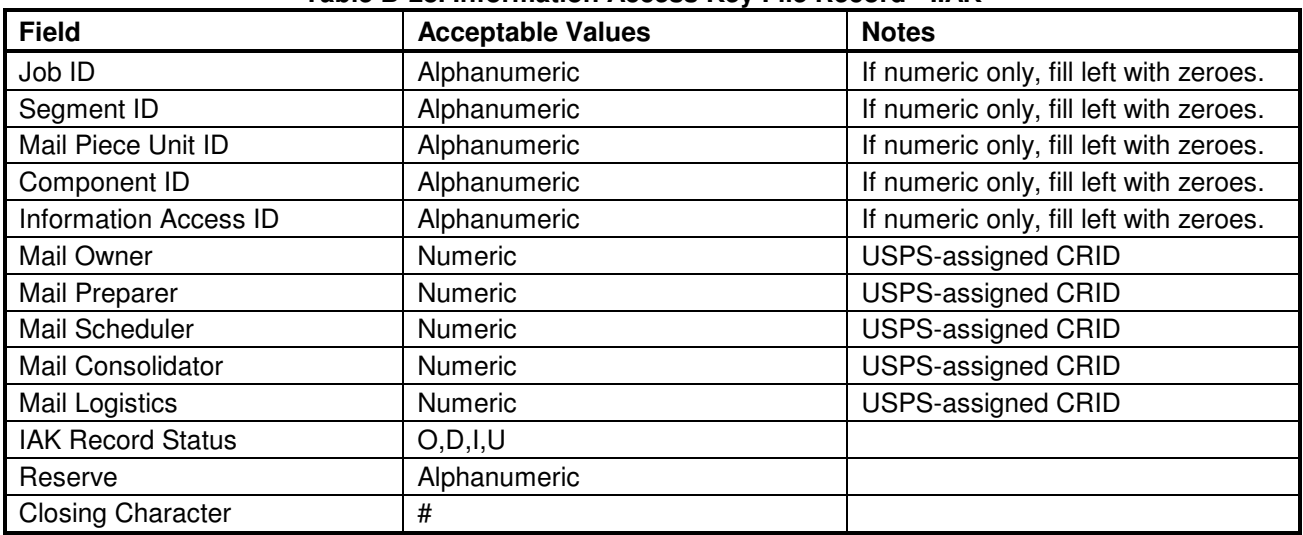

#### **Table B-28. Information Access Key File Record - .IAK**
# **Appendix C. Status Receipt File Layout**

This appendix contains details about the contents of a Status Receipt file and associated record types and format.

# **C-1 Status Receipt File Content**

The receipt file conforms to these specifications:

- 1. A receipt file shall contain one or more records represented by ASCII text. The text shall be in the subset of ASCII characters indicated by the decimal values 33 to 126.
- 2. A new line character or sequence of characters (this is platform dependent) shall terminate each record.
- 3. The records of a receipt file shall contain a predefined character that shall serve to distinguish its fields. The default character shall be a comma ",".

**NOTE**: You can customize the 'delimiter' character by changing the Delimiter parameter in the postal1.ini file. For more information, see Section 4.1.4, Downloading and Configuring the Windows Batch Processor or Section 4.1.5, Downloading and Configuring the UNIX Batch Processor.

- 4. The receipt file record may have various types. Only one record type has been specified at this point.
- 5. A record in a receipt file shall commence with a "record-type" field that shall serve in the record's identification. Following the record-type field shall be various character-delimited fields following a predefined sequence.

### **C-2 Record Types and Record Format**

This section provides details about the receipt file's record types and formats. For additional information about postal1.ini parameters, see the table in Sections 4.1.4, Downloading and Configuring the Windows Batch Processor or 4.1.5, Downloading and Configuring the UNIX Batch Processor.

#### **Record Type: status receipts**

The PostalOne! system allows Batch Processor users to receive Mail.dat transaction confirmations in the form of Status Receipt files. The Status Receipt file indicates the successive stages of a Mail.dat transaction being processed and can be transmitted in two formats: XML and character delimited.

The following is the XML schema for Status Receipts:

```
<?xml version="1.0" encoding="UTF-8"?> 
<xs:schema xmlns:xs="http://www.w3.org/2001/XMLSchema" 
elementFormDefault="qualified" attributeFormDefault="unqualified"> 
    <xs:element name="receipts"> 
       <xs:complexType> 
          <xs:all> 
             <xs:element name="record-type"> 
                <xs:annotation> 
                   <xs:documentation>The current record type for PostalOne! 
receipt files is: transfer-status. The transfer-status record shall serve to 
indicate the progress of the processing of a Mail.dat file transferred to the 
PostalOne! Java upload server. The record shall trace, through its fields, the 
validation, the loading, and the processing of postage statements for a Mail.dat 
file transfer.</xs:documentation> 
                </xs:annotation> 
                <xs:complexType>
```

```
 <xs:all> 
                       <xs:element name="version"> 
                          <xs:annotation> 
                              <xs:documentation>the version of this receipt file. 
(e.g. 1.0)</xs:documentation> 
                          </xs:annotation> 
                       </xs:element> 
                       <xs:element name="job-id"> 
                          <xs:annotation> 
                             <xs:documentation>Mail.dat Job ID as presented in the 
header file specification of Mail.dat.</xs:documentation>
                          </xs:annotation> 
                       </xs:element> 
                       <xs:element name="filename"> 
                          <xs:annotation> 
                              <xs:documentation>the part of the name of a Mail.dat 
file without the extension. For example, if the files sent are foo.hdr, foo.csm 
and foo.cqt, the filename is foo. If the receipt record is for a finalized, a 
canceled or a reversed postage statement, this record will contain the container 
ID of one of the containers that was finalized, canceled, or 
reversed.</xs:documentation> 
                          </xs:annotation> 
                       </xs:element> 
                       <xs:element name="verification-facility-zip-4"> 
                          <xs:annotation> 
                             <xs:documentation>The zip plus 4 code of the mailing 
facility where verification occurred.</xs:documentation>
                          </xs:annotation> 
                       </xs:element> 
                       <xs:element name="date-time"> 
                          <xs:annotation> 
                             <xs:documentation>a time stamp, represented in the 24 
hour time system, that indicates the creation or the receipt of a file. The Java 
upload server provides the time that is used.\langle x, y \rangles:documentation>
                          </xs:annotation> 
                       </xs:element> 
                       <xs:element name="validation"> 
                          <xs:annotation> 
                              <xs:documentation>a binary value of P or F indicating 
successful validation or failed validation, respectively, of a Mail.dat 
file.</xs:documentation> 
                          </xs:annotation> 
                       </xs:element> 
                       <xs:element name="job-acceptance"> 
                          <xs:annotation> 
                              <xs:documentation>a binary value of P or F indicating 
whether a file has been successfully loaded to the Java upload server's data 
repository for loading to a database.</xs:documentation> 
                          </xs:annotation> 
                       </xs:element> 
                       <xs:element name="insert"> 
                          <xs:annotation> 
                              <xs:documentation>a binary value of P or F indicating 
the successful loading of a job from the Java upload server's data repository to 
the database.</xs:documentation> 
                          </xs:annotation> 
                       </xs:element> 
                       <xs:element name="PS-generated"> 
                          <xs:annotation>
```

```
 <xs:documentation>a Boolean value of T or F indicating 
whether a postage statement has been generated or has not been 
generated.</xs:documentation> 
                          </xs:annotation> 
                       </xs:element> 
                       <xs:element name="PS-canceled"> 
                          <xs:annotation> 
                             <xs:documentation>a value of C or null indicating 
whether a postage statement has been canceled or no action has been taken, 
respectively.</xs:documentation> 
                           </xs:annotation> 
                       </xs:element> 
                       <xs:element name="PS-finalized"> 
                          <xs:annotation> 
                              <xs:documentation>a value of F, R or null indicating 
whether a postage statement has been finalized, reversed or no action has been 
taken, respectively.</xs:documentation> 
                           </xs:annotation> 
                       </xs:element> 
                       <xs:element name="mpu-edit"> 
                          <xs:annotation> 
                             <xs:documentation>a value of T or null indicating 
whether an mpu edit has occurred on the front-end or not.</xs:documentation>
                          </xs:annotation> 
                       </xs:element> 
                       <xs:element name="error-code"> 
                          <xs:annotation> 
                             <xs:documentation>a numeric error code generated by 
the PostalOne! Java upload server that represents the occurrence or absence of an 
error. A zero in the field indicates the absence of error.</xs:documentation>
                          </xs:annotation> 
                       </xs:element> 
                       <xs:element name="error-message"> 
                          <xs:annotation> 
                              <xs:documentation>a message generated by the 
PostalOne! Java upload server that describes, with brevity, an error or warning 
that has occurred. If there is no error or warning, this field will be 
null.</xs:documentation> 
                           </xs:annotation> 
                       </xs:element> 
                   \langle/xs:all>
                 </xs:complexType> 
              </xs:element> 
         \langle/xs:all>
       </xs:complexType> 
    </xs:element> 
</xs:schema>
```
### **Record Type: transfer-status**

The current record type for PostalOne! receipt files is: transfer-status.

The transfer-status record shall serve to indicate the progress of the processing of a Mail.dat file transferred to the PostalOne! Java upload server. The record shall trace, through its fields, the validation, the loading, and the processing of postage statements for a Mail.dat file transfer. The format for job status records is as follows:

transfer-status<char-del>version<char-del>jobid<char-del>filename<char-del>verification-facilityzip+4<char-del>date-time<char-del>validation<char-del>job-acceptance<char-del>insert<char-del>PSgen<char-del>PS-canceled<char-del>PS-fin<char-del>mpu-edit<char-del> error-code<char-del>errormsg<new-line>

where

**transfer-status** : represents the literal text that will be placed at the beginning of a transfer-status record.

**<char-del>**: represents the ASCII character used as the field delimiter.

**version**: the version of this receipt file. (e.g. 1.0)

**jobid**: the Mail.dat Job ID as presented in the header file specification of Mail.dat.

**filename**: the part of the name of a Mail.dat file without the extension. For example, if the files sent are foo.hdr, foo.csm and foo.cqt, the "filename" is foo. If the receipt record is for a finalized, a canceled or a reversed postage statement, this record will contain the container ID of one of the containers that was finalized, canceled, or reversed.

**verification-facility-zip+4**: The ZIP+4 Code of the mailing facility where verification occurred.

**date-time**: a time stamp, represented in the 24 hour time system, which indicates the creation or the receipt of a file. The Java upload server provides the time that is used.

**validation**: a binary value of "P" or "F" indicating successful validation or failed validation, respectively, of a Mail.dat file.

**job-acceptance**: a binary value of "P" or "F" indicating whether a file has been successfully loaded to the Java upload server's data repository for loading to a database.

**insert**: a binary value of "P" or "F" indicating the successful loading of a job from the Java upload server's data repository to the database.

**PS-gen**: a Boolean value of "T" or "F" indicating whether a postage statement has been generated or has not been generated.

**PS-canceled:** a value of "C" or <empty> indicating whether a postage statement has been canceled or no action has been taken, respectively.

**PS-fin**: a value of "F", "R" or <empty> indicating whether a postage statement has been finalized, reversed or no action has been taken, respectively.

**mpu-edit**: a value of "T" or <empty> indicating whether an mpu edit has occurred on the front-end or not.

**error-code**: a numeric error code generated by the PostalOne! Java upload server that represents the occurrence or absence of an error. A zero in the field indicates the absence of error.

**error-msg**: a message generated by the PostalOne! Java upload server that describes, with brevity, an error or warning that has occurred. If there is no error or warning, this field will be empty.

**<new-line>**: the platform specific new line character sequence.

# **Appendix D. Postage Statement Receipt File Layout**

This appendix contains details about the contents of a postage statement receipt file and the associated record types and format.

# **D-1 Postage Statement Receipt File Content**

The postage statement receipt file conforms to these specifications in this section. The postage statement data for the 3602-N and the 3602-R can be divided into three main sections:

- Address information summary record
- Mailing information summary record
- Postage Computation information detailed calculations

The postage statement receipt data for a single postage statement shall consist of rows of character delimited data in the format summarized in the following table:

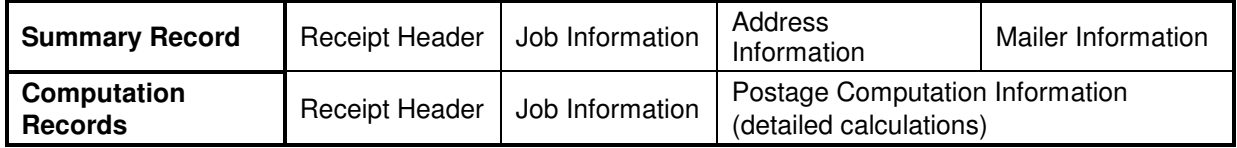

For a postage statement, there will be only one Summary Record but possibly several Computation Records. The Computation Records are linked to the Summary Record by the Receipt Job Information field. The table above depicts the ordering of data within a row of postage statement data for both record types. The Summary Record and the Computation records are described in detail below.

### **Summary Record**

The summary record is composed of a total of 136 atomic, character delimited fields of data. The details for the following summary records follow:

- Receipt Header Information
- Job Information
- Address Information
- Mailing information

**NOTE**: All fields depicted in the tables to follow are separated by the delimiter character that is specified in the "Delimiter" parameter of the  $postall .ini$  file on the client machine that runs the batch processor and makes the request for the receipt.

#### **Receipt Header Information (Summary Record)**

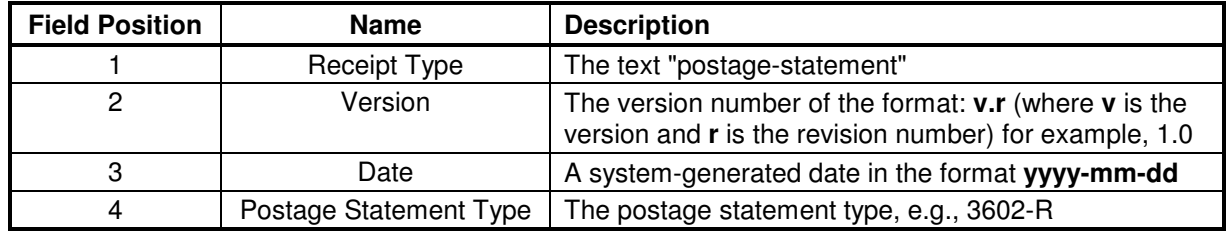

### **Job Information (Summary Record)**

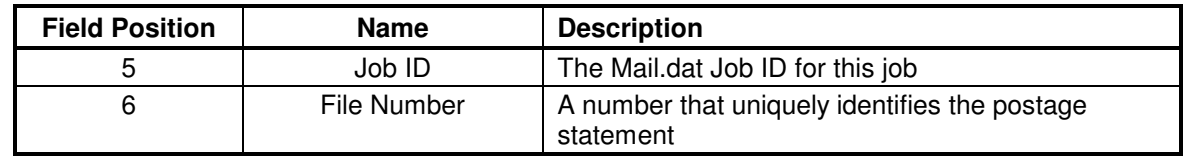

#### **Address Information (Summary Record)**

The address information consists of the Permit holder address (fields 7-24) and the Company or mailer address (fields 25-34).

Permit holder address information

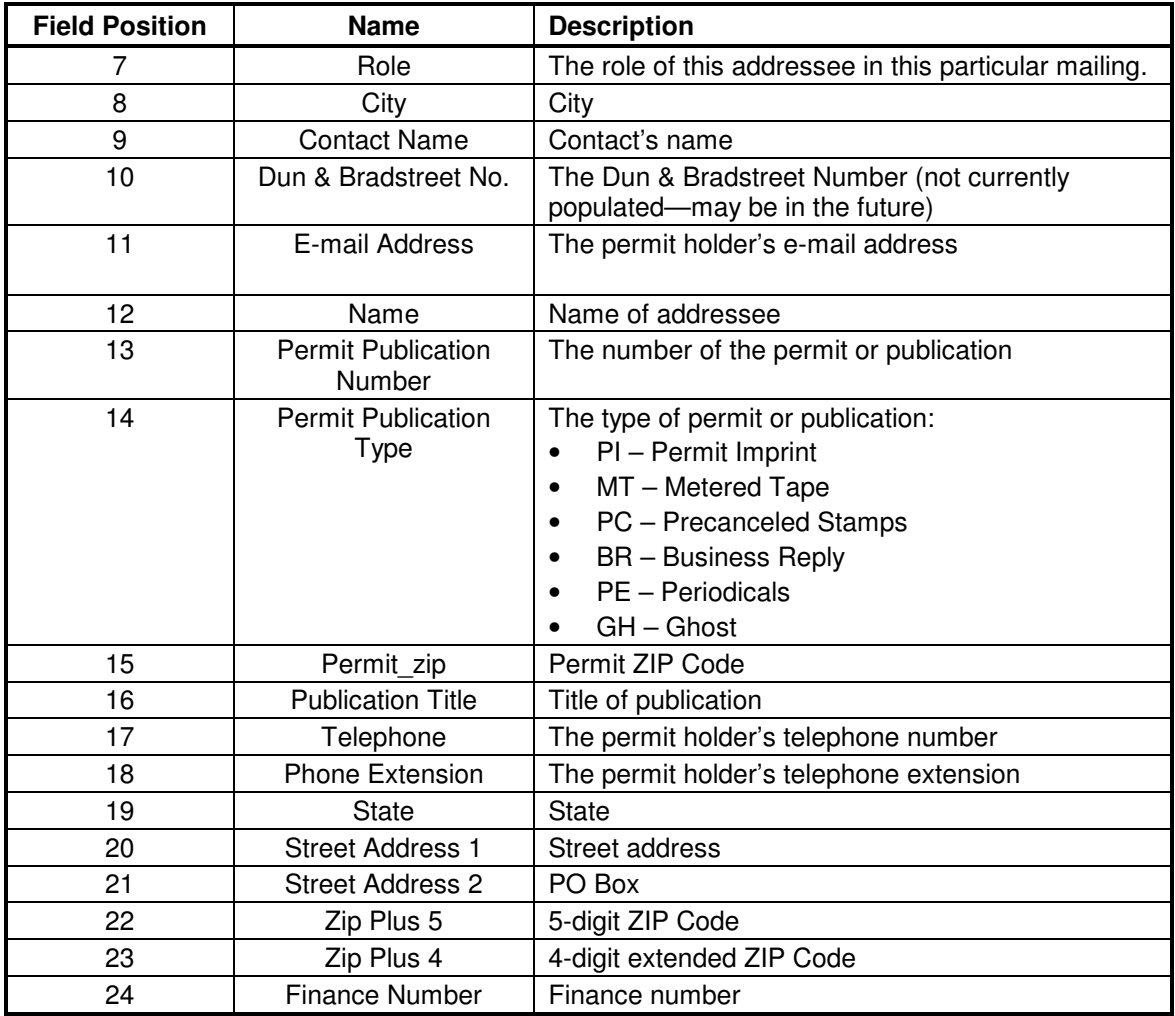

Mailer address information

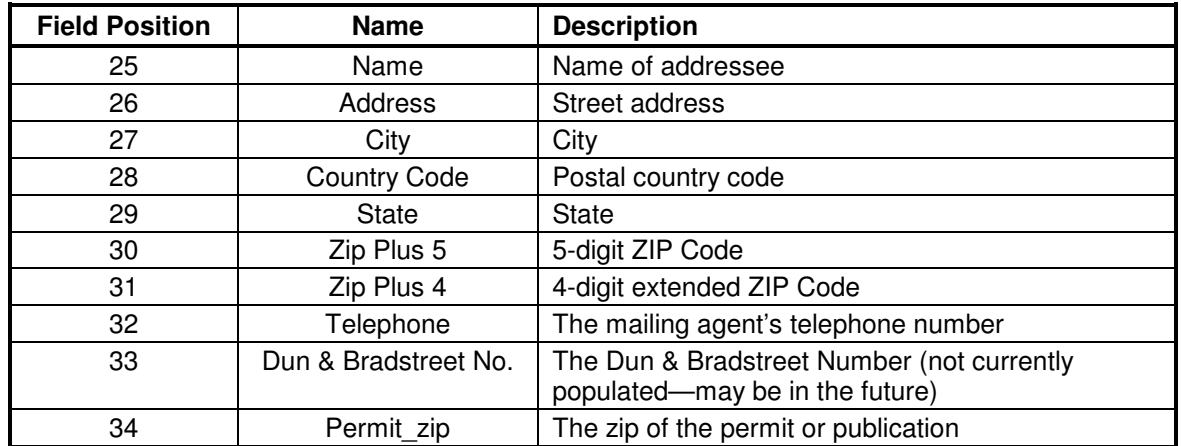

### **Mailing information (Summary Record)**

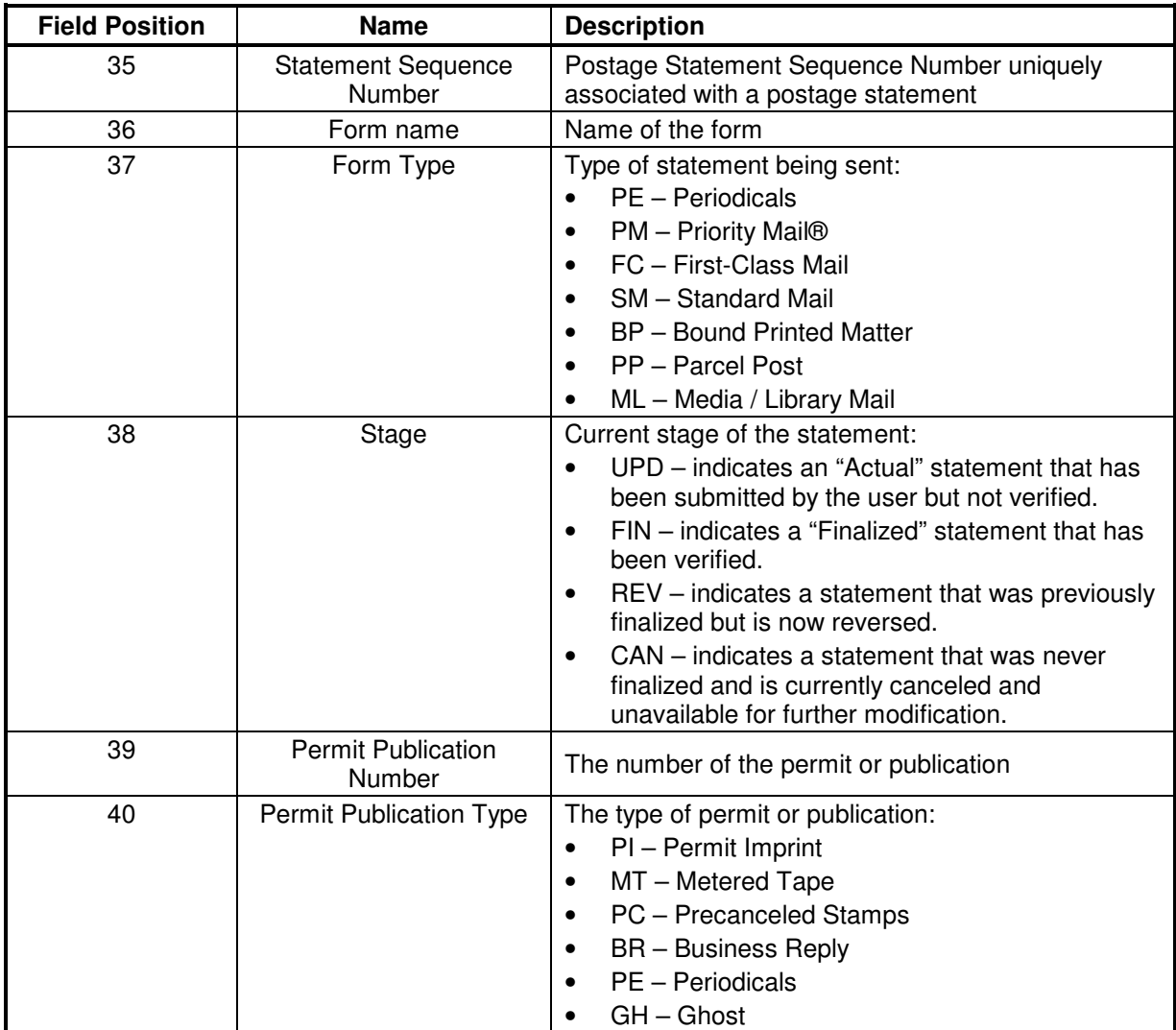

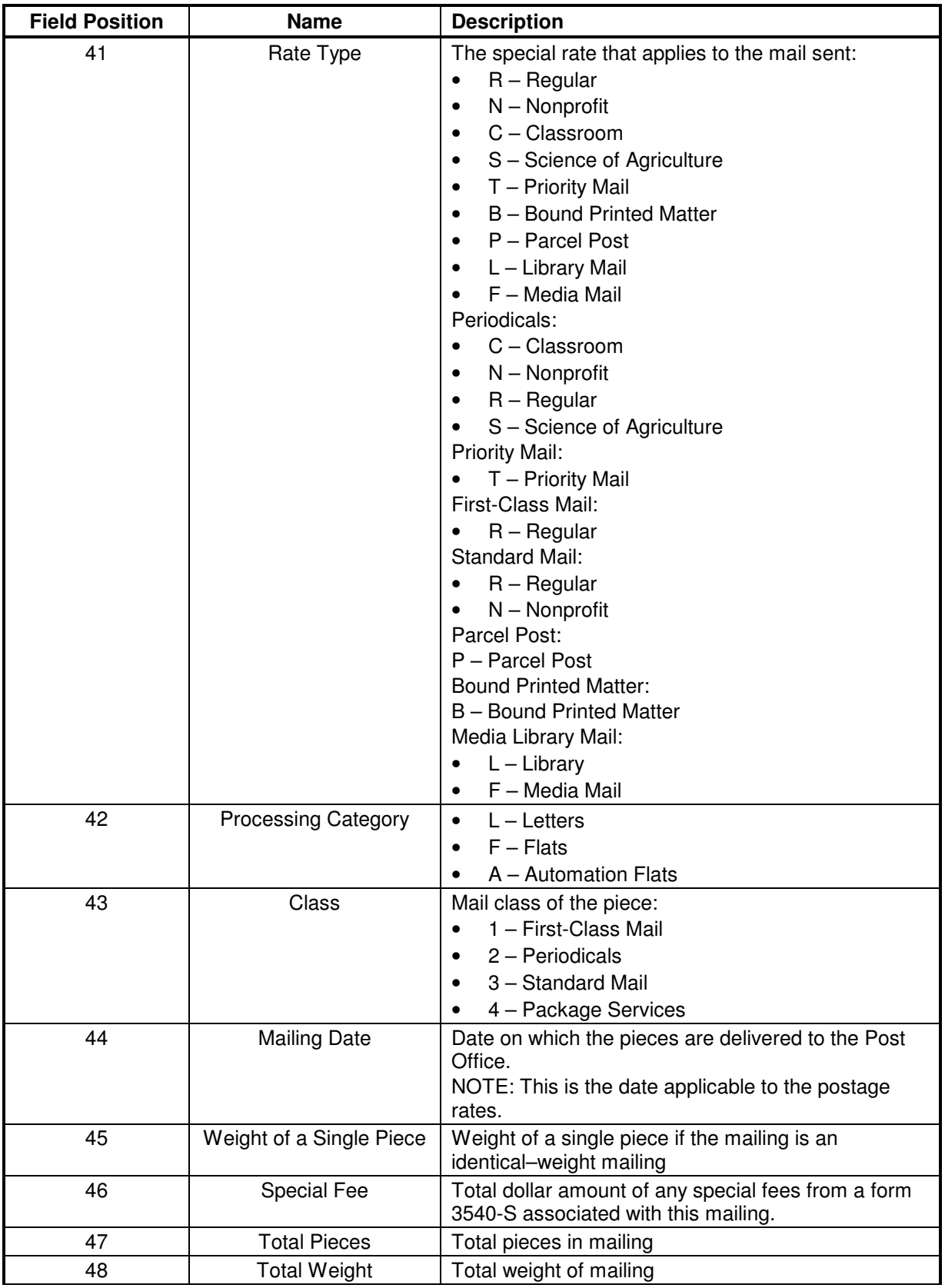

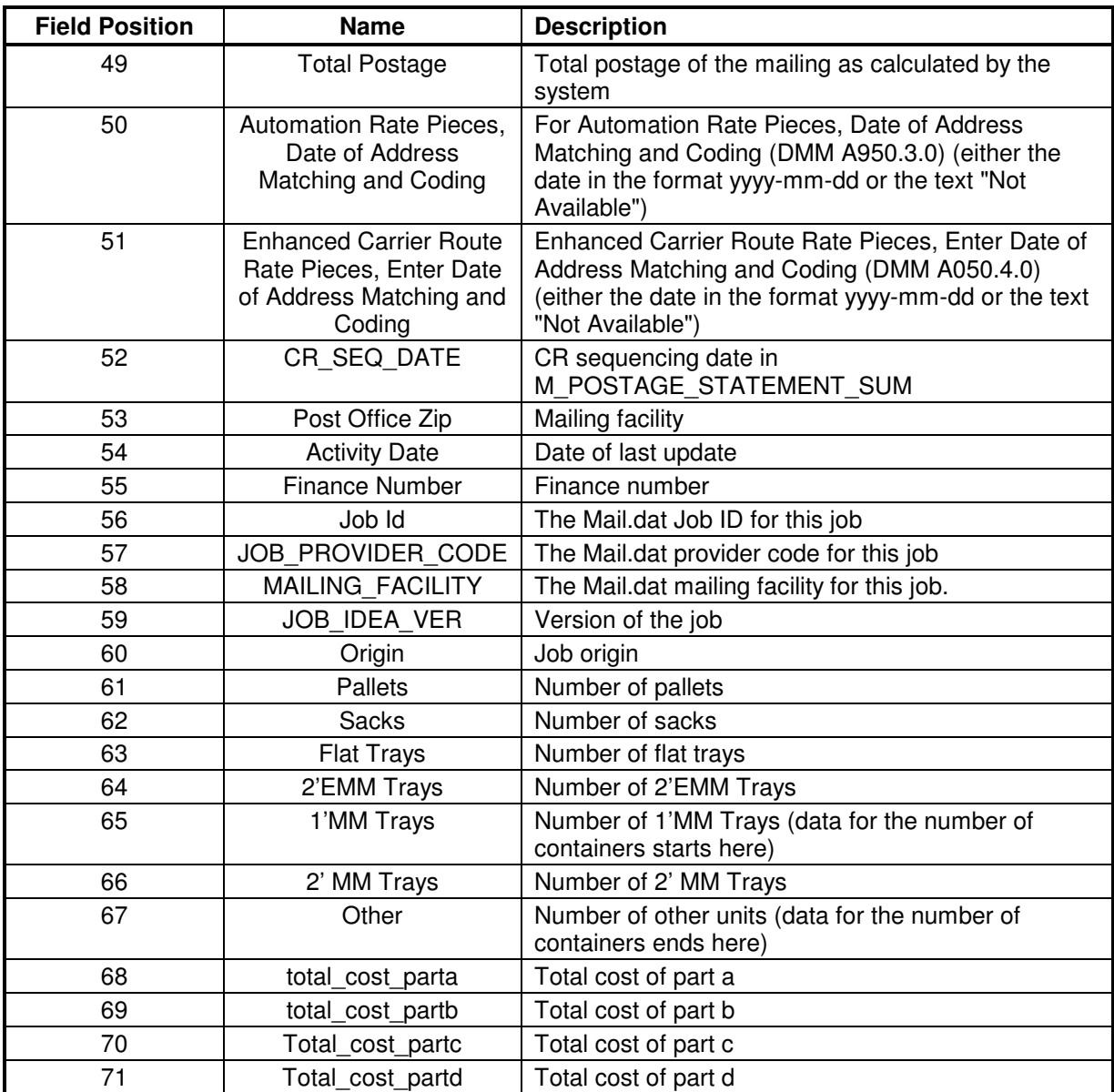

### **Computation Record**

The computation records for the Mail.dat receipt indicate details of the postage statement calculation. While there is only one summary record, there may be one or more computation records belonging to a receipt. A single computation record is composed of 33 atomic fields of data. The details for the following computation records follow:

- Receipt Header Information
- Job Information
- Postage Computation Information—detailed calculations

#### **Receipt Header Information (Computation Record)**

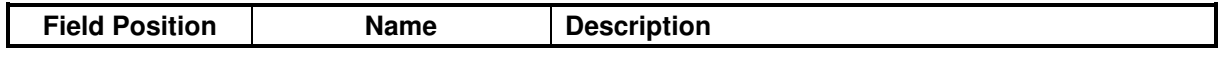

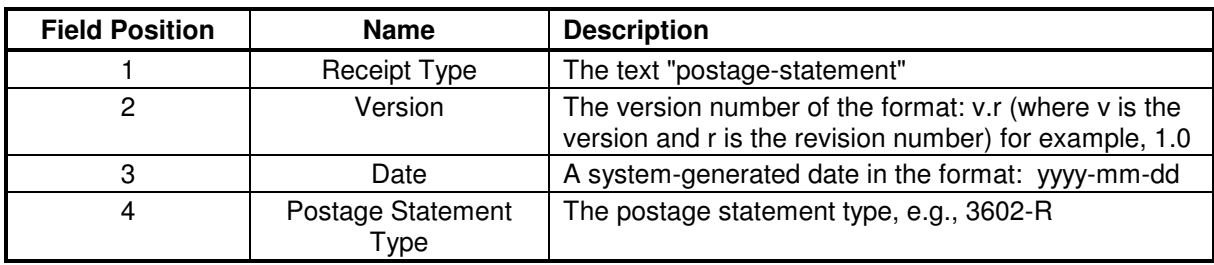

#### **Job Information (Computation Record)**

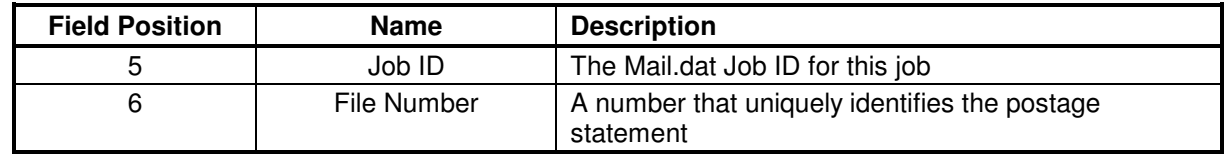

#### **Postage Computation Information (Detailed Calculations)**

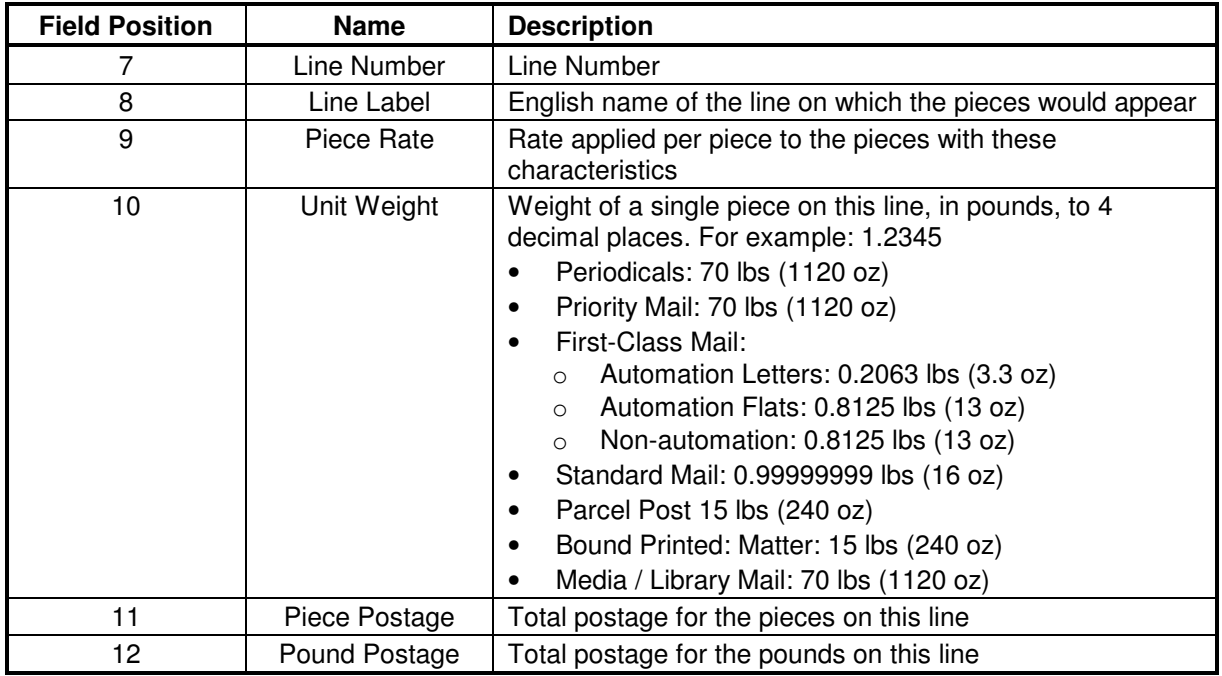

# **D-2 Record Types and Record Format**

This section provides details about the postage statement file's record type and format. For additional information about postal1.ini parameters, see the table in Sections 4.1.4, Downloading and Configuring the Windows Batch Processor or 4.1.5, Downloading and Configuring the UNIX Batch Processor.

#### **Record Type: postage-statement**

The PostalOne! system allows only batch processor users to receive Mail.dat transaction statements in the form of postage statement receipt files. The postage statement receipt file reports the statement calculation and the information used to arrive at it. It can be transmitted in two formats: XML and character delimited.

The following is the XML schema for Postage Statement Receipts:

```
<?xml version="1.0" encoding="UTF-8"?> 
<xs:schema targetNamespace="com.postagestatementwizard.data" 
xmlns="com.postagestatementwizard.data" 
xmlns:xs="http://www.w3.org/2001/XMLSchema" elementFormDefault="qualified" 
attributeFormDefault="unqualified"> 
    <xs:element name="PostageStatementData"> 
       <xs:annotation> 
          <xs:documentation>Generic Postage Statement Form data 
(ROOT)</xs:documentation> 
       </xs:annotation> 
       <xs:complexType> 
          <xs:sequence> 
              <xs:element name="postageStatementID" type="xs:string" 
nillable="false"> 
                 <xs:annotation> 
                    <xs:documentation>USPS primary key</xs:documentation> 
                 </xs:annotation> 
              </xs:element> 
              <xs:element name="formType" nillable="false"> 
                 <xs:annotation> 
                    <xs:documentation>Processing Form Type</xs:documentation> 
                 </xs:annotation> 
                 <xs:simpleType> 
                    <xs:restriction base="xs:string"> 
                       <xs:maxLength value="2"/> 
                       <xs:enumeration value="SM"/> 
                       <xs:enumeration value="FC"/> 
                       <xs:enumeration value="PM"/> 
                       <xs:enumeration value="BP"/> 
                       <xs:enumeration value="PP"/> 
                       <xs:enumeration value="ML"/> 
                       <xs:enumeration value="PE"/> 
                    </xs:restriction> 
                 </xs:simpleType> 
              </xs:element> 
              <xs:element name="formNumber"> 
                 <xs:annotation> 
                    <xs:documentation>USPS form number</xs:documentation> 
                 </xs:annotation> 
                 <xs:simpleType> 
                    <xs:restriction base="xs:string"> 
                       <xs:maxLength value="20"/> 
                    </xs:restriction> 
                 </xs:simpleType> 
              </xs:element> 
              <xs:element ref="MailerData" maxOccurs="4"/> 
              <xs:element ref="MailingData"/> 
              <xs:element ref="CertificationData"/> 
              <xs:element ref="ContainerData" maxOccurs="unbounded"/> 
              <xs:element ref="PeriodicalData" minOccurs="0"/> 
              <xs:element ref="LineItemData" maxOccurs="unbounded"/> 
              <xs:element ref="MailDat" minOccurs="0"/> 
          </xs:sequence> 
       </xs:complexType> 
    </xs:element> 
    <xs:element name="Phone"> 
       <xs:annotation> 
          <xs:documentation>Global phone definition</xs:documentation> 
       </xs:annotation> 
       <xs:complexType> 
          <xs:sequence>
```

```
 <xs:element name="areaCode" nillable="false"> 
              <xs:simpleType> 
                 <xs:restriction base="xs:string"> 
                     <xs:minLength value="3"/> 
                     <xs:maxLength value="3"/> 
                 </xs:restriction> 
              </xs:simpleType> 
           </xs:element> 
           <xs:element name="prefix" nillable="false"> 
              <xs:simpleType> 
                 <xs:restriction base="xs:string"> 
                     <xs:minLength value="3"/> 
                     <xs:maxLength value="3"/> 
                 </xs:restriction> 
              </xs:simpleType> 
           </xs:element> 
           <xs:element name="exchange" nillable="false"> 
              <xs:simpleType> 
                 <xs:restriction base="xs:string"> 
                    <xs:minLength value="4"/> 
                    <xs:maxLength value="4"/> 
                 </xs:restriction> 
              </xs:simpleType> 
           </xs:element> 
           <xs:element name="extension" nillable="true"> 
              <xs:simpleType> 
                 <xs:restriction base="xs:string"> 
                     <xs:maxLength value="5"/> 
                 </xs:restriction> 
              </xs:simpleType> 
           </xs:element> 
       </xs:sequence> 
    </xs:complexType> 
 </xs:element> 
 <xs:element name="Address"> 
    <xs:annotation> 
       <xs:documentation>Global address definition</xs:documentation> 
    </xs:annotation> 
    <xs:complexType> 
       <xs:sequence> 
           <xs:element name="address1" nillable="false"> 
              <xs:simpleType> 
                 <xs:restriction base="xs:string"> 
                    <xs:maxLength value="40"/> 
                 </xs:restriction> 
              </xs:simpleType> 
           </xs:element> 
           <xs:element name="address2" nillable="true"> 
              <xs:simpleType> 
                 <xs:restriction base="xs:string"> 
                     <xs:maxLength value="40"/> 
                 </xs:restriction> 
              </xs:simpleType> 
           </xs:element> 
           <xs:element name="city" nillable="true"> 
              <xs:simpleType> 
                 <xs:restriction base="xs:string"> 
                     <xs:maxLength value="40"/> 
                 </xs:restriction> 
              </xs:simpleType> 
           </xs:element>
```

```
 <xs:element name="state" nillable="true"> 
              <xs:simpleType> 
                 <xs:restriction base="xs:string"> 
                    <xs:maxLength value="2"/> 
                 </xs:restriction> 
              </xs:simpleType> 
          </xs:element> 
          <xs:element name="zip" type="ZIP" nillable="true"/> 
          <xs:element name="zip4" nillable="true"> 
              <xs:simpleType> 
                 <xs:restriction base="xs:string"> 
                    <xs:maxLength value="4"/> 
                 </xs:restriction> 
              </xs:simpleType> 
          </xs:element> 
          <xs:element name="country_code" nillable="true"> 
              <xs:simpleType> 
                 <xs:restriction base="xs:string"> 
                    <xs:maxLength value="2"/> 
                 </xs:restriction> 
              </xs:simpleType> 
          </xs:element> 
       </xs:sequence> 
    </xs:complexType> 
 </xs:element> 
 <xs:element name="MailerData" nillable="true"> 
    <xs:annotation> 
       <xs:documentation>Global MailerData</xs:documentation> 
    </xs:annotation> 
    <xs:complexType> 
       <xs:sequence> 
          <xs:element name="mailerRole" nillable="false">
              <xs:simpleType> 
                 <xs:restriction base="xs:string"> 
                    <xs:minLength value="2"/> 
                    <xs:maxLength value="2"/> 
                    <xs:enumeration value="PU"/> 
                    <xs:enumeration value="MO"/> 
                    <xs:enumeration value="MA"/> 
                    <xs:enumeration value="PH"/> 
                 </xs:restriction> 
              </xs:simpleType> 
          </xs:element> 
          <xs:element name="name" type="xs:string" nillable="false"/> 
          <xs:element ref="Phone"/> 
          <xs:element ref="Address"/> 
          <xs:element name="emailAddress" nillable="true"> 
              <xs:simpleType> 
                 <xs:restriction base="xs:string"> 
                    <xs:maxLength value="40"/> 
                 </xs:restriction> 
              </xs:simpleType> 
          </xs:element> 
          <xs:element name="capsID" nillable="true"> 
              <xs:simpleType> 
                 <xs:restriction base="xs:string"> 
                    <xs:maxLength value="20"/> 
                 </xs:restriction> 
              </xs:simpleType> 
          </xs:element> 
          <xs:element name="dunsNumber" nillable="true">
```

```
 <xs:simpleType> 
                 <xs:restriction base="xs:string"> 
                     <xs:maxLength value="20"/> 
                 </xs:restriction> 
              </xs:simpleType> 
           </xs:element> 
           <xs:element name="permitNumber" nillable="true"> 
              <xs:simpleType> 
                 <xs:restriction base="xs:string"> 
                    <xs:maxLength value="20"/> 
                 </xs:restriction> 
              </xs:simpleType> 
           </xs:element> 
           <xs:element name="permitType" nillable="true"> 
              <xs:simpleType> 
                 <xs:restriction base="xs:string"> 
                    <xs:maxLength value="2"/> 
                    <xs:enumeration value="PI"/> 
                    <xs:enumeration value="MT"/> 
                    <xs:enumeration value="PE"/> 
                    <xs:enumeration value="GH"/> 
                    <xs:enumeration value="BR"/> 
                    <xs:enumeration value="PC"/> 
                 </xs:restriction> 
              </xs:simpleType> 
           </xs:element> 
           <xs:element name="permitZip" nillable="true"> 
              <xs:simpleType> 
                 <xs:restriction base="xs:string"> 
                    <xs:maxLength value="5"/> 
                 </xs:restriction> 
              </xs:simpleType> 
           </xs:element> 
           <xs:element name="contactPerson" minOccurs="0">
              <xs:simpleType> 
                 <xs:restriction base="xs:string"> 
                    <xs:maxLength value="25"/> 
                 </xs:restriction> 
              </xs:simpleType> 
           </xs:element> 
           <xs:element name="financeNumber" minOccurs="0">
              <xs:simpleType> 
                 <xs:restriction base="xs:string"> 
                    <xs:maxLength value="6"/> 
                 </xs:restriction> 
              </xs:simpleType> 
           </xs:element> 
       </xs:sequence> 
    </xs:complexType> 
 </xs:element> 
 <xs:element name="CertificationData"> 
    <xs:annotation> 
       <xs:documentation>Global CertificationData</xs:documentation> 
    </xs:annotation> 
    <xs:complexType> 
       <xs:sequence> 
           <xs:element name="name" nillable="false"> 
              <xs:simpleType> 
                 <xs:restriction base="xs:string"> 
                     <xs:maxLength value="40"/> 
                 </xs:restriction>
```

```
 </xs:simpleType> 
          </xs:element> 
          <xs:element ref="Phone"/> 
       </xs:sequence> 
    </xs:complexType> 
 </xs:element> 
 <xs:element name="ContainerData"> 
    <xs:annotation> 
       <xs:documentation>Global ContainerData</xs:documentation> 
    </xs:annotation> 
    <xs:complexType> 
       <xs:sequence> 
          <xs:element name="containerType" nillable="false"> 
             <xs:simpleType> 
                 <xs:restriction base="xs:string"> 
                    <xs:enumeration value="tray1mm"/> 
                    <xs:enumeration value="tray2mm"/> 
                    <xs:enumeration value="tray2emm"/> 
                    <xs:enumeration value="flat"/> 
                    <xs:enumeration value="sack"/> 
                    <xs:enumeration value="pallet"/> 
                    <xs:enumeration value="other"/> 
                 </xs:restriction> 
             </xs:simpleType> 
          </xs:element> 
          <xs:element name="containerNumber" type="xs:long" nillable="false"/> 
       </xs:sequence> 
    </xs:complexType> 
 </xs:element> 
 <xs:element name="PeriodicalData"> 
    <xs:annotation> 
       <xs:documentation>Global PeriodicalData</xs:documentation> 
    </xs:annotation> 
    <xs:complexType> 
       <xs:sequence> 
          <xs:element name="publicationTitle"> 
             <xs:simpleType> 
                 <xs:restriction base="xs:string"> 
                    <xs:maxLength value="60"/> 
                 </xs:restriction> 
              </xs:simpleType> 
          </xs:element> 
          <xs:element name="over10" type="xs:boolean"/> 
          <xs:element name="rideAlong" type="xs:boolean"/> 
          <xs:element name="issueDate" type="xs:date"/> 
          <xs:element name="issueFrequency" type="xs:string"/> 
          <xs:element name="editionCode" type="xs:string"/> 
          <xs:element name="mailingType" type="xs:string"/> 
          <xs:element name="numberIssues" type="xs:long"/> 
          <xs:element name="advertisingPercent" type="xs:decimal"/> 
          <xs:element name="sheetWeight" type="xs:decimal"/> 
          <xs:element name="copyWeight" type="xs:decimal"/> 
          <xs:element name="rideAlongWeight" type="xs:decimal"/> 
          <xs:element name="totalCopies" type="xs:long"/>
          <xs:element name="statementType"> 
             <xs:simpleType> 
                 <xs:restriction base="xs:string"> 
                    <xs:maxLength value="1"/> 
                 </xs:restriction> 
             </xs:simpleType> 
          </xs:element>
```

```
 <xs:element name="recipientType"> 
              <xs:simpleType> 
                 <xs:restriction base="xs:string"> 
                    <xs:maxLength value="1"/> 
                    <xs:enumeration value="0"/> 
                    <xs:enumeration value="1"/> 
                    <xs:enumeration value="2"/> 
                    <xs:enumeration value="3"/> 
                    <xs:enumeration value="4"/> 
                    <xs:enumeration value="5"/> 
                 </xs:restriction> 
              </xs:simpleType> 
           </xs:element> 
       </xs:sequence> 
    </xs:complexType> 
 </xs:element> 
 <xs:element name="LineItemData"> 
    <xs:annotation> 
       <xs:documentation>Global LineItemData</xs:documentation> 
    </xs:annotation> 
    <xs:complexType> 
       <xs:sequence> 
           <xs:element name="section" nillable="false"> 
              <xs:simpleType> 
                 <xs:restriction base="xs:string"> 
                    <xs:maxLength value="1"/> 
                 </xs:restriction> 
              </xs:simpleType> 
           </xs:element> 
           <xs:element name="lineNumber" minOccurs="0"> 
              <xs:simpleType> 
                 <xs:restriction base="xs:string"> 
                    <xs:maxLength value="3"/> 
                 </xs:restriction> 
              </xs:simpleType> 
           </xs:element> 
           <xs:element name="lineLabel" minOccurs="0"> 
              <xs:simpleType> 
                 <xs:restriction base="xs:string"> 
                    <xs:maxLength value="80"/> 
                 </xs:restriction> 
              </xs:simpleType> 
           </xs:element> 
           <xs:element name="rateCategory" nillable="false"> 
              <xs:simpleType> 
                 <xs:restriction base="xs:string"> 
                    <xs:maxLength value="2"/> 
                    <xs:enumeration value="A"/> 
                    <xs:enumeration value="B"/> 
                    <xs:enumeration value="D"/> 
                    <xs:enumeration value="E"/> 
                    <xs:enumeration value="F"/> 
                    <xs:enumeration value="G"/> 
                    <xs:enumeration value="H"/> 
                    <xs:enumeration value="J"/> 
                    <xs:enumeration value="K"/> 
                    <xs:enumeration value="L"/> 
                    <xs:enumeration value="L1"/> 
                    <xs:enumeration value="L2"/> 
                    <xs:enumeration value="L3"/> 
                     <xs:enumeration value="L4"/>
```

```
 <xs:enumeration value="N"/> 
          <xs:enumeration value="O"/> 
          <xs:enumeration value="P"/> 
          <xs:enumeration value="Q"/> 
          <xs:enumeration value="S"/> 
          <xs:enumeration value="X"/> 
          <xs:enumeration value="Y"/> 
          <xs:enumeration value="Z"/> 
          <xs:enumeration value="Z1"/> 
          <xs:enumeration value="Z2"/> 
       </xs:restriction> 
    </xs:simpleType> 
 </xs:element> 
 <xs:element name="singlePieceWeight" type="xs:decimal"/> 
 <xs:element name="totalPieces" type="xs:long" nillable="false"/> 
 <xs:element name="totalWeight" type="xs:decimal" nillable="true"/> 
 <xs:element name="entryDiscount" nillable="false"> 
    <xs:simpleType> 
       <xs:restriction base="xs:string"> 
          <xs:maxLength value="1"/> 
          <xs:enumeration value="N"/> 
          <xs:enumeration value="B"/> 
          <xs:enumeration value="S"/> 
          <xs:enumeration value="D"/> 
          <xs:enumeration value="A"/> 
          <xs:enumeration value="P"/> 
          <xs:enumeration value="Q"/> 
       </xs:restriction> 
    </xs:simpleType> 
 </xs:element> 
 <xs:element name="barcodeRate" nillable="false"> 
    <xs:simpleType> 
       <xs:restriction base="xs:string"> 
          <xs:maxLength value="1"/> 
          <xs:enumeration value="Y"/> 
          <xs:enumeration value="N"/> 
          <xs:enumeration value="O"/> 
       </xs:restriction> 
    </xs:simpleType> 
 </xs:element> 
 <xs:element name="surchargeType" nillable="false"> 
    <xs:simpleType> 
       <xs:restriction base="xs:string"> 
          <xs:maxLength value="1"/> 
          <xs:enumeration value="N"/> 
          <xs:enumeration value="R"/> 
          <xs:enumeration value="Q"/> 
          <xs:enumeration value="O"/> 
          <xs:enumeration value="S"/> 
          <xs:enumeration value="2"/> 
       </xs:restriction> 
    </xs:simpleType> 
 </xs:element> 
 <xs:element name="zone" nillable="false"> 
    <xs:simpleType> 
       <xs:restriction base="xs:string"> 
          <xs:maxLength value="2"/> 
          <xs:enumeration value="N"/> 
          <xs:enumeration value="LC"/> 
          <xs:enumeration value="1"/> 
          <xs:enumeration value="2"/>
```

```
 <xs:enumeration value="3"/> 
                    <xs:enumeration value="4"/> 
                    <xs:enumeration value="5"/> 
                    <xs:enumeration value="6"/> 
                    <xs:enumeration value="7"/> 
                    <xs:enumeration value="8"/> 
                 </xs:restriction> 
              </xs:simpleType> 
          </xs:element> 
          <xs:element name="pieceRate" type="xs:decimal"/> 
          <xs:element name="poundRate" type="xs:decimal"/> 
          <xs:element name="postageAmount" type="xs:decimal"/> 
          <xs:element name="preparedAsSM" type="xs:boolean"/> 
          <xs:element name="heavyLetterIndicator" type="xs:boolean"/> 
          <xs:element name="entryFacilityType"> 
              <xs:simpleType> 
                 <xs:restriction base="xs:string"> 
                    <xs:maxLength value="1"/> 
                    <xs:enumeration value="N"/> 
                    <xs:enumeration value="B"/> 
                    <xs:enumeration value="S"/> 
                    <xs:enumeration value="D"/> 
                 </xs:restriction> 
              </xs:simpleType> 
          </xs:element> 
          <xs:element name="entryZip" type="ZIP"/> 
       </xs:sequence> 
    </xs:complexType> 
 </xs:element> 
 <xs:element name="MailingData"> 
    <xs:annotation> 
       <xs:documentation>Global MailingData</xs:documentation> 
    </xs:annotation> 
    <xs:complexType> 
       <xs:sequence> 
          <xs:element name="mailingDate" type="xs:date" nillable="false"/> 
          <xs:element name="postOfficeOfMailingZip" type="ZIP"/> 
          <xs:element name="postagePaymentMethod" nillable="false"> 
              <xs:simpleType> 
                 <xs:restriction base="xs:string"> 
                    <xs:maxLength value="1"/> 
                    <xs:enumeration value="P"/> 
                    <xs:enumeration value="S"/> 
                    <xs:enumeration value="M"/> 
                 </xs:restriction> 
              </xs:simpleType> 
          </xs:element> 
          <xs:element name="processingCategory" nillable="false"> 
              <xs:simpleType> 
                 <xs:restriction base="xs:string"> 
                    <xs:maxLength value="2"/> 
                    <xs:enumeration value="LT"/> 
                    <xs:enumeration value="FL"/> 
                    <xs:enumeration value="CD"/> 
                    <xs:enumeration value="MP"/> 
                    <xs:enumeration value="IR"/> 
                    <xs:enumeration value="PF"/> 
                 </xs:restriction> 
              </xs:simpleType> 
          </xs:element> 
          <xs:element name="rateType" nillable="false">
```

```
 <xs:simpleType> 
       <xs:restriction base="xs:string"> 
          <xs:maxLength value="1"/> 
          <xs:enumeration value="R"/> 
          <xs:enumeration value="N"/> 
          <xs:enumeration value="C"/> 
          <xs:enumeration value="S"/> 
          <xs:enumeration value="T"/> 
          <xs:enumeration value="B"/> 
          <xs:enumeration value="P"/> 
          <xs:enumeration value="L"/> 
          <xs:enumeration value="F"/> 
       </xs:restriction> 
    </xs:simpleType> 
 </xs:element> 
 <xs:element name="singlePieceWeight" type="xs:decimal"/> 
 <xs:element name="federalAgencyCostCode"> 
    <xs:simpleType> 
       <xs:restriction base="xs:string"> 
          <xs:maxLength value="20"/> 
       </xs:restriction> 
    </xs:simpleType> 
 </xs:element> 
 <xs:element name="statementSequenceNumber"> 
    <xs:simpleType> 
       <xs:restriction base="xs:string"> 
          <xs:maxLength value="20"/> 
       </xs:restriction> 
    </xs:simpleType> 
 </xs:element> 
 <xs:element name="sackingBasis" nillable="true"> 
    <xs:simpleType> 
       <xs:restriction base="xs:string"> 
          <xs:maxLength value="1"/> 
          <xs:enumeration value="0"/> 
          <xs:enumeration value="1"/> 
          <xs:enumeration value="2"/> 
          <xs:enumeration value="3"/> 
          <xs:enumeration value="4"/> 
       </xs:restriction> 
    </xs:simpleType> 
 </xs:element> 
 <xs:element name="packagingMethod" nillable="true"> 
    <xs:simpleType> 
       <xs:restriction base="xs:string"> 
          <xs:maxLength value="1"/> 
          <xs:enumeration value="0"/> 
          <xs:enumeration value="1"/> 
          <xs:enumeration value="2"/> 
       </xs:restriction> 
    </xs:simpleType> 
 </xs:element> 
 <xs:element name="enclosedBy" nillable="true"> 
    <xs:simpleType> 
       <xs:restriction base="xs:string"> 
          <xs:maxLength value="2"/> 
          <xs:enumeration value="SM"/> 
          <xs:enumeration value="PE"/> 
          <xs:enumeration value="BP"/> 
          <xs:enumeration value="PP"/> 
          <xs:enumeration value="ML"/>
```

```
 </xs:restriction> 
                 </xs:simpleType> 
             </xs:element> 
             <xs:element name="automationAddressMatchDate" type="xs:date"/> 
             <xs:element name="carrierRouteSequencingDate" type="xs:date"/> 
             <xs:element name="carrierRouteAddressMatchDate" type="xs:date"/> 
             <xs:element name="postageAffixedPieces" type="xs:long"/> 
             <xs:element name="postageAffixedAmount" type="xs:decimal"/> 
             <xs:element name="specialFeesAmount" type="xs:decimal"/> 
             <xs:element name="registerOfMailing" type="xs:boolean"/> 
             <xs:element name="experimentalIndicator" type="xs:boolean"/> 
             <xs:element name="totalPieces" type="xs:long"/>
             <xs:element name="totalWeight" type="xs:decimal"/> 
             <xs:element name="totalPostage" type="xs:decimal"/> 
             <xs:element name="federalAgencyCode"> 
                 <xs:simpleType> 
                    <xs:restriction base="xs:string"> 
                       <xs:maxLength value="20"/> 
                    </xs:restriction> 
                 </xs:simpleType> 
             </xs:element> 
             <xs:element name="internationalInboundIndicator" type="xs:boolean"/> 
          </xs:sequence> 
       </xs:complexType> 
    </xs:element> 
    <xs:simpleType name="ZIP"> 
       <xs:annotation> 
          <xs:documentation>Global ZIP type</xs:documentation> 
       </xs:annotation> 
       <xs:restriction base="xs:string"> 
          <xs:maxLength value="5"/> 
       </xs:restriction> 
    </xs:simpleType> 
    <xs:element name="MailDat"> 
       <xs:annotation> 
          <xs:documentation>Global MailDat data</xs:documentation> 
       </xs:annotation> 
       <xs:complexType> 
          <xs:sequence> 
             <xs:element name="jobID" type="xs:string"/> 
             <xs:element name="providerCode" type="xs:string"/> 
             <xs:element name="mailingFacility" type="xs:string"/> 
             <xs:element name="ideaVersion" type="xs:string"/> 
          </xs:sequence> 
       </xs:complexType> 
    </xs:element> 
</xs:schema>
```
# **Appendix E. Error Messages**

This appendix contains a list of error messages generated during manual or batch file processing. Error messages may appear in one or more of the following places:

- In the Validation.log file. By default, the file is on your machine in C:\Validation.log. This option is only available to manual file processing users.
- In the Transfer Summary Report. On the left menu bar, click **File Transfer**, then click **Transfer Summary**. The Summary Report shows the status of all jobs. Click a failed job, and then click the name of the file with errors to see the error message. These messages are usually also in the Validation.log file. This option is available to all manual file transfer users with access to Preparer features in the PostalOne! system.
- In the batch processor logs. See Server#.log  $(H = 1$  to n) for general status information, and User#.log  $(#1 = 1$  to n) for transfer error messages containing the error codes and messages as shown in this section. This option is only available to batch processing users.
- In the Metrics Search. To view error messages, on the left menu bar, click **Metrics Search**. Search for the job if necessary. Click the **F** link for the failed job. The error report displays. This option is available to all users with access to Preparer features in the PostalOne! system.

# **Data Issues**

The following issues indicate a problem with the data in the files being transferred. Unless otherwise noted, your job may be fail if one of these errors is encountered. Generally, you must correct the error(s) before you will be able to successfully resubmit the file if you have a data issue. The issues have been separated by the specific type of information that has issues when possible.

### **General Issues**

Words in brackets and italics, such as [number], indicate a value automatically added to the error message by the PostalOne! system. For example, the maximum size of a specific field might be inserted if that maximum was exceeded.

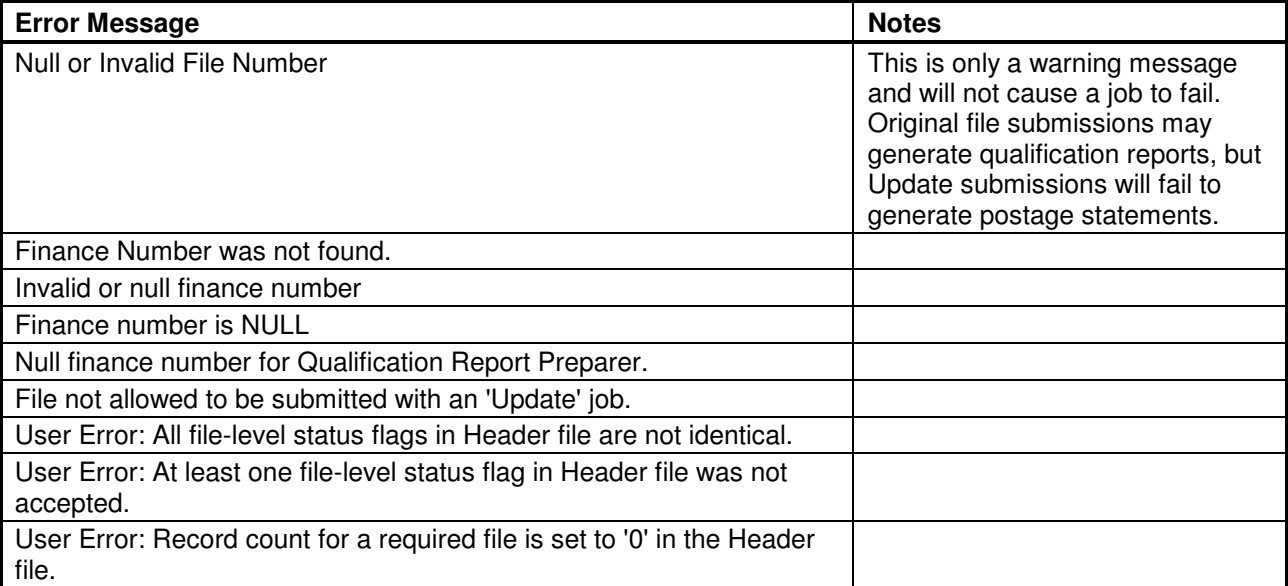

#### **Table E-1. General Data Error Messages**

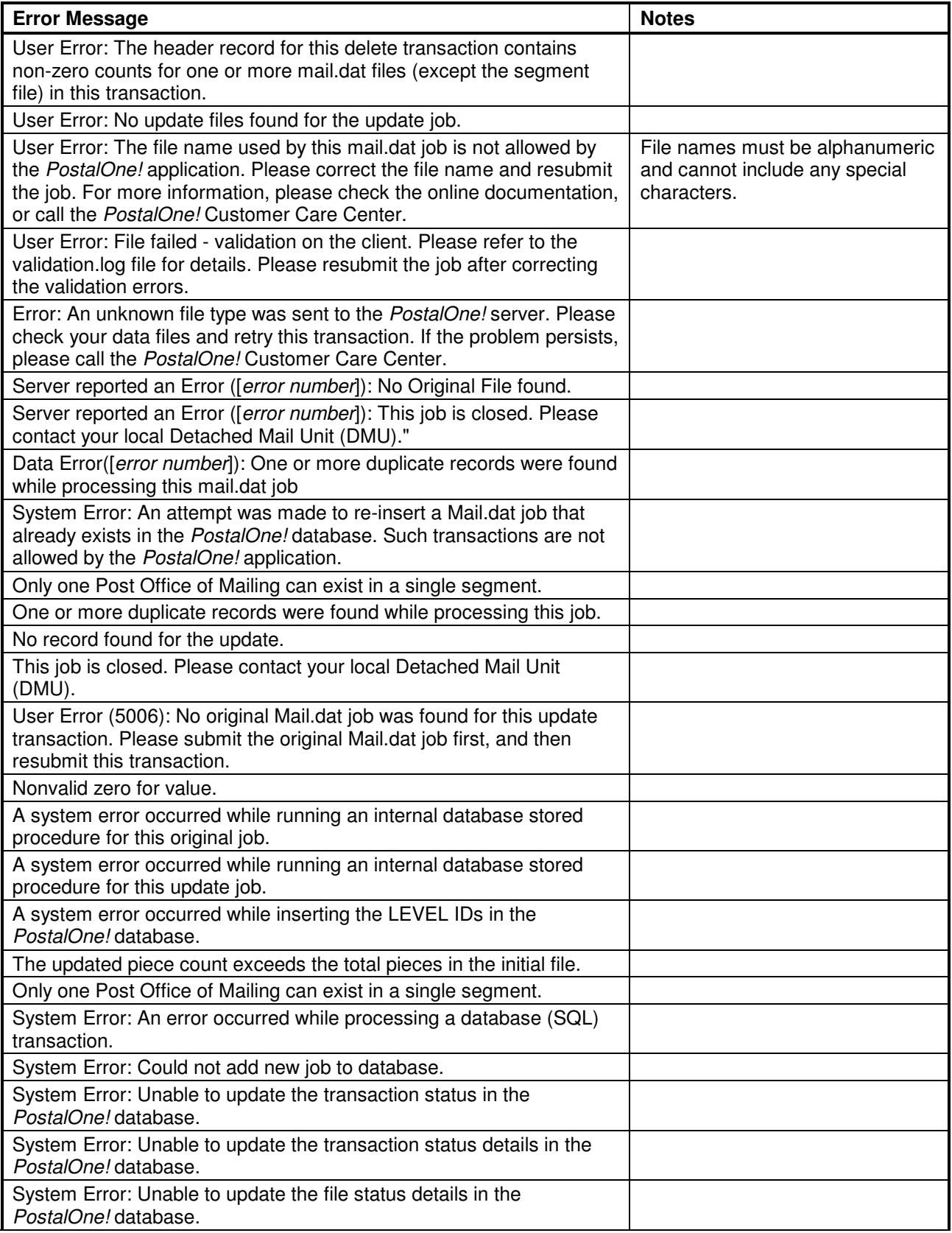

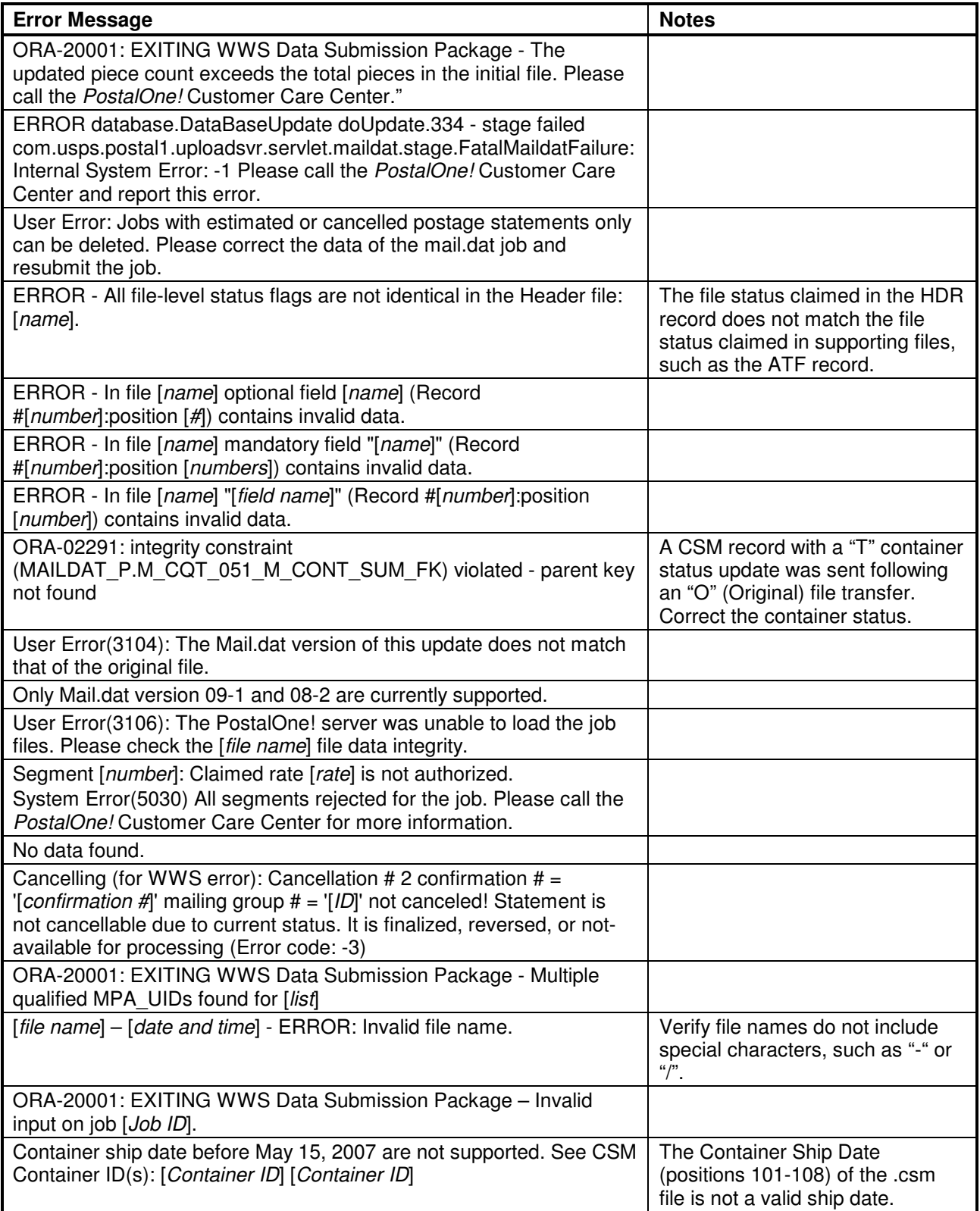

## **Permit/Mailer Information Issues**

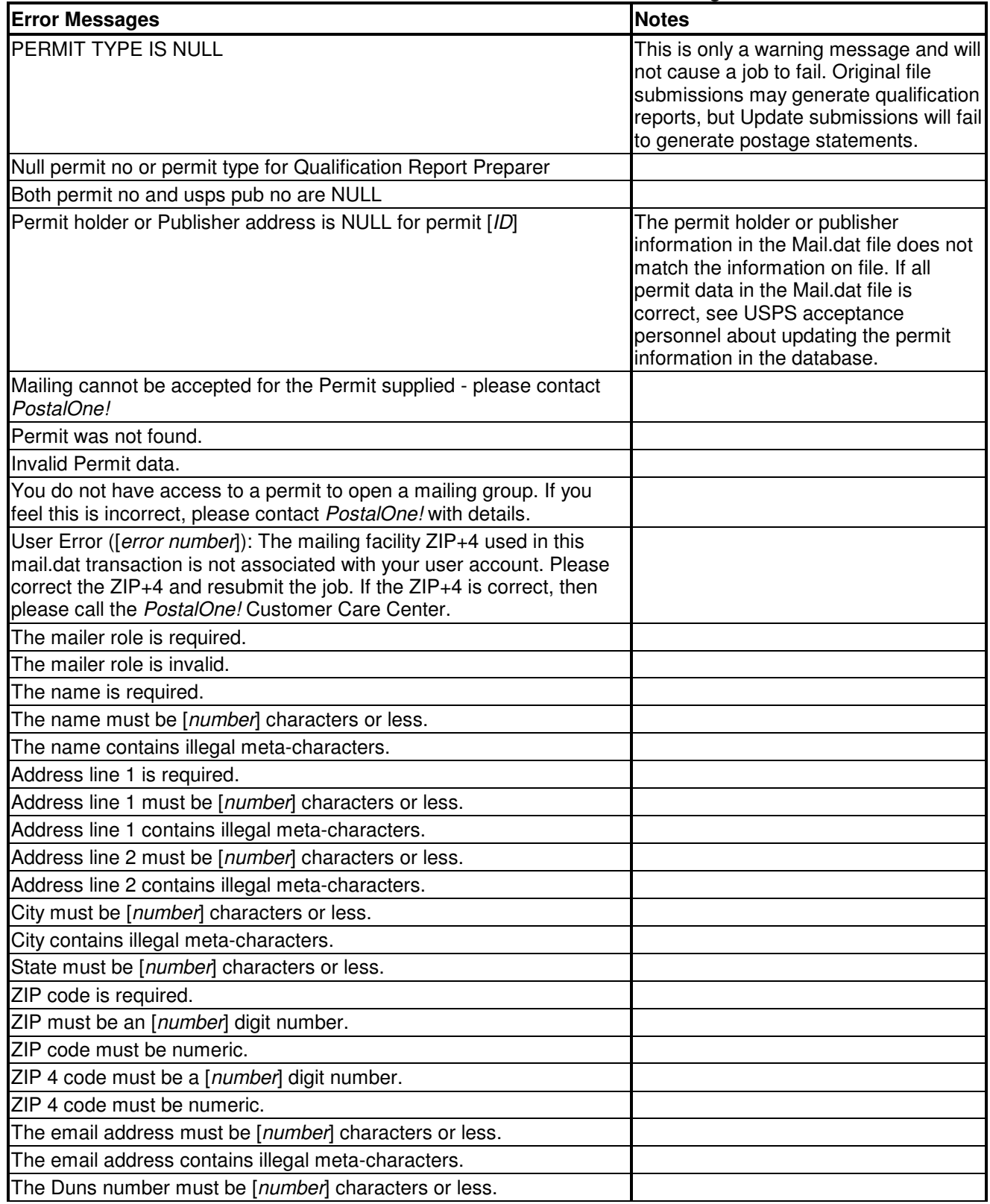

#### **Table E-2. Permit/Mailer Information Error Messages**

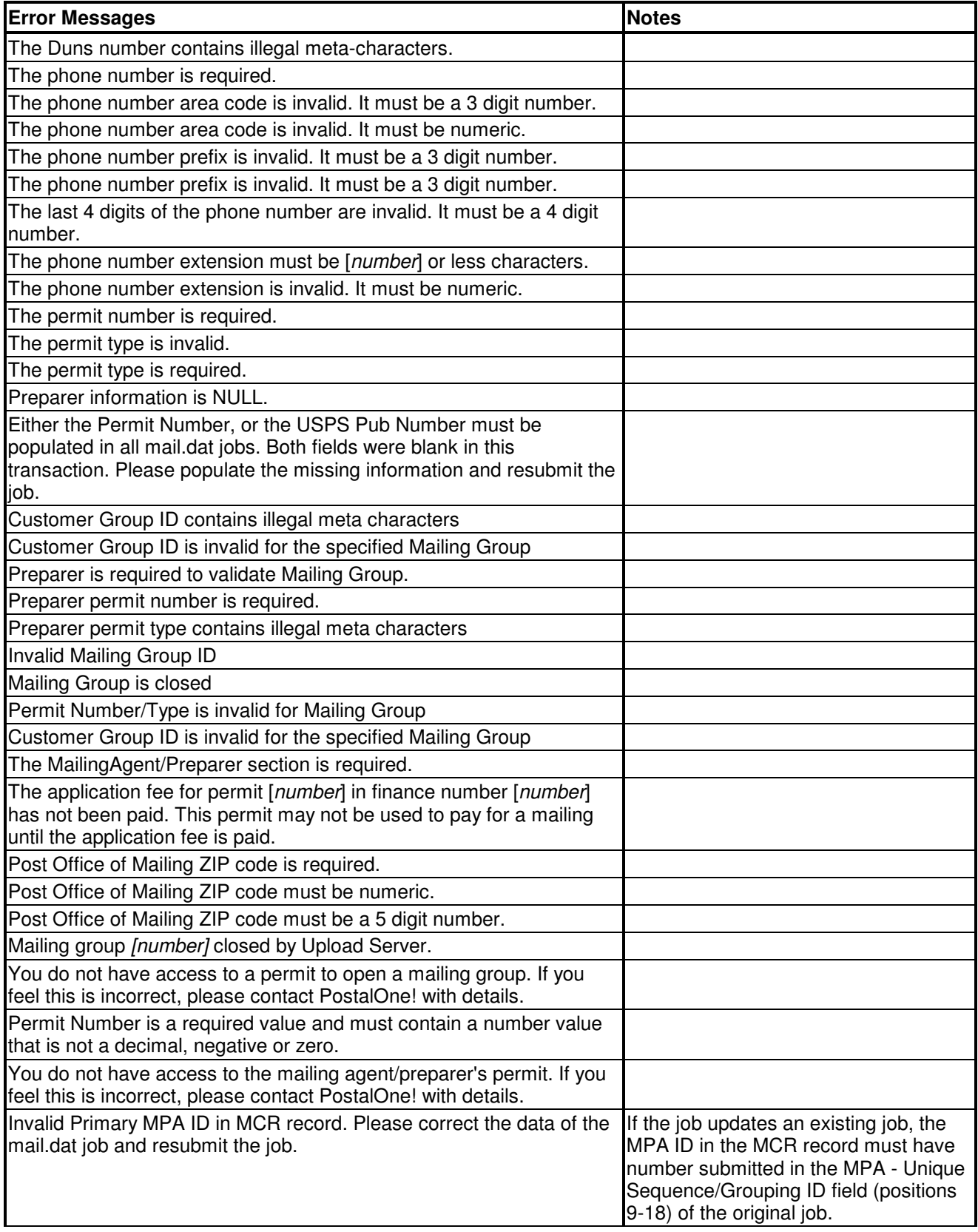

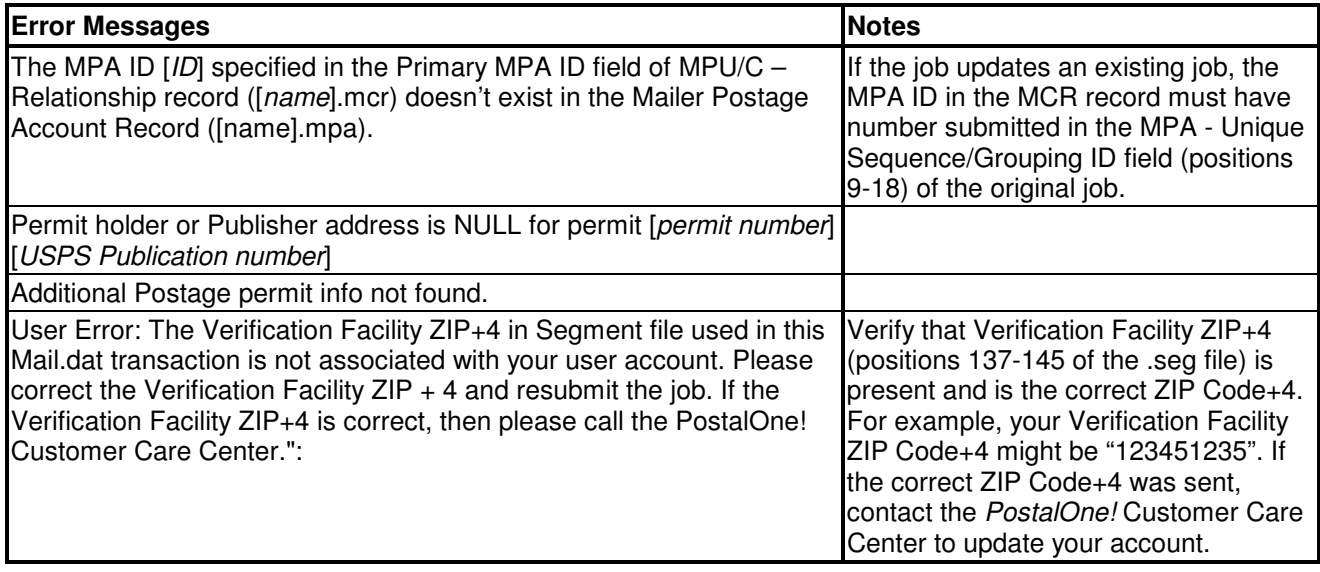

# **Postage Statement Issues**

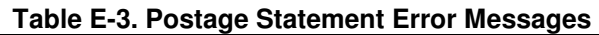

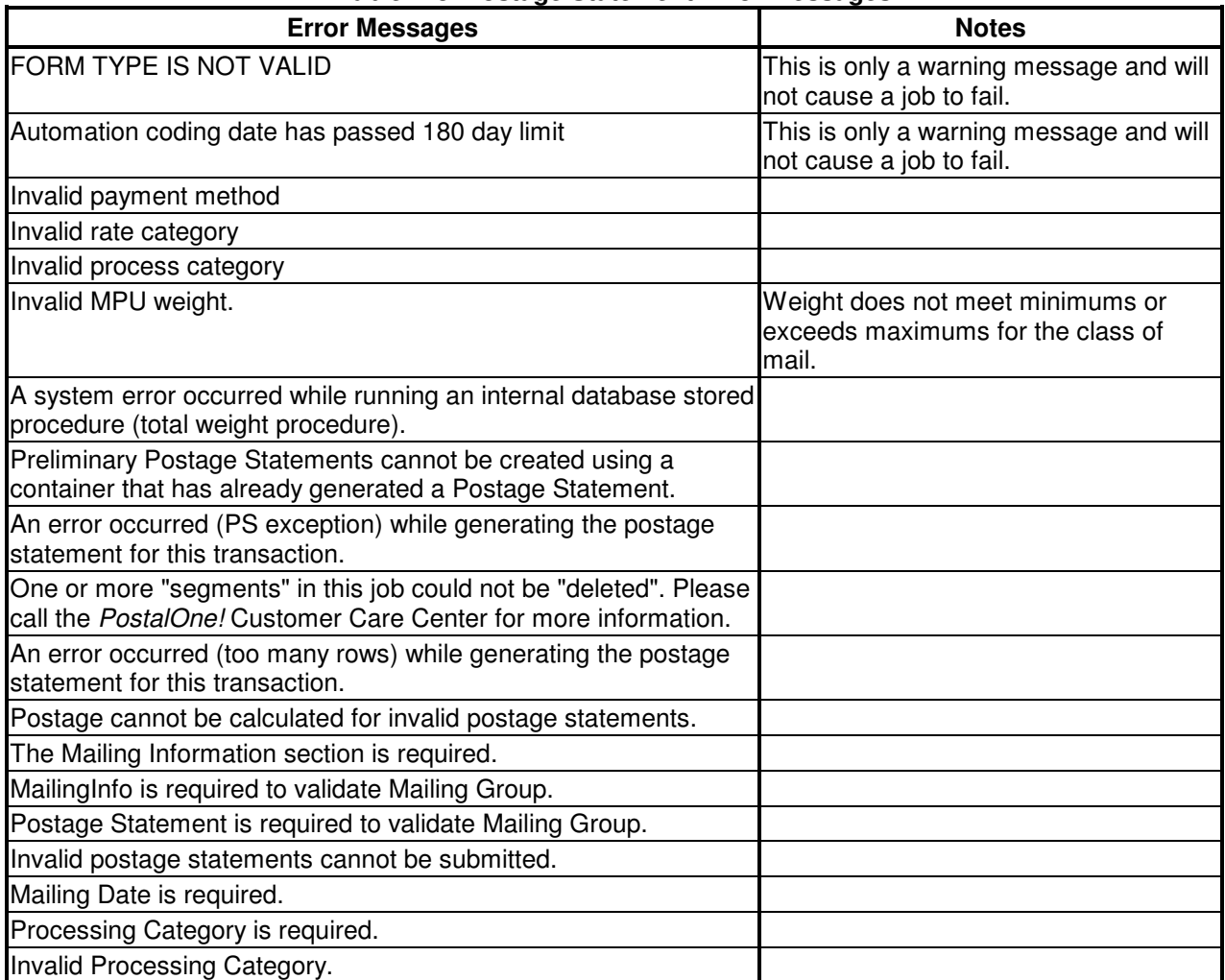

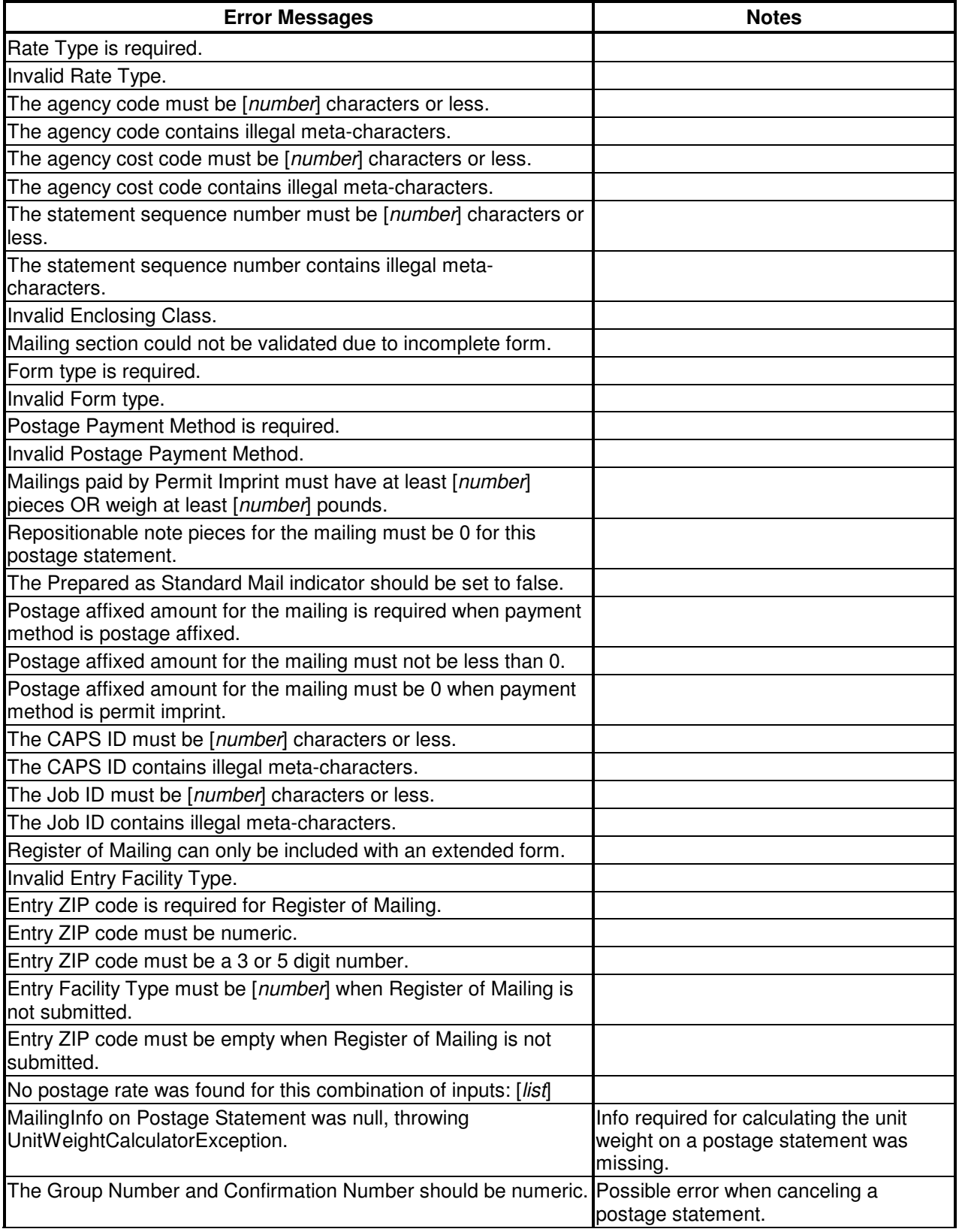

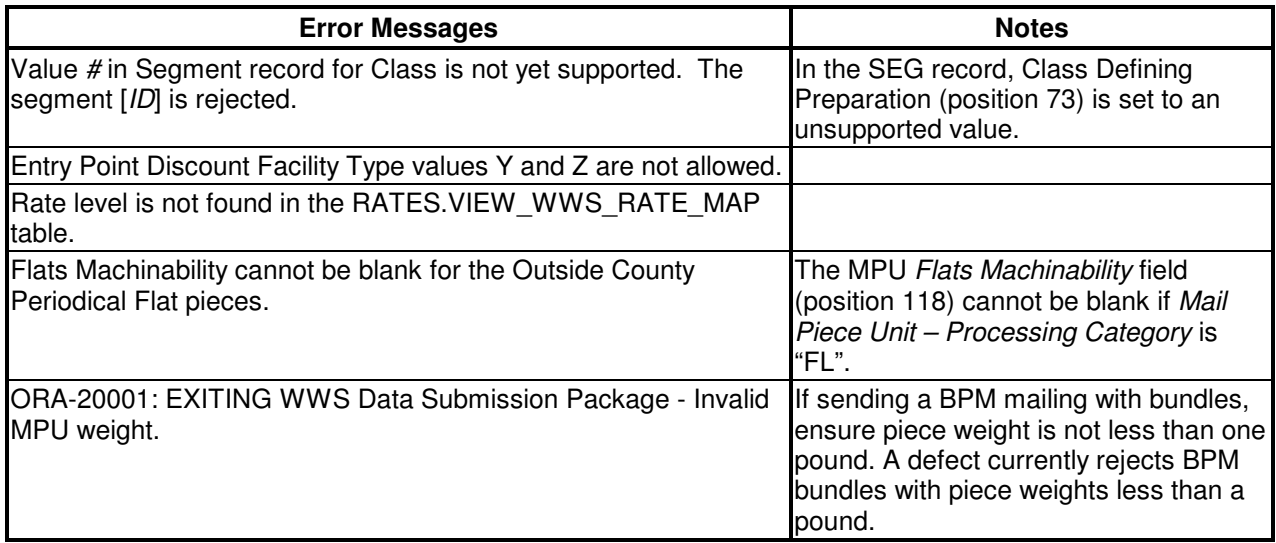

### **Periodicals Issues**

The following issues only occur for Periodicals mailings.

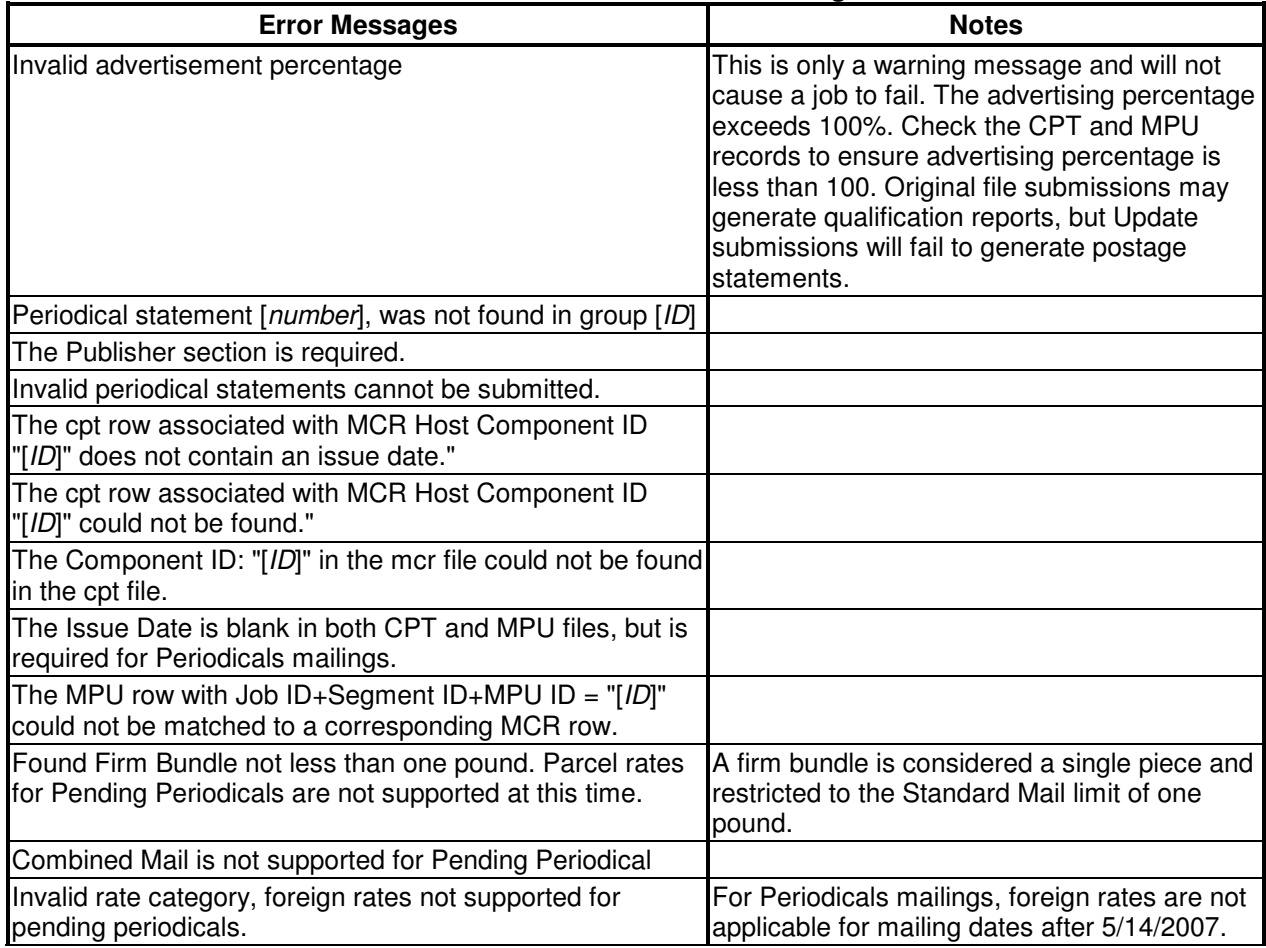

### **Table E-4. Periodicals Error Messages**

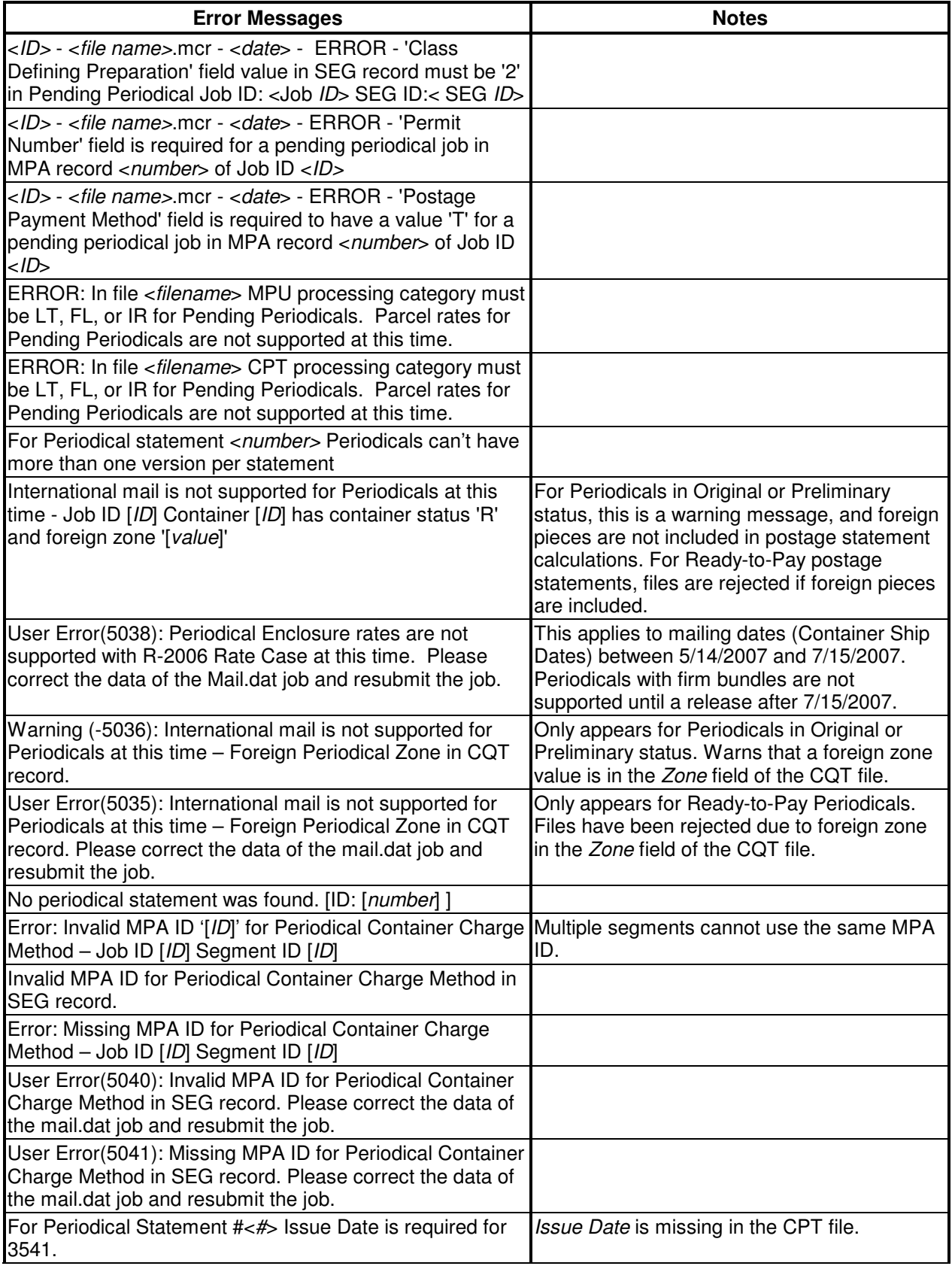

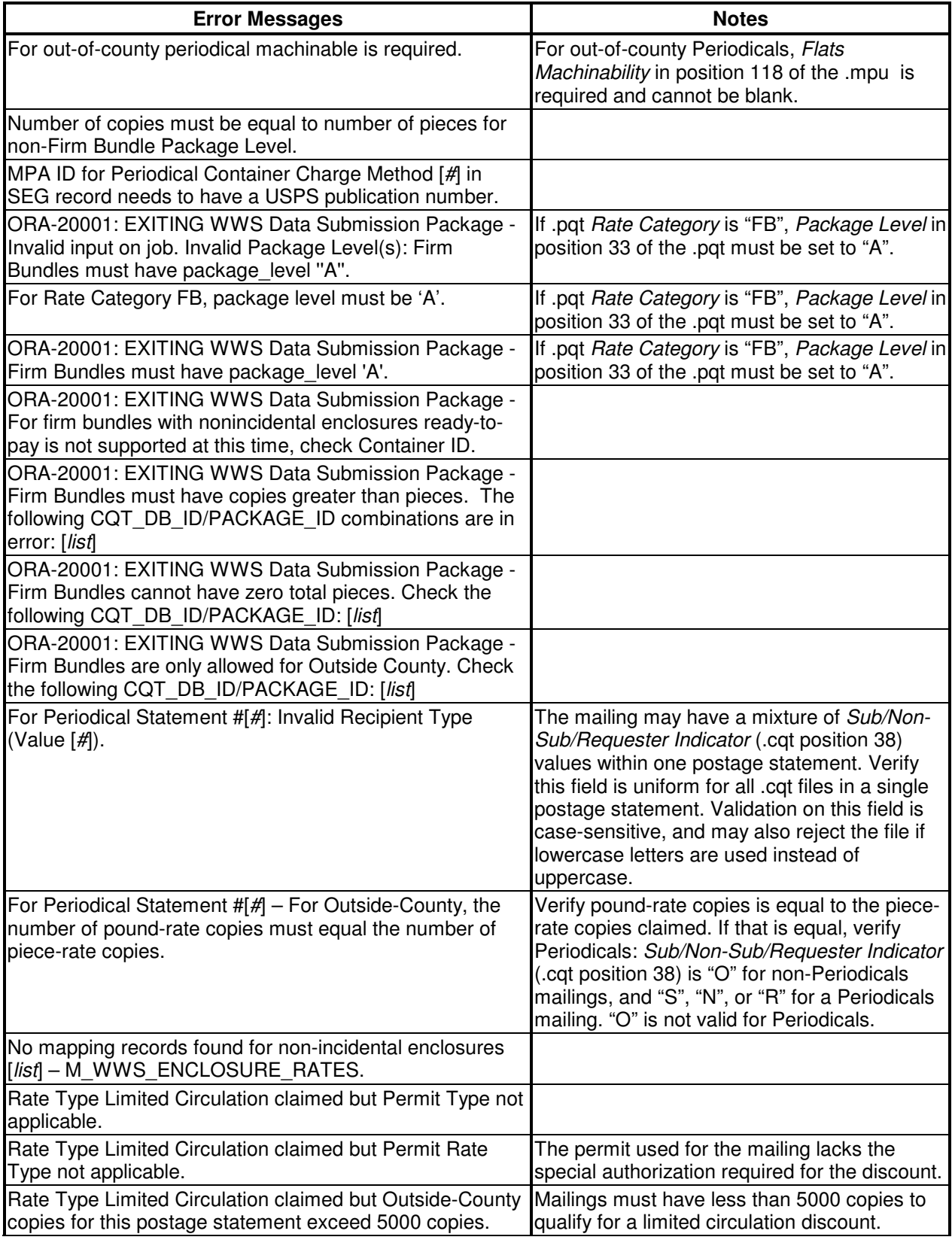

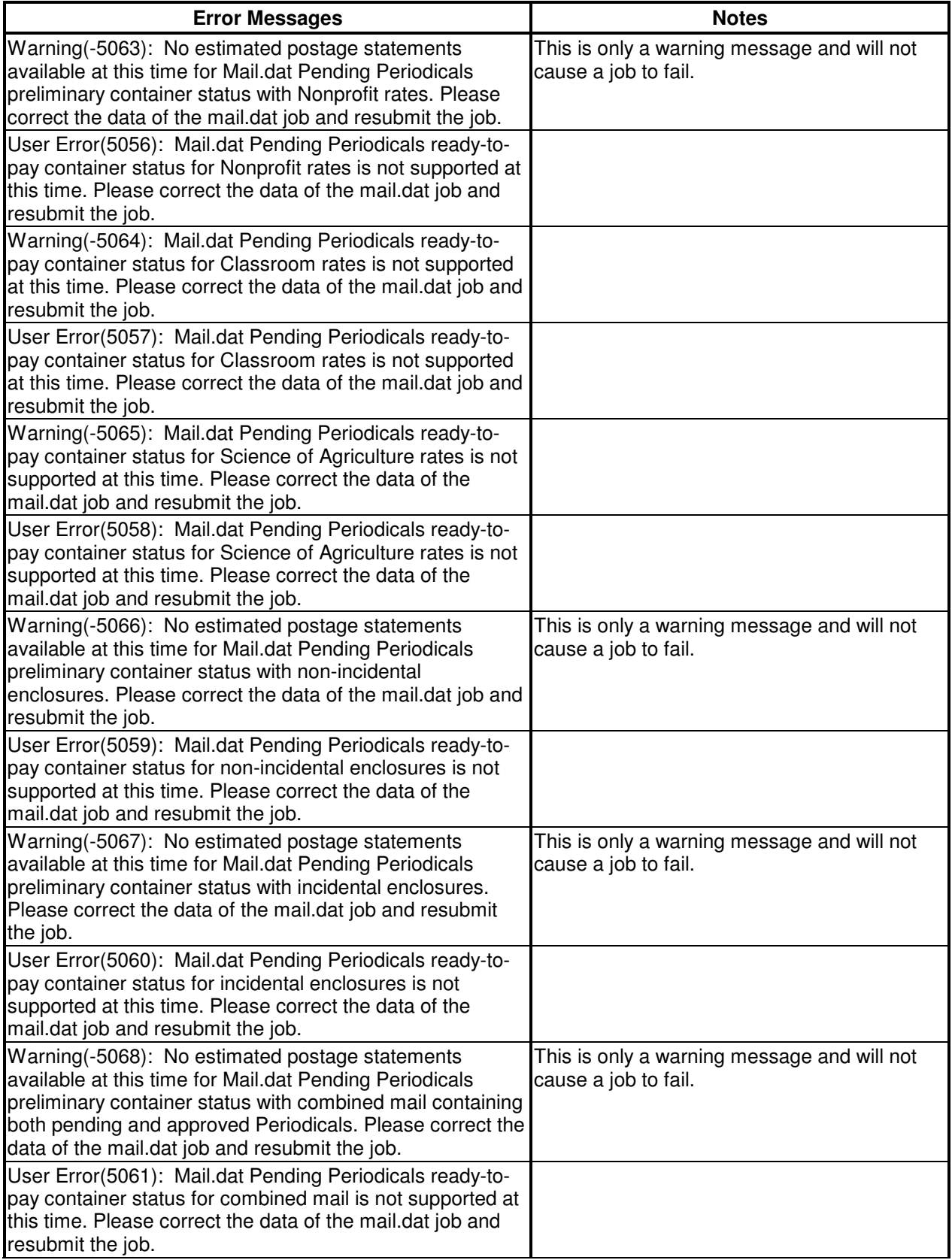

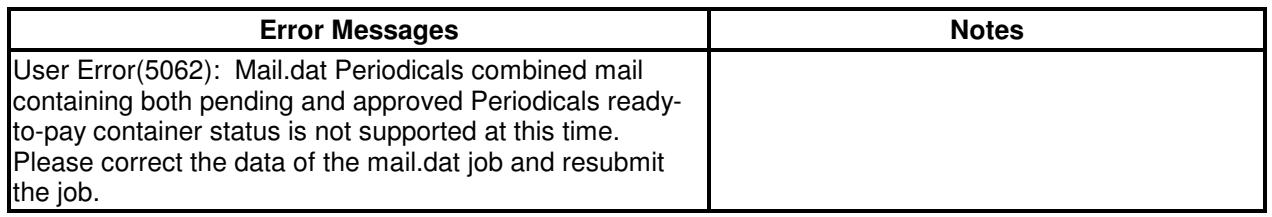

### **Postage Statement Line Item Issues**

### **Table E-5. Postage Statement Line Item Error Messages**

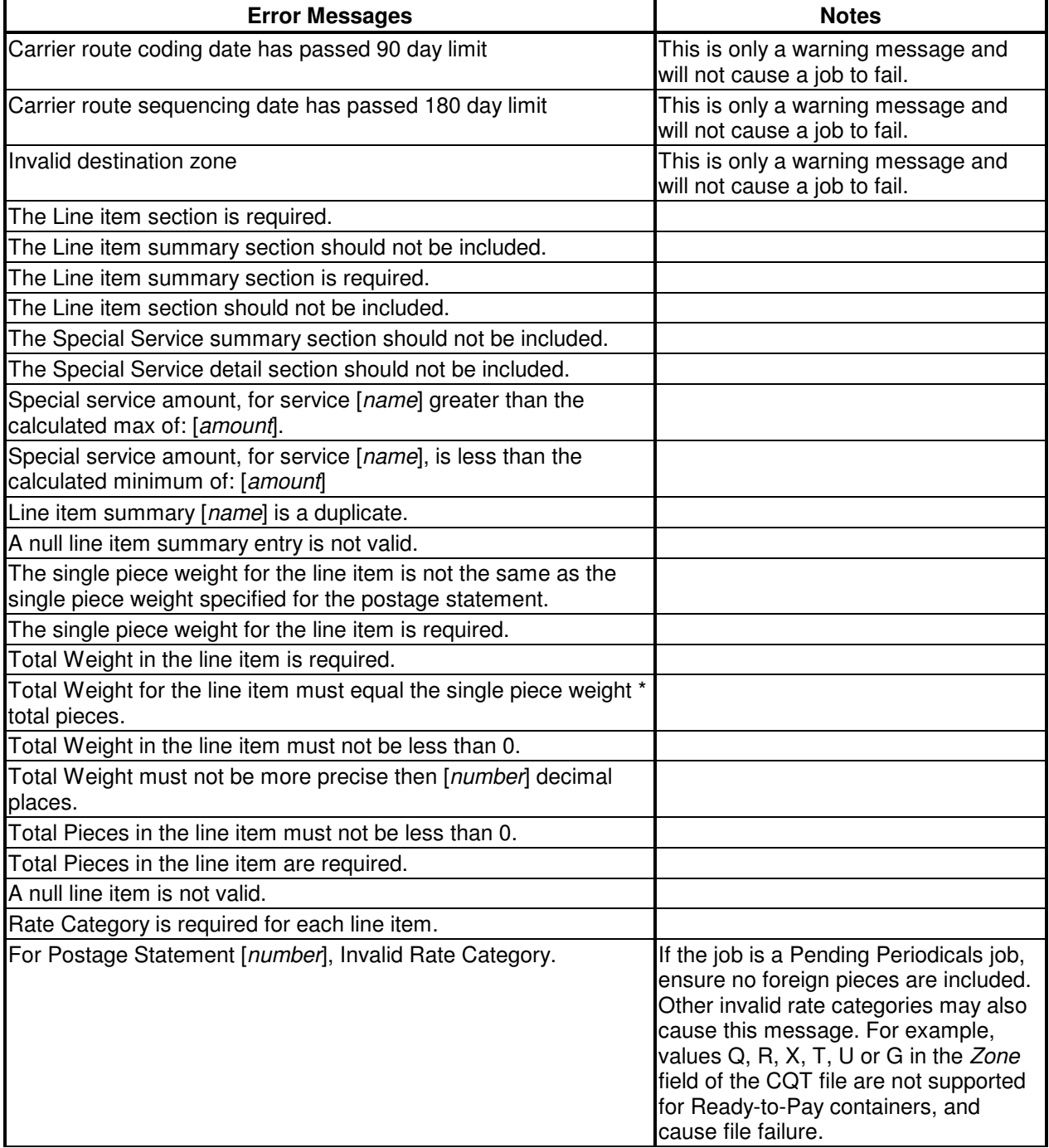

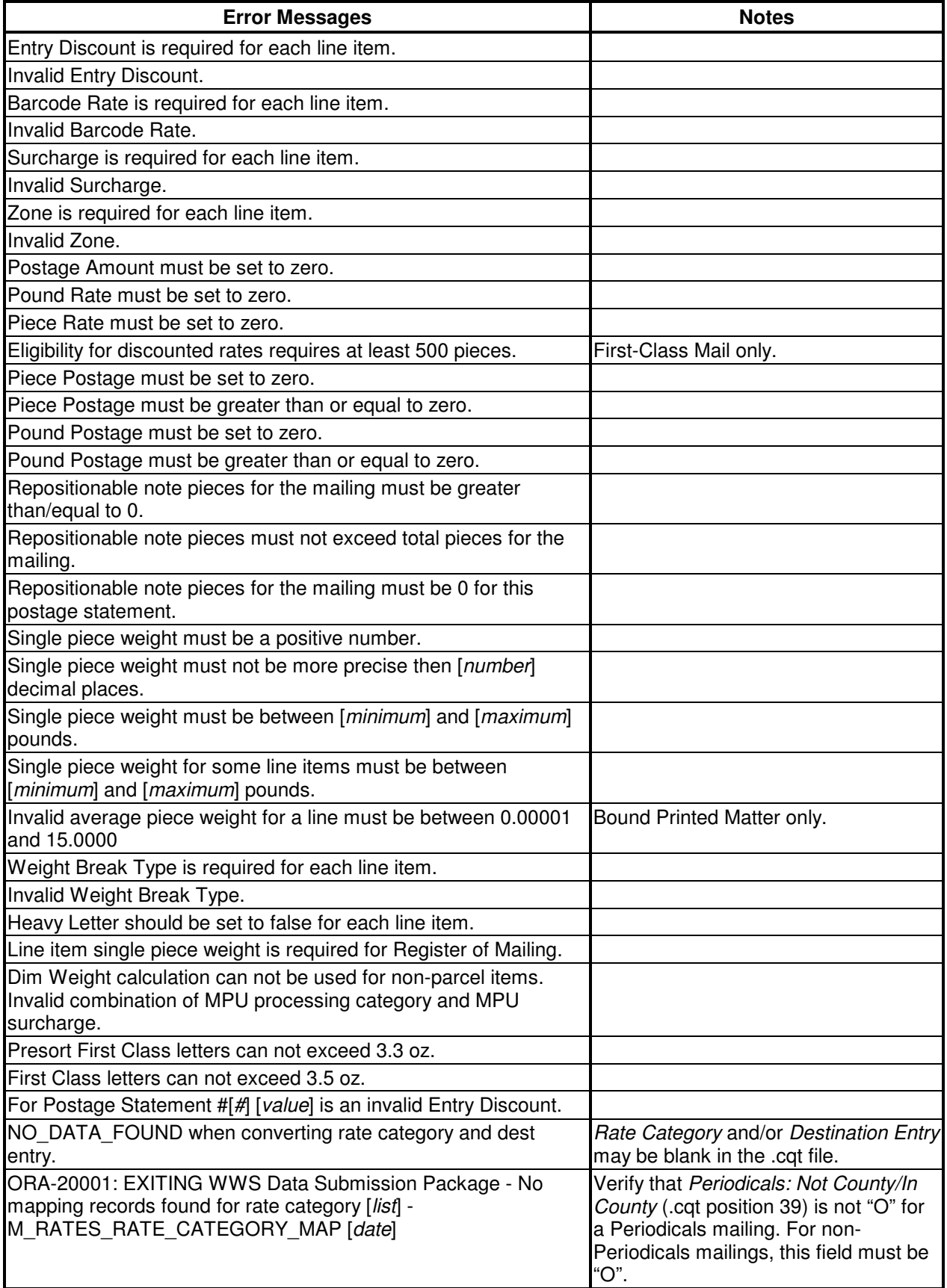

# **MLOCR Issues**

The following errors are specific to MLOCR postage statements.

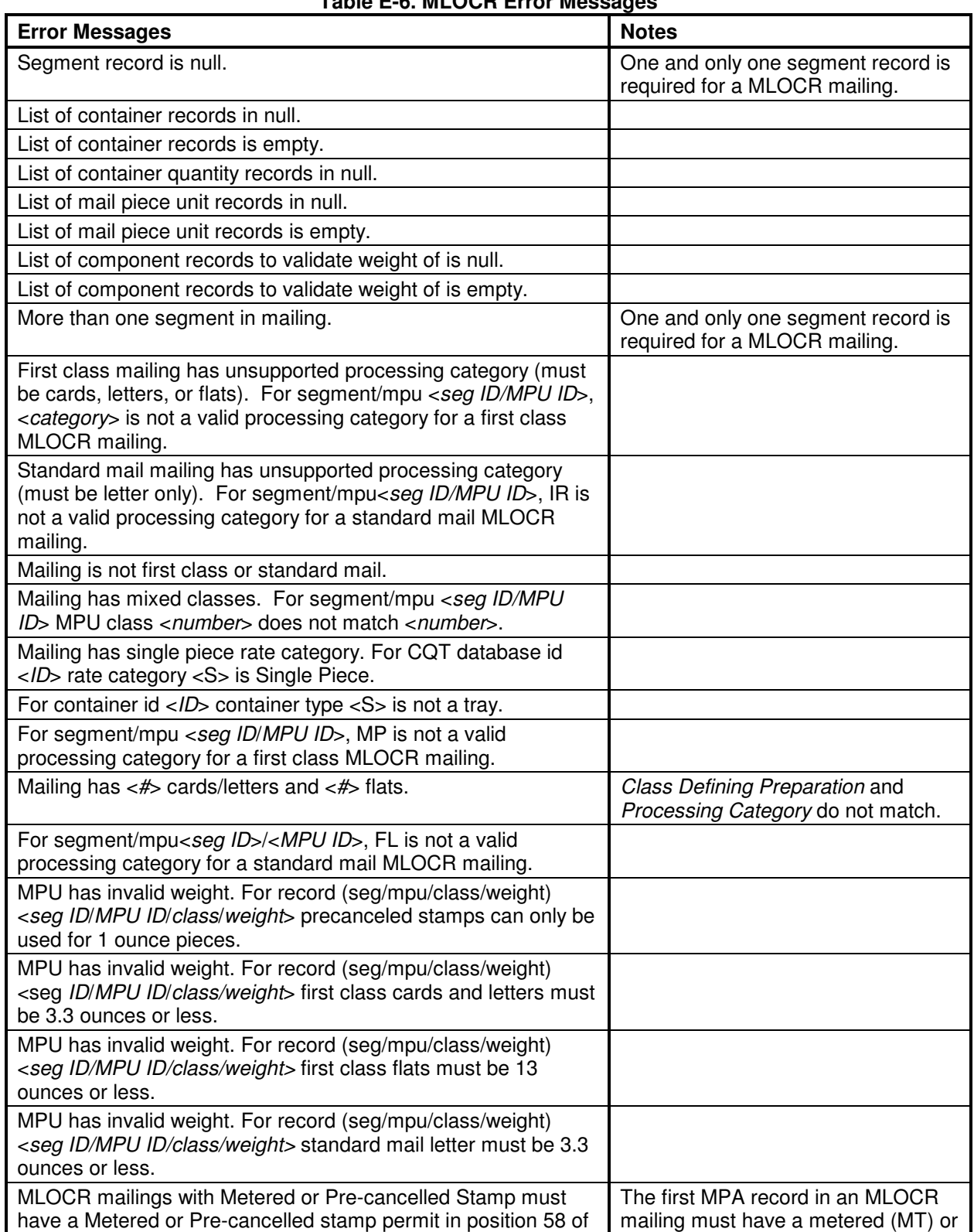

### **Table E-6. MLOCR Error Messages**

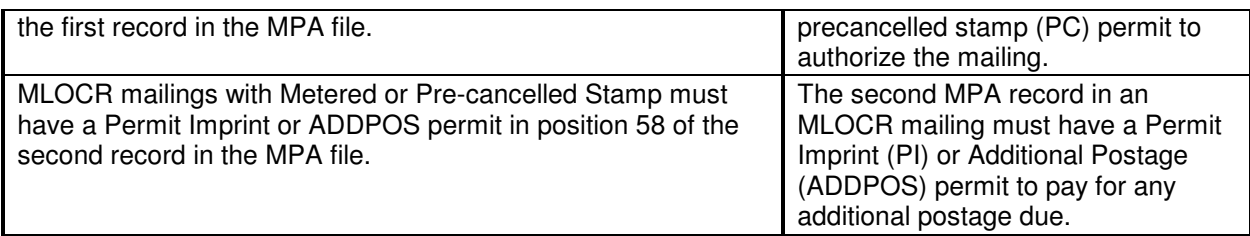

### **Container Issues**

The following errors are specific to containers.

### **Table E-7. Container Error Messages**

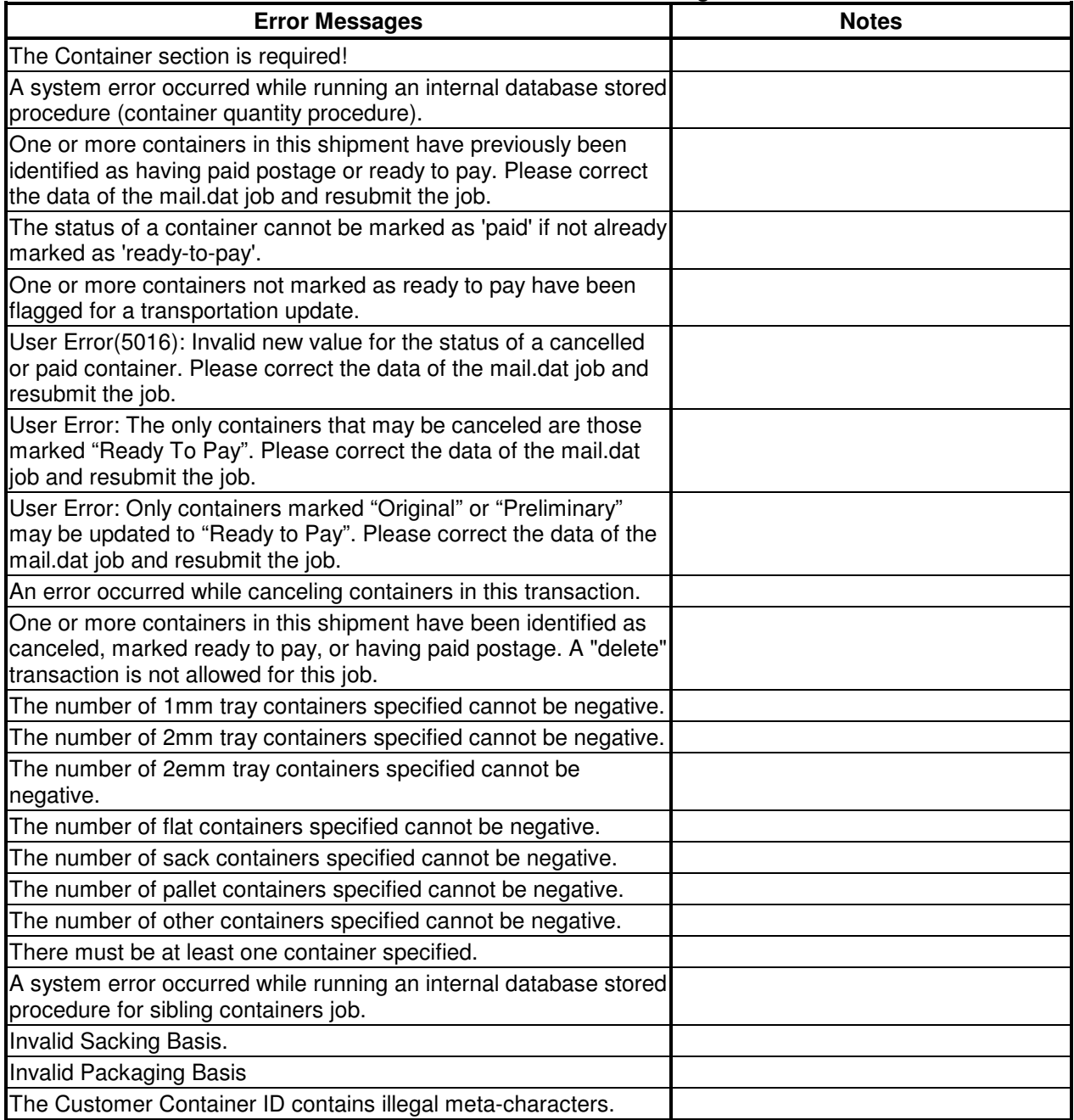

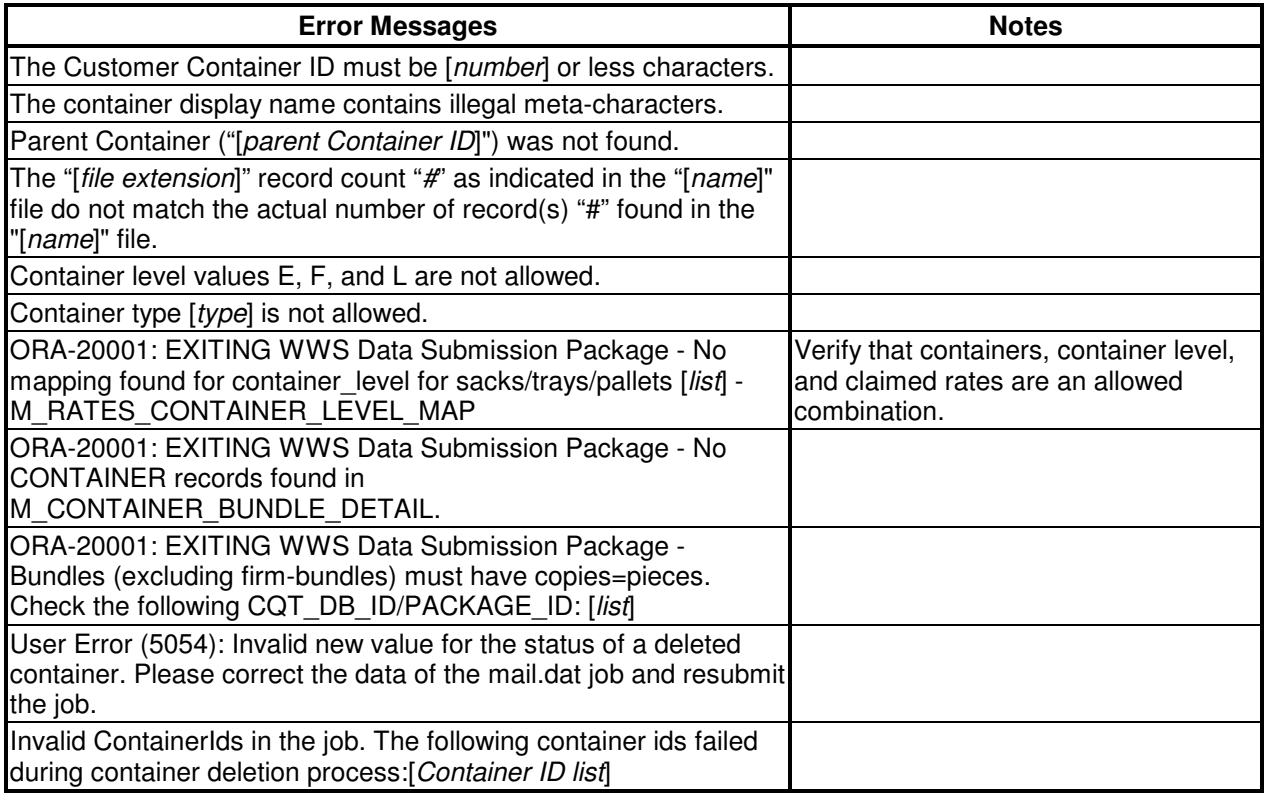

## **Certification Issues**

### **Table E-8. Certification Error Messages**

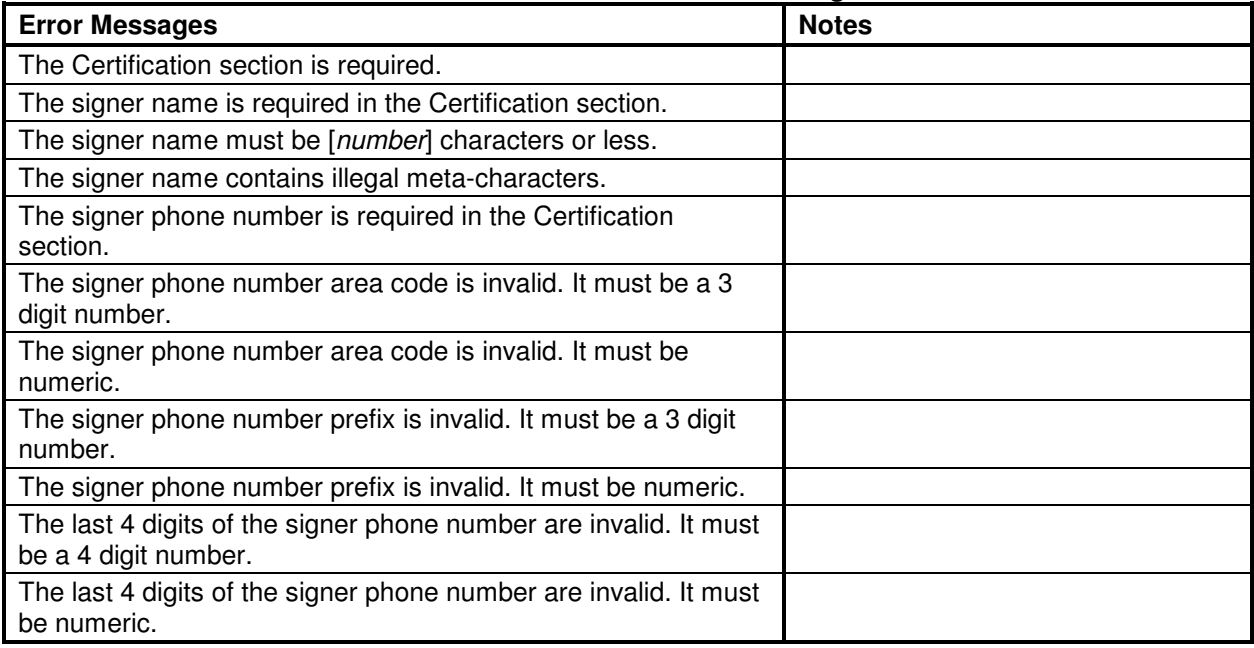

### **Qualification Report Issues**

#### **Table E-9. Qualification Error Messages**

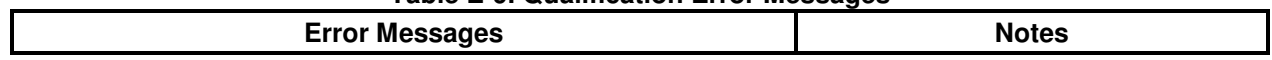
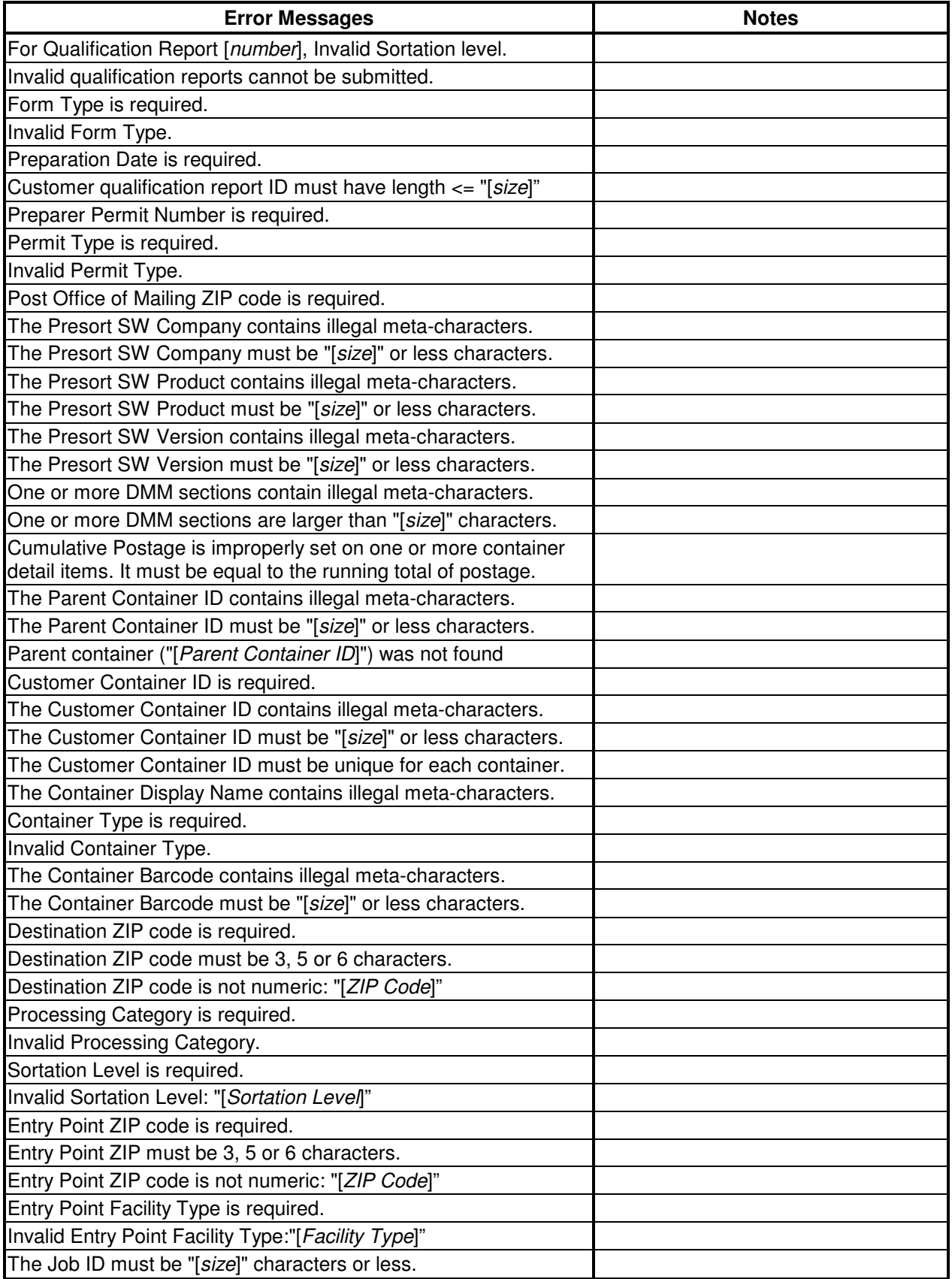

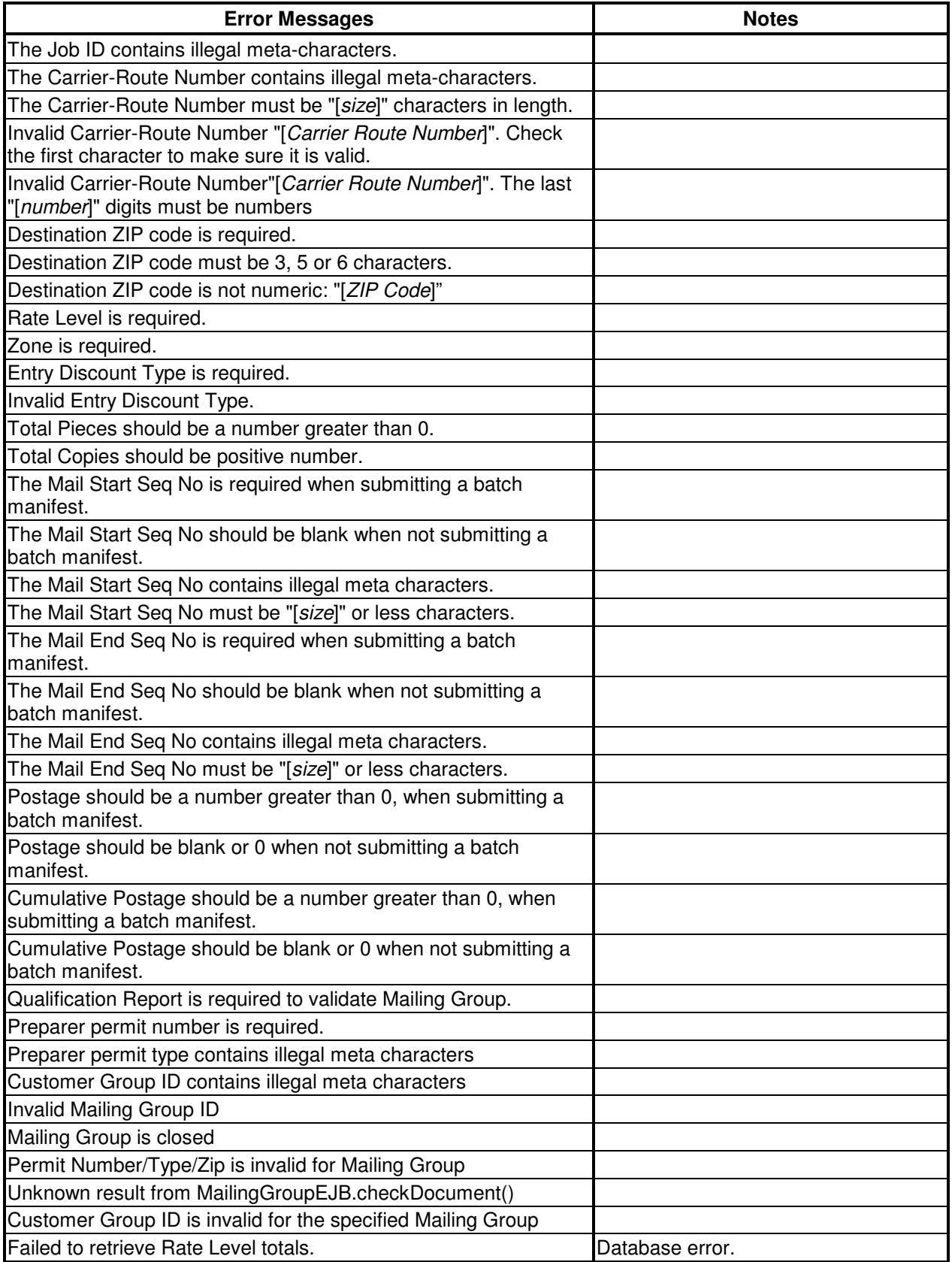

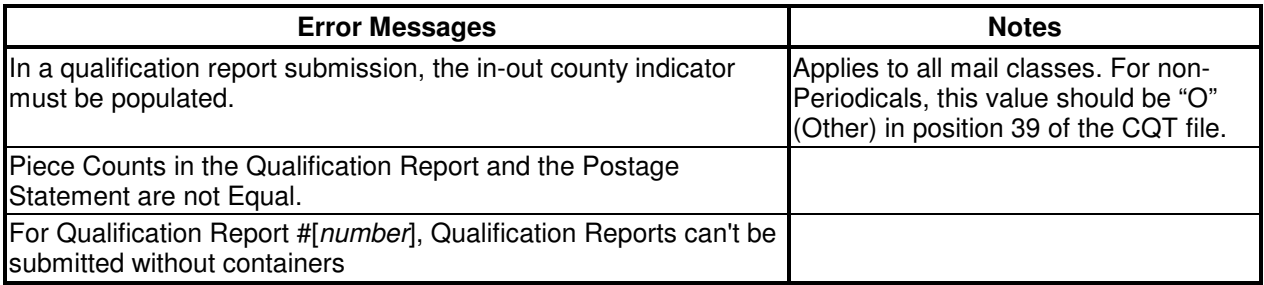

### **User Authentication Issues**

### **Table E-10. User Authentication Error Messages**

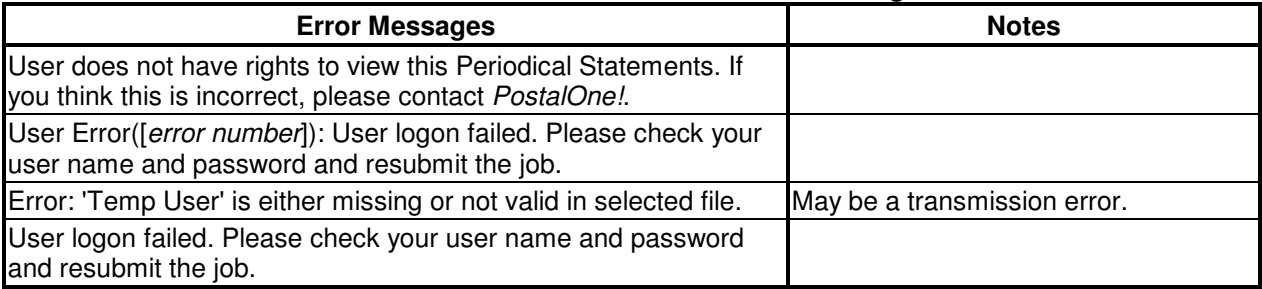

### **System Issues**

The following issues indicate a problem with the way or method that files were transferred that caused your job to fail. Generally, these are hardware, software, or Internet connection issues. Some may result from incorrect data, but the majority do not.

Some error messages will suggest a specific step to resolve the error, such as checking the client.config file, resubmitting the job, or correcting data (if a data issue is involved) and then resubmitting. If one of these errors is encountered, you may want to:

- Verify your machine has the correct software and versions of the software.
- Verify any settings in your client.config file are correct. (Batch processing users only)
- Verify your Internet connection is available.
- Check the PostalOne! site to see if an outage has been posted.
- Verify your machine has sufficient memory for the size of the files you were trying to send.

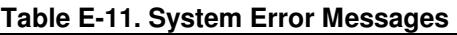

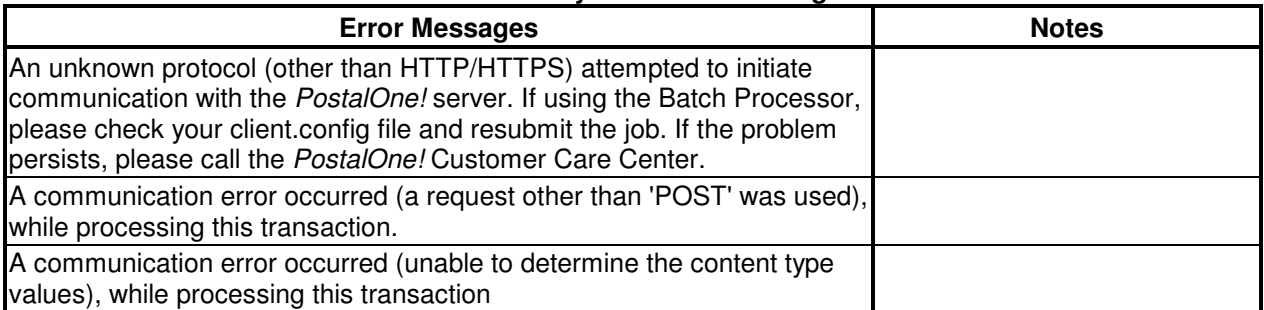

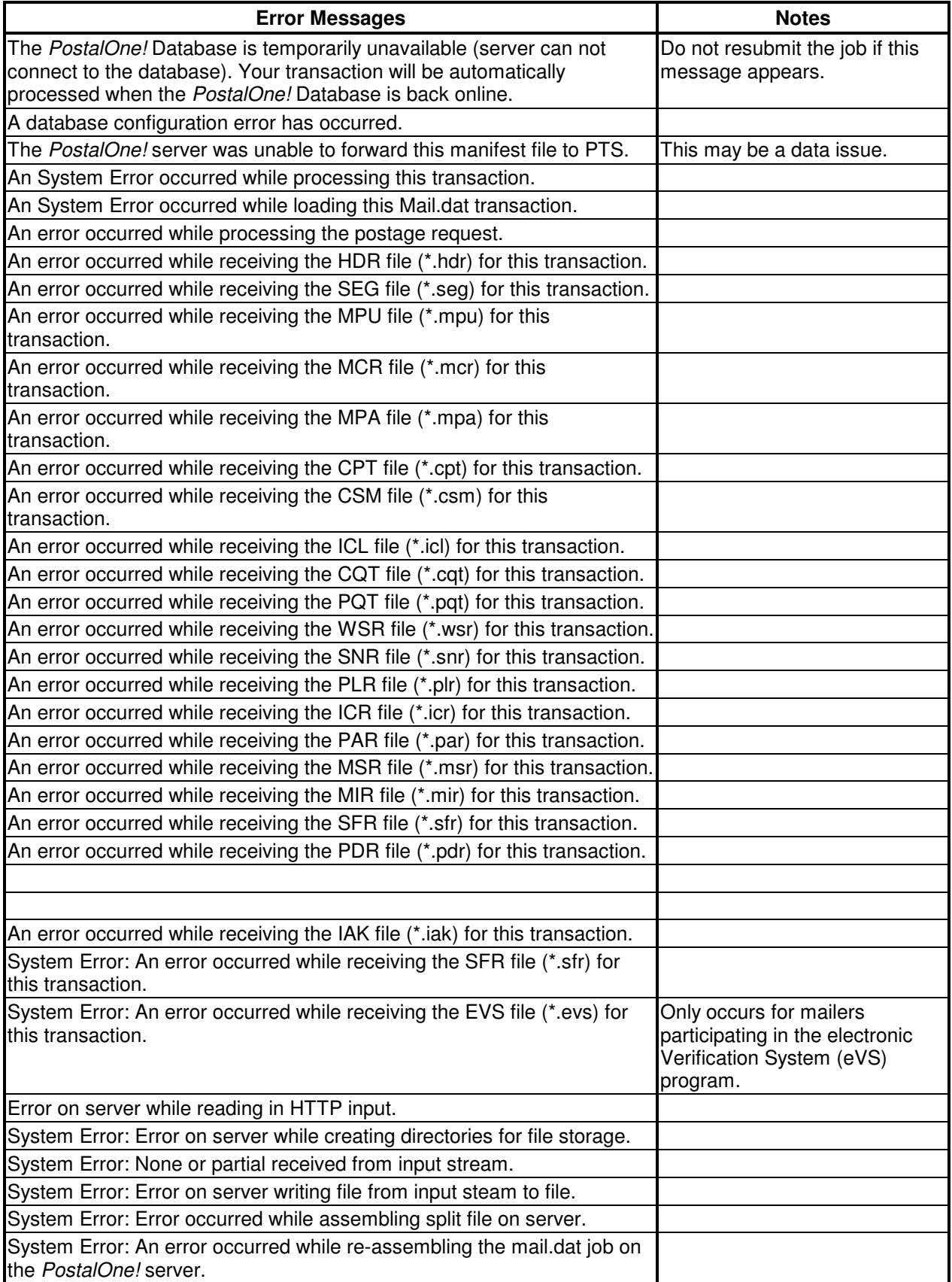

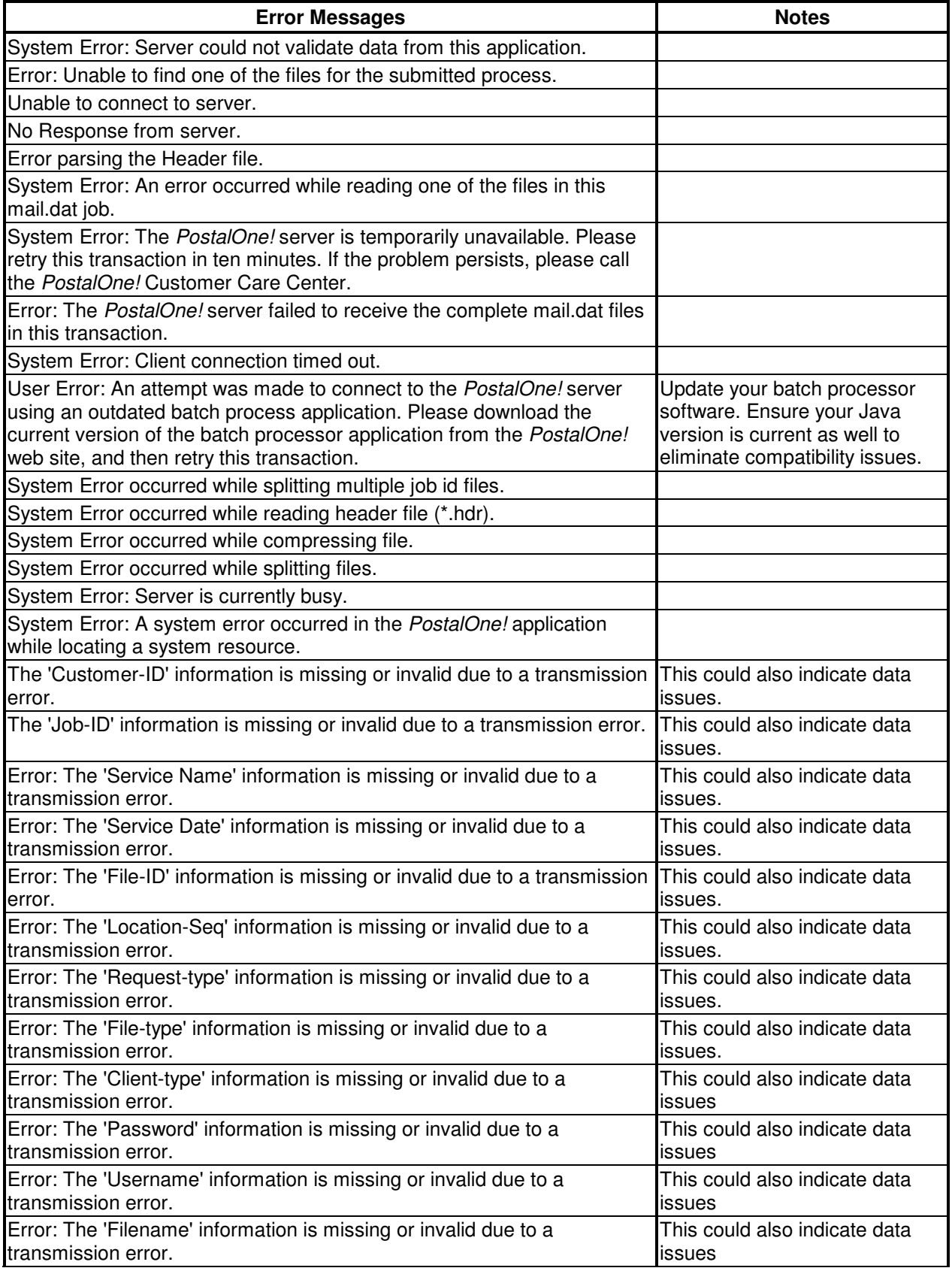

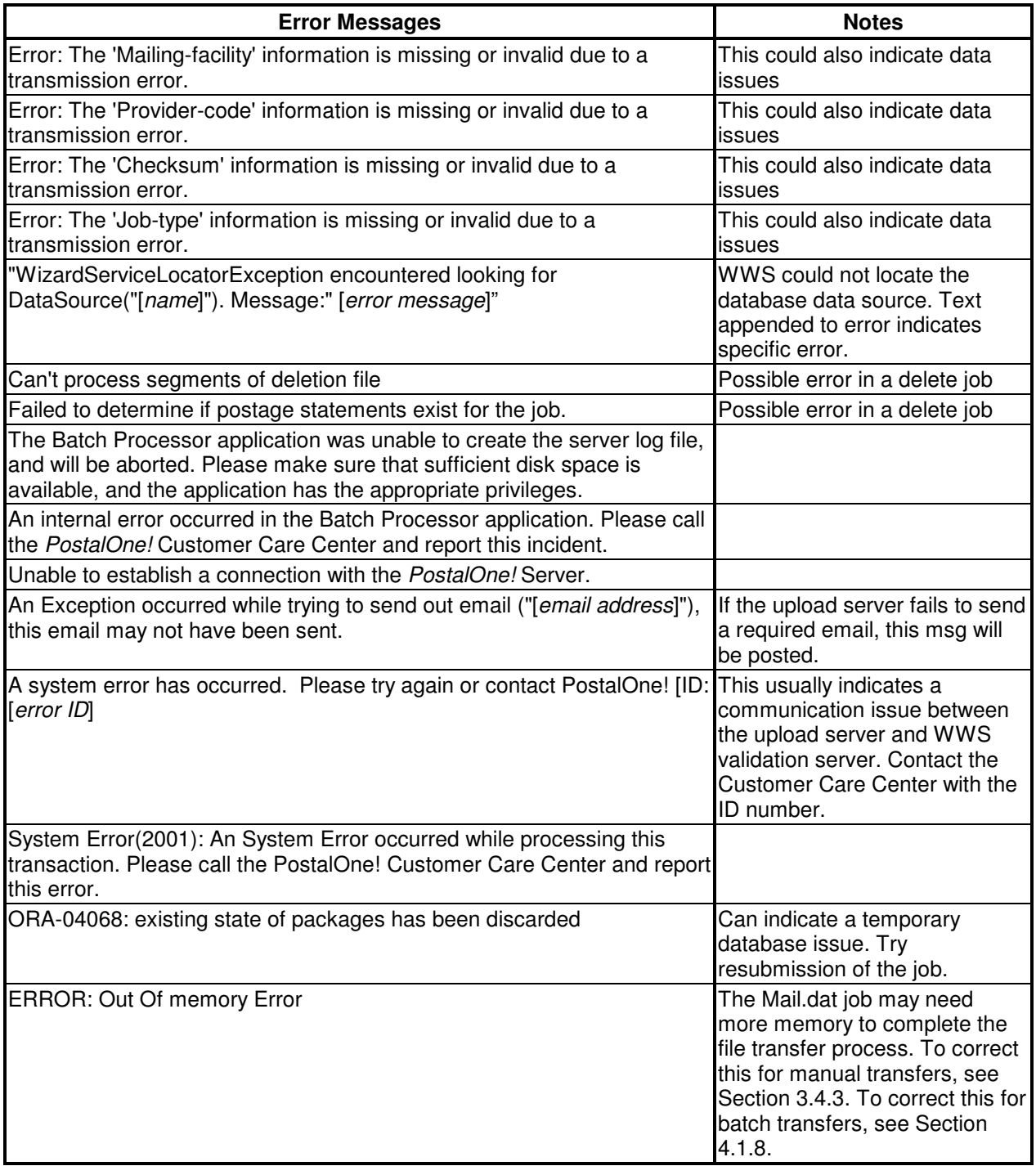

## Index

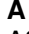

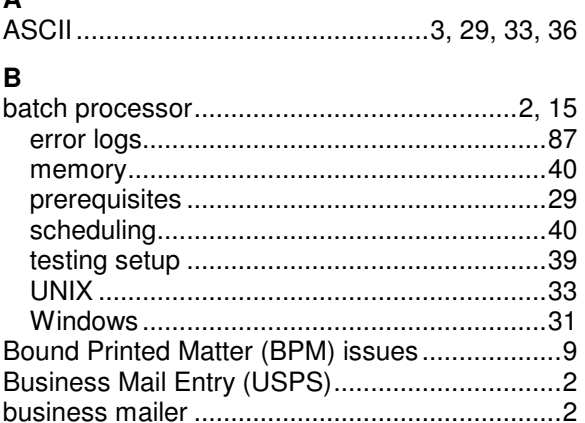

### $\mathbf{C}$

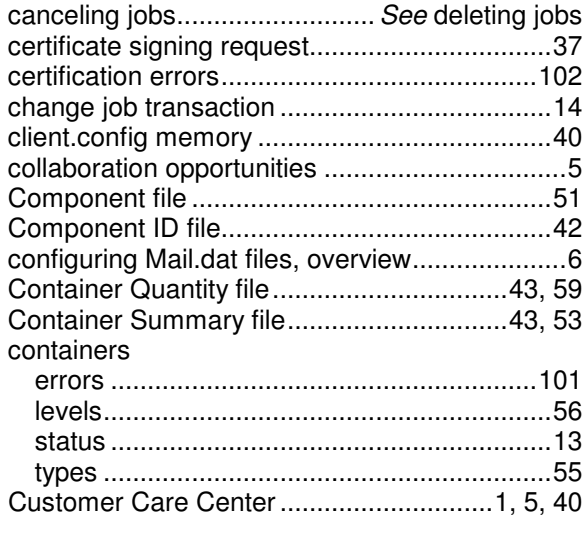

### D

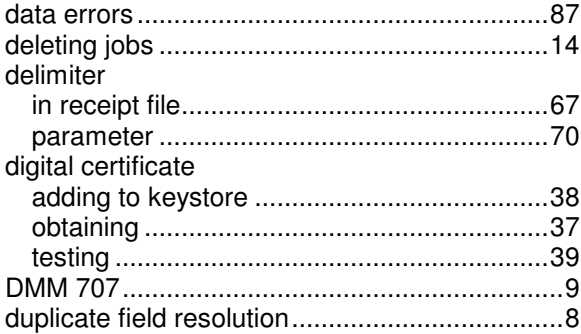

# $E$ <br> $P$ odit

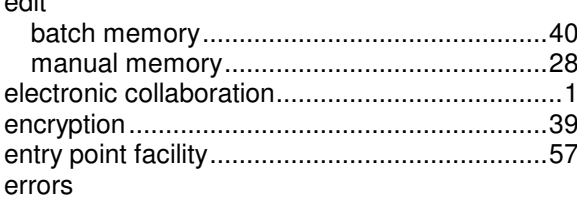

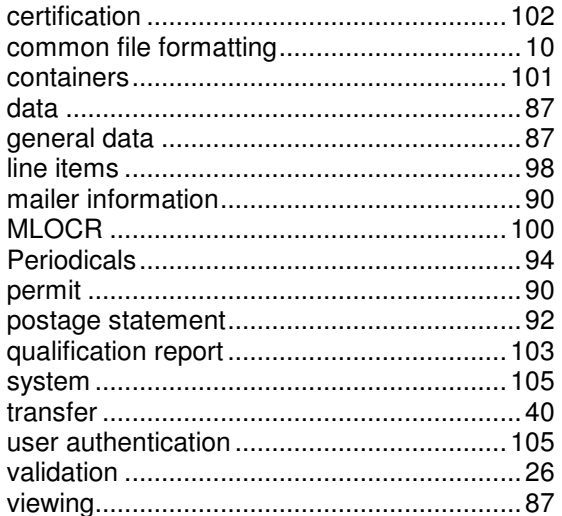

# **F**<br>fields

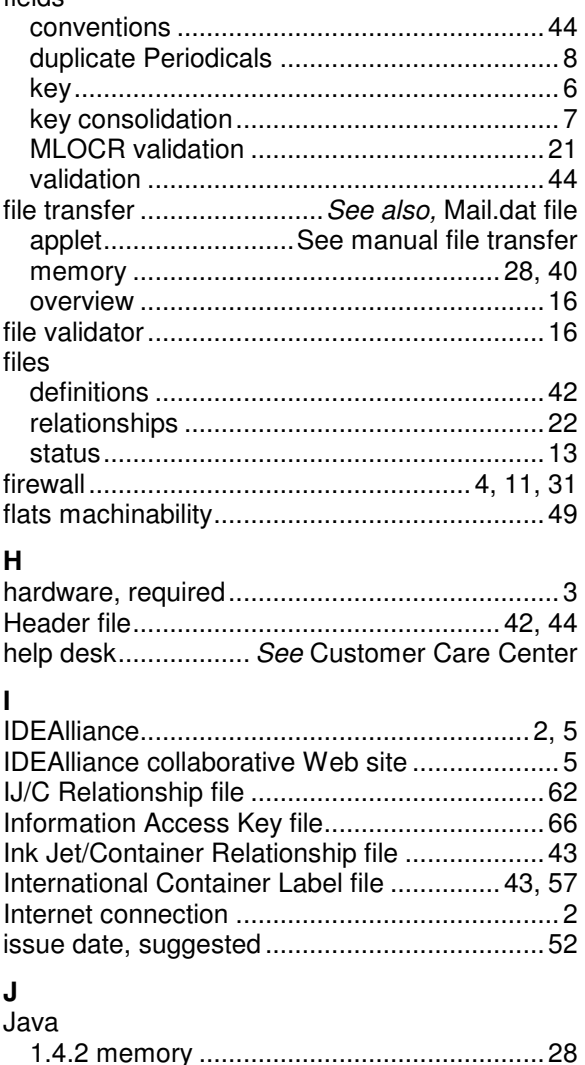

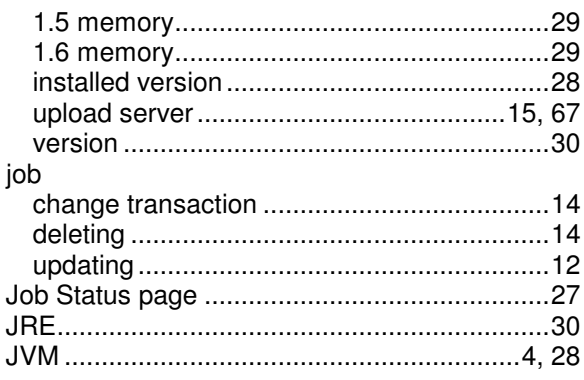

### $\mathsf{K}$

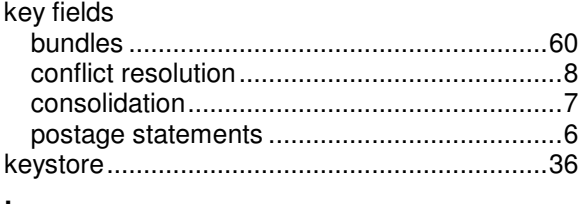

### L

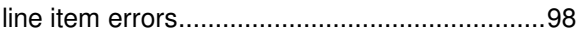

### M

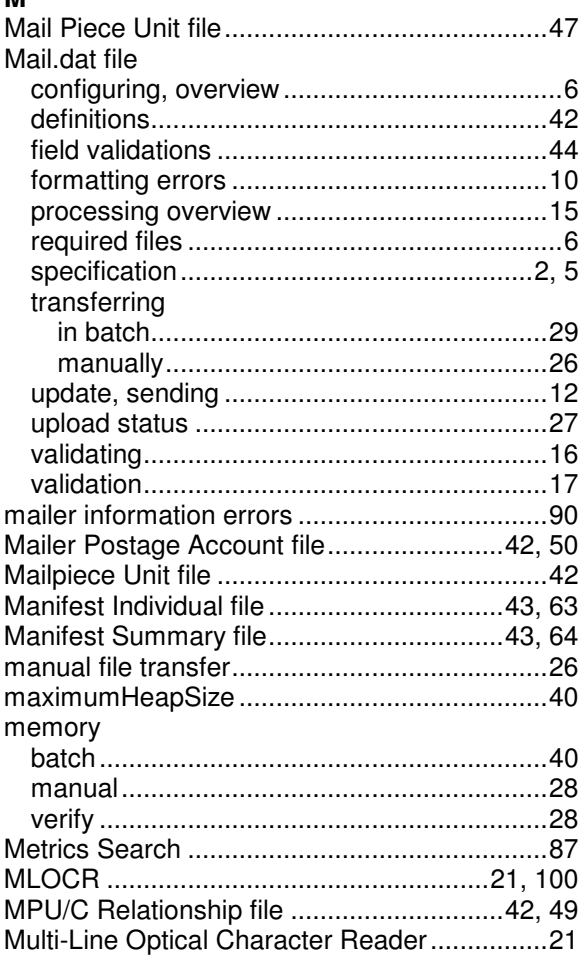

### $\overline{a}$

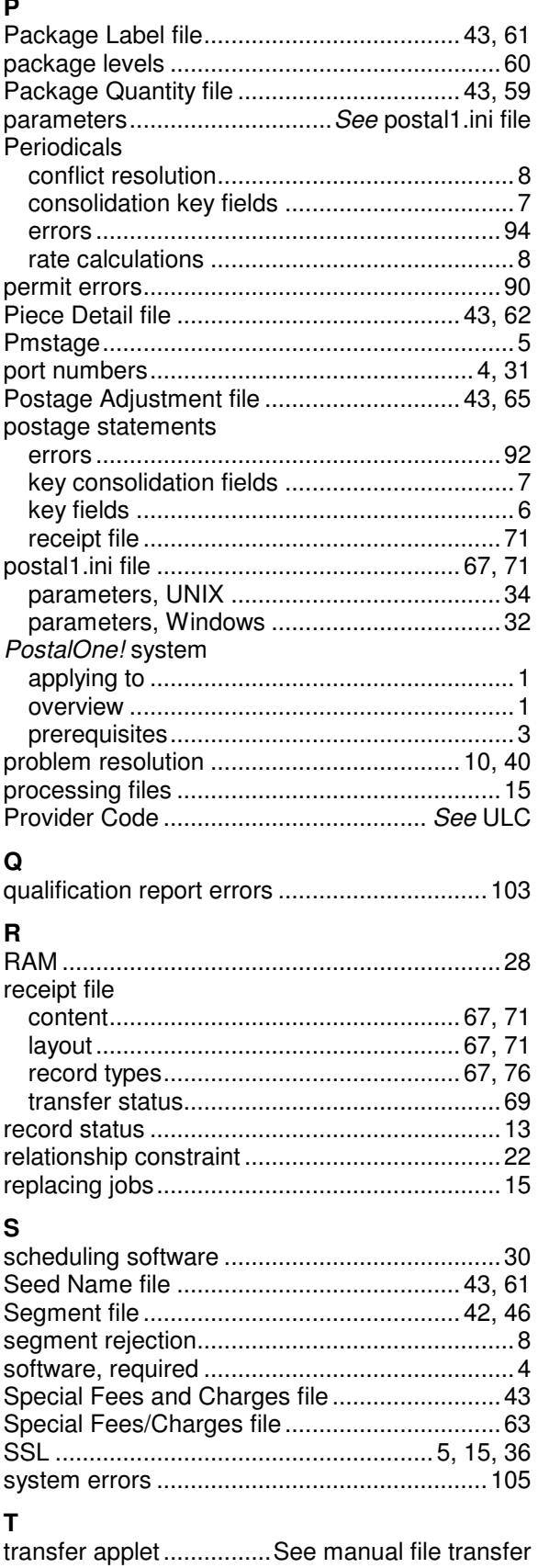

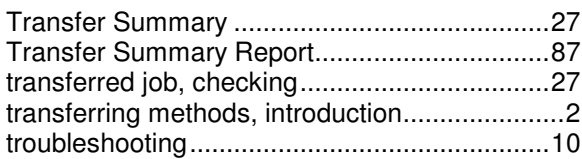

### $\sf U$

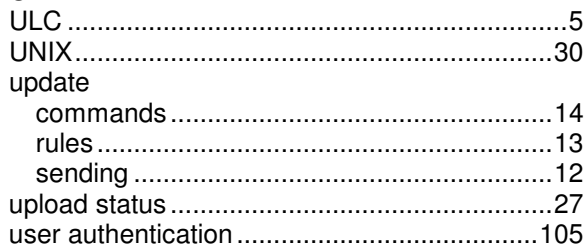

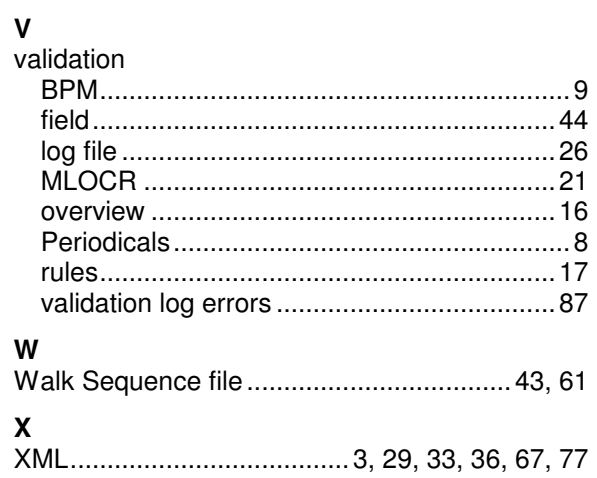